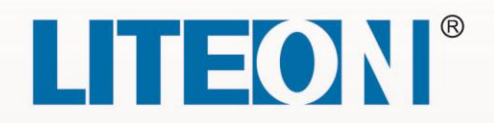

# **EVO 6000 Series**

# **Ultra Compact Vector Drive**

# **User Manual**

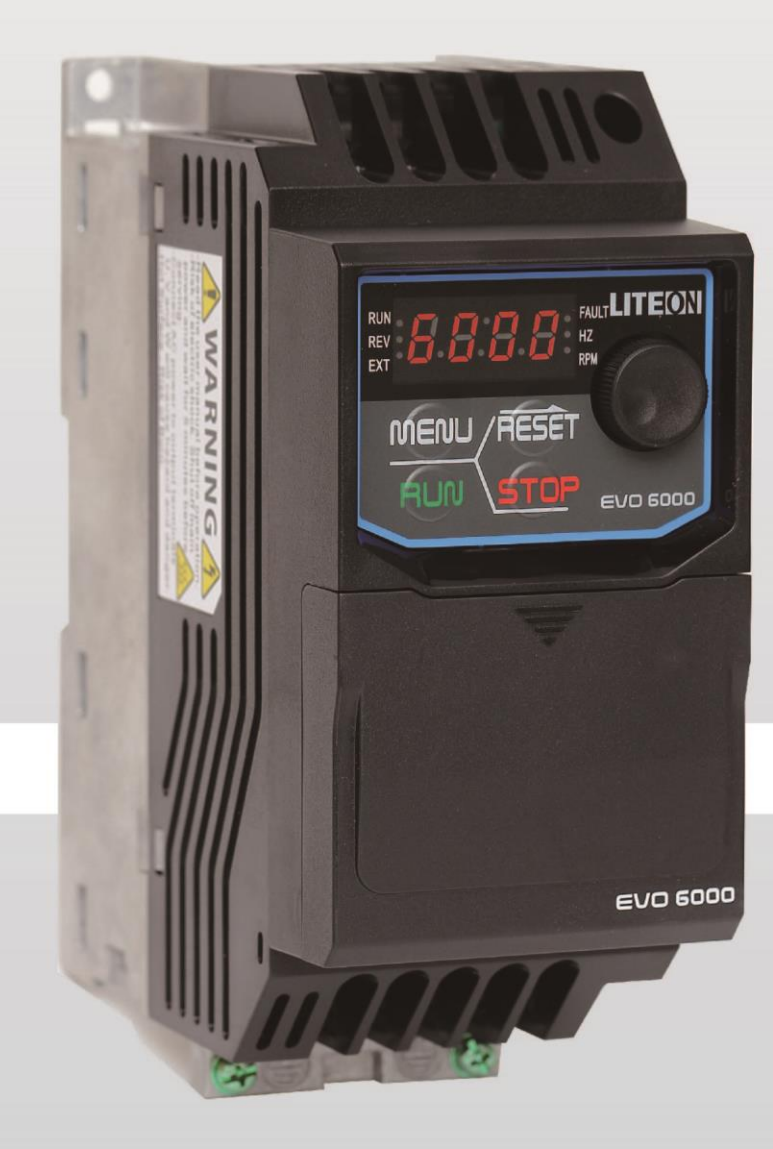

# **Table of Contents**

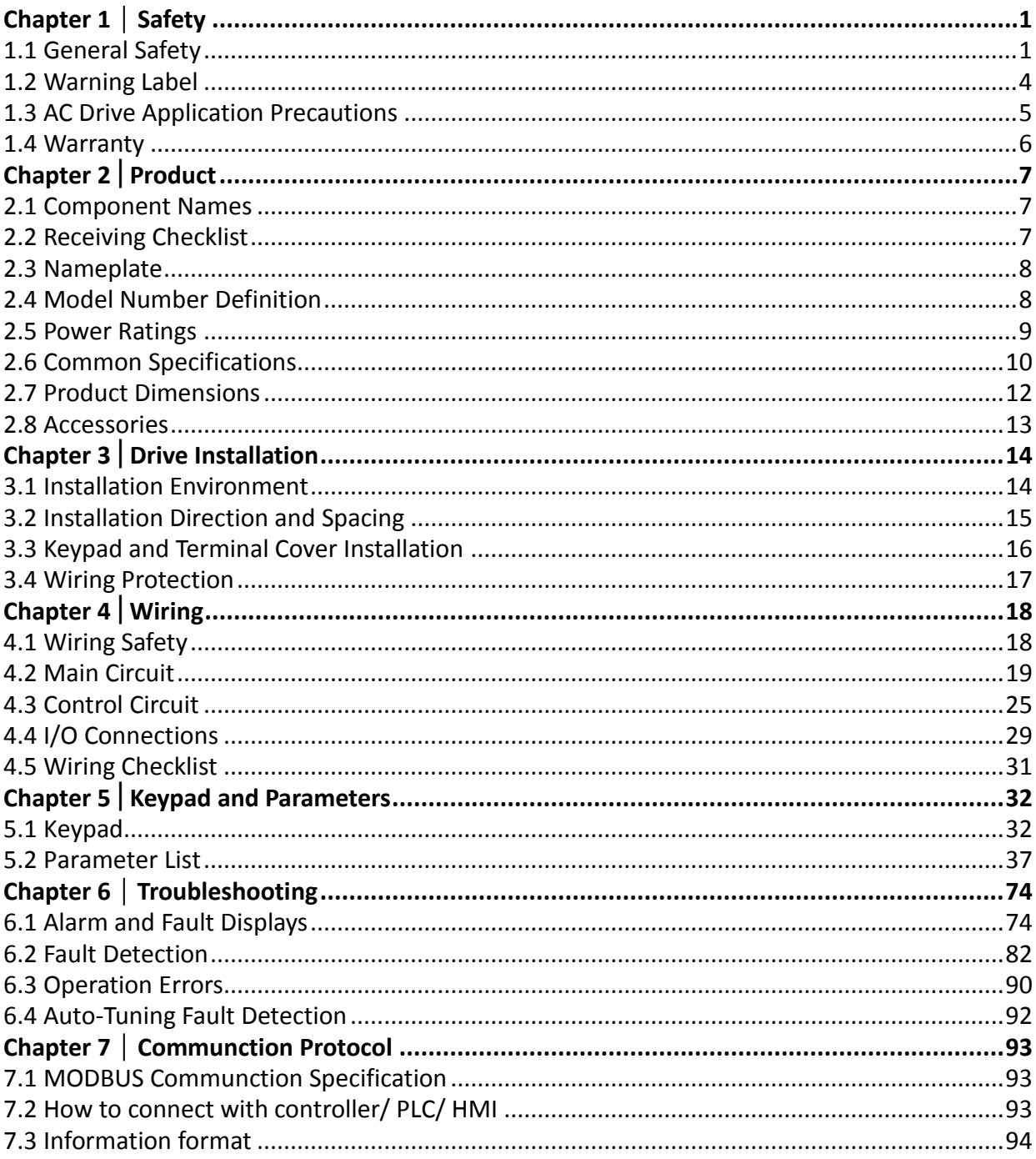

# Chapter 1 Safety

# <span id="page-2-1"></span><span id="page-2-0"></span>1.1 General Safety

Safety Information:

Caution: Identifies information about practices or circumstances that can cause personal injury or equipment damage.

Warning: Identifies information about practices or circumstances that can cause an explosion in a hazardous environment, which may lead to personal injury or death, property damage, or economic loss.

### 1.1.1 Usage

#### **Caution**

- The drive is used to control the speed of 3 phase synchronous and asynchronous motors, which must not be used for single phase or other purposes. Failure to comply could cause drive damage or serious injury by fire.
- The drive must not be used in any medical equipment in which human life may involve.
- The drive is manufactured according to strict quality control standard. However, bypass the safety protection in case the drive failure causes death or serious injury.

## 1.1.2 Receiving

#### **Warning**

- Do not install damaged drive or any drive without complete components inside. Failure to comply could result in accident.
- The product must be complete, including packaging, instruction and accessories.
- New or updated information, please refer to the following link:

http://www.liteon-ia.com/TW/download.php

### 1.1.3 Installation

- Carry the drive by the bottom as carrying by the front cover may cause injury and damage from the main body of the drive falling.
- Attach the drive to metal or other nonflammable materials. Keep away from heat and flammable items.
- A control panel must have cooling fans, air vents and room for ventilation when the drive is installed inside.
- The mounting surface in contact with the heat sink should be made of metal, which provides good thermal conductivity and prevents flammability
- Please check the dust-proof and moisture-proof conditions to avoid the external environment affecting the inverter function.

## 1.1.4 Wiring

#### **Caution**

- **Allow only qualified electrical engineers to install the drive. Failure to comply could cause electrical** shocks to personnel or damage to the drive.
- **E** Ensure the power supply is off when connecting. Failure to comply could cause electrical shocks.
- Ensure the ground terminal PE is properly wired. Failure to comply could cause electrical shocks from the drive cover. Therefore ground the drive and motor for personnel safety.
- Do not touch the main circuit terminal. Keep the main circuit off drive cover to avoid electrical shocks.
- The terminal for braking resistor is B1 and B2. Do not connect it to any other terminals. Failure to comply could cause a fire.

- Do not connect three-phase power supply to terminals U, V and W. Failure to comply could damage the drive.
- An output reactor is recommended when the cable connecting between the drive and motor is over 100 meters. Failure to comply could result in drive damage with overcurrent caused by overdistributed capacitance.
- Never connect the output terminals to capacitors or unapproved LC/RC filters. Failure to comply could damage the drive components.
- **EXECUTE:** Separate the drive main circuit cables and control circuit cables. Failure to comply could cause interference to the control signals
- Ensure the phase of power supply and rated voltage match the label on the drive. Failure to comply could drive damage.

## 1.1.5 Operation

#### **Caution**

- Connect the power after completion of wiring and closing the front cover. Opening the front cover when the power is on could cause an electrical shock.
- Keep other personnel off the equipment when setting the drive fault restart and momentary power loss restart functions. Failure to comply could cause damage to the personnel and equipment.
- Once the drive is powered, the terminals are live even when drive is not in operation. Touching the terminals could cause electrical shocks.
- Cancel run command before resetting the alarm and fault. Failure to comply could cause physical injury.

#### **Warning**

- Do not start or stop the drive by connection or disconnection the power supply. Failure to comply could cause drive damage.
- **E** Ensure the motor and equipment are in proper use before operation. Failure to; comply could damage the equipment.
- The temperature of the braking resistor and heatsink could be very high during operation. Do not touch it or it could result in scald.
- For lift applications, please install mechanical brakes.
- Adjust a few parameters only if necessary as the defaults are optimum settings for most of applications. Editing parameters indiscriminately could cause equipment abnormal operation.
- Interlock the electricity supply with AC drive supply when both are available to a motor.

#### 1.1.6 Maintenance

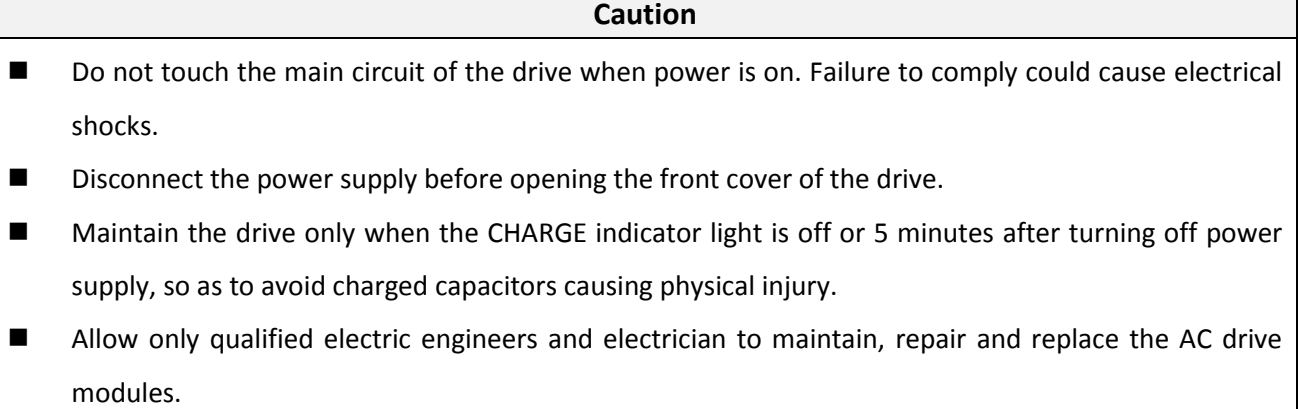

- The release of breaker on the AC drive primary side could be caused by incorrect wiring, short circuit and damaged drive components. Investigate and remove the problem before reconnecting the breaker.
- Do not use a megger (insulation resistor) to test the drive control circuit. Failure to comply could cause drive damage.

#### Notice:

All the instruction photographs and diagrams of opened drive in this manual are only for illustration. Do not attempt to operate any AC drives with the cover opened.

# <span id="page-5-0"></span>1.2 Warning Label

The warning label is on the front of the drive. Please read it carefully and follow the instructions.

- Read the user manual before operation.
- Risk of electrical shock. Shut off main power and wait for 5 minutes before servicing.
- Hot surface. Risk of burn.

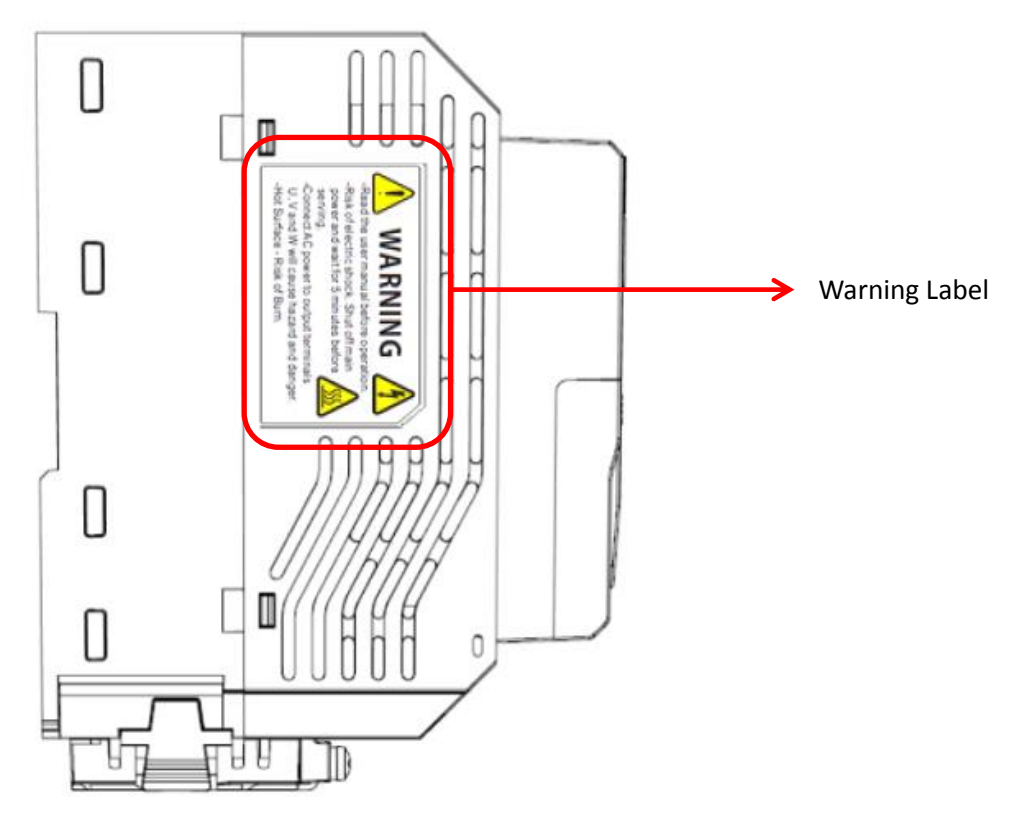

# <span id="page-6-0"></span>1.3 AC Drive Application Precautions

### 1.3.1 AC Drive Selection

#### 1.3.1.1 Drive Capacity

Before driving motors, ensure the motor rated current is lower than the drive rated output. In addition, when a single AC drive is driving more than 1 motor in parallel, make sure the drive capacity is higher than 110% of total motor rated current.

#### 1.3.1.2 Starting Torque

The motor characteristics at start and during acceleration are limited by the drive overcurrent. If higher starting torque is needed, use a higher rating drive or increase capacity of both motor and drive.

#### 1.3.1.3 Emergency Stop

When a drive fault occurs, protection function will be automatically triggered to shut off the output but the motor may not stop immediately. Therefore please install mechanical brake if immediate stop is necessary.

### 1.3.2 Settings

#### 1.3.2.1 Upper Limits

The maximum output frequency of the drive is 400Hz. If the upper limit is set incorrectly, the motor will run at higher than its rated speed and cause danger. Please set the limit of output frequency in Frequency Upper Limit parameter. The default setting of the rated output frequency is 60Hz.

#### 1.3.2.2 DC Braking

Excessive DC braking current and duration could cause motor overheat.

#### 1.3.2.3 Acceleration /Deceleration Time (Acc./Dec. Time)

Acceleration and deceleration time is determined by the motor torque, load torque and load inertia. Set a longer Acc./Dec. time after Stall Prevention function is triggered. In addition, the acceleration and deceleration time will be extended depending on the Stall Prevention duration. If faster acceleration and deceleration are required, install proper braking options or use a higher rating motor and AC drive.

## 1.3.3 General Handling

### 1.3.3.1 Wiring

Connecting power supply to output terminals U/T1, V/T2 and W/T3 will damage the drive. Check all the connections and wiring sequence before turning on the power. Failure to comply could cause drive damage.

#### 1.3.3.2 Maintenance

Capacitors in the drive may still be charged for a short time after shutting off the power. Wait for the amount of time specified on the drive before any maintenance. Failure to comply could cause electrical shocks to personnel. Besides, do not touch the heatsink which can be very hot during operation. Replace the cooling fan only when the heatsink has cooled down after shutting off the power. In addition, when a synchronous motor is coasting to stop, it regenerates voltage to keep the drive terminals live even when the drive power is off. Wait until the motor is fully stopped before drive maintenance. Failure to comply could cause electrical shocks to personnel.

### 1.3.3.3 Wiring Tools

Use only the tools suggested by the terminal supplier during drive maintenance.

#### 1.3.3.4 Transportation and installation

Do not explore the drive to the environment containing the halogens or DOP gas during transportation or installation.

# <span id="page-7-0"></span>1.4 Warranty

## 1.4.1 Warranty Period

Contact local distributor for details.

## 1.4.2 Warranty Restrictions

Warranty is not applicable when the drive is not properly used according to the manual regardless warranty period.

# Chapter 2│Product

# <span id="page-8-1"></span><span id="page-8-0"></span>2.1 Component Names

This section describes the structure of EVO6000. ( The fan and fan cover are only for force air-cooled type.)

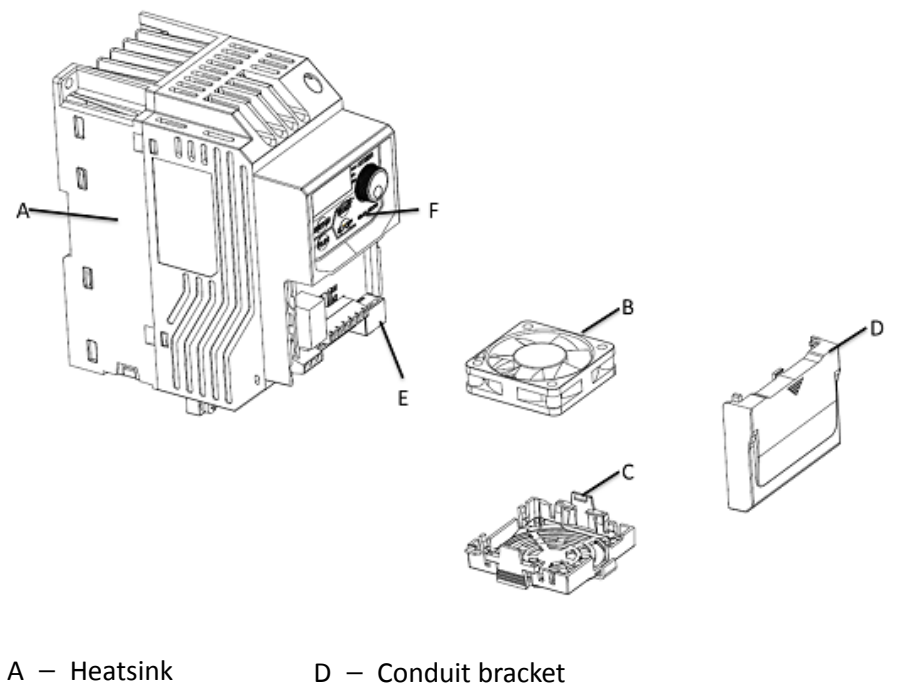

- $B -$  Cooling fan
- E n RJ45 port F 4Keypad

# C olFan guard

<span id="page-8-2"></span>2.2 Receiving Checklist

Check the following when receiving the drive:

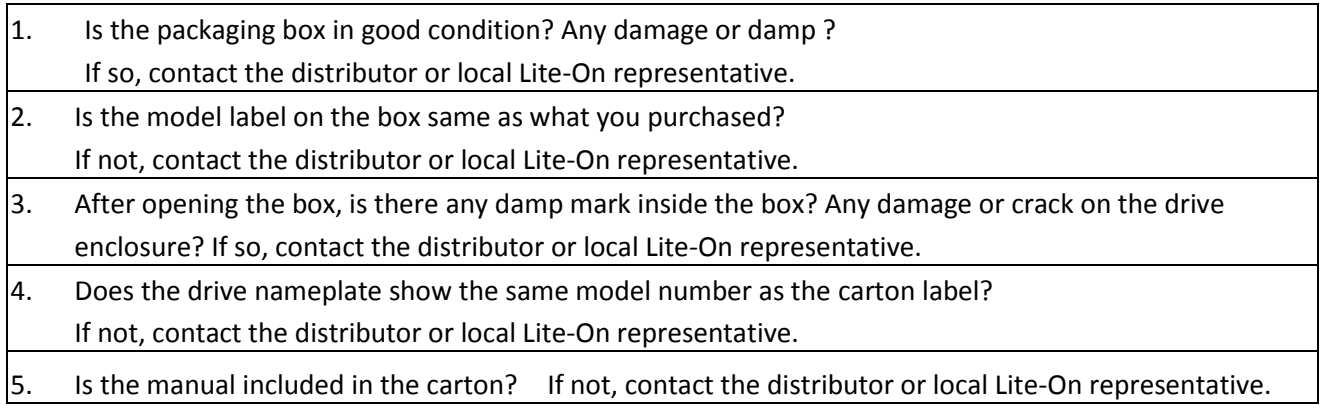

# <span id="page-9-0"></span>2.3 Nameplate

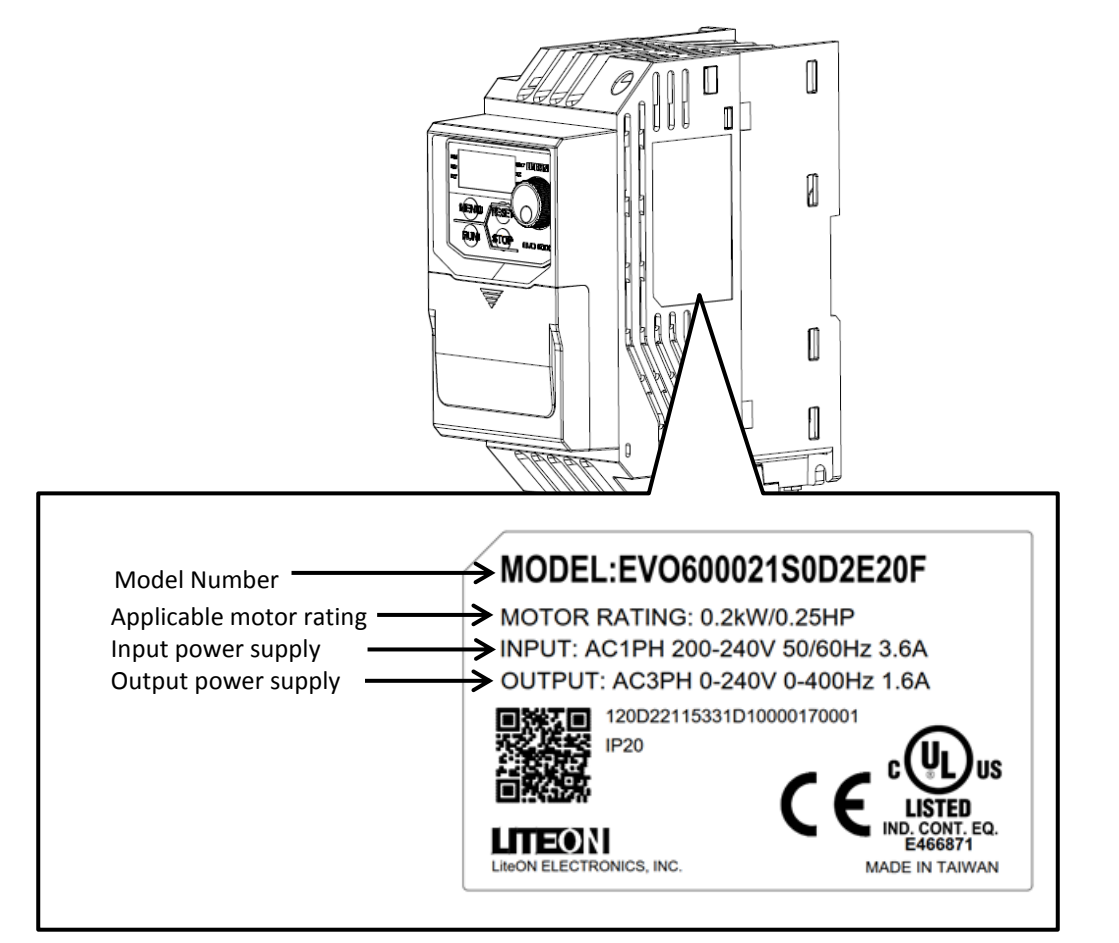

## <span id="page-9-1"></span>2.4 Model Number Definition

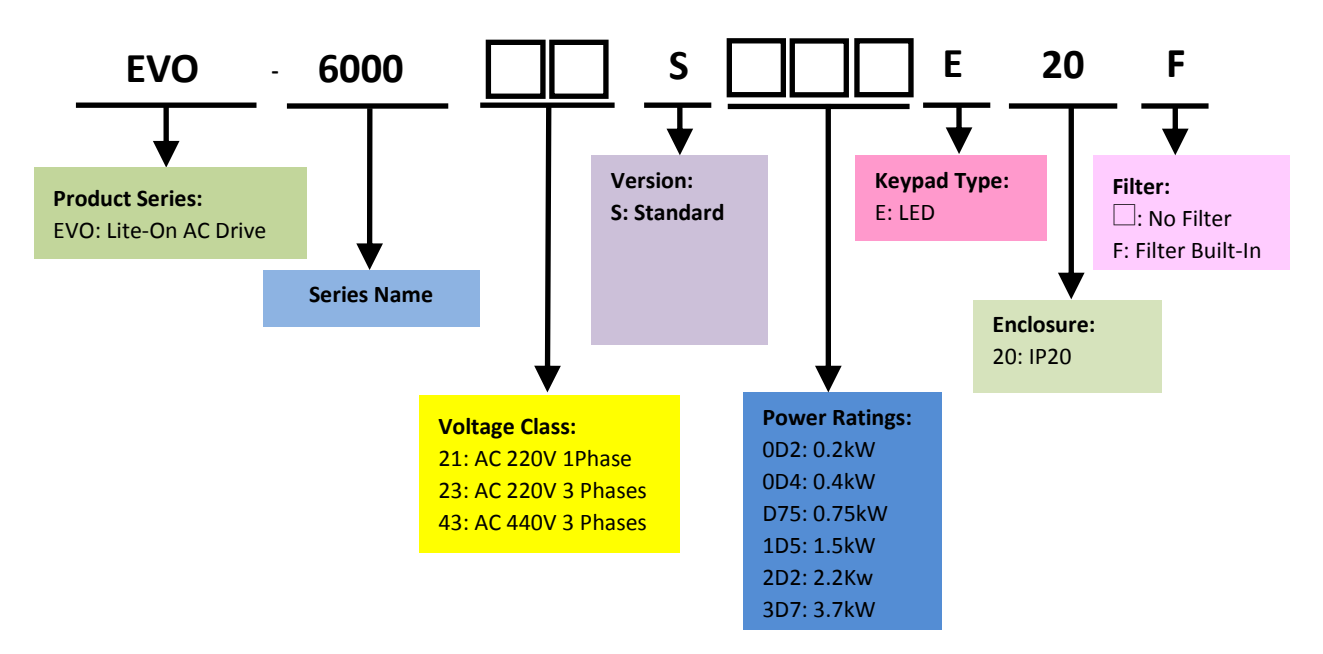

# <span id="page-10-0"></span>2.5 Power Ratings

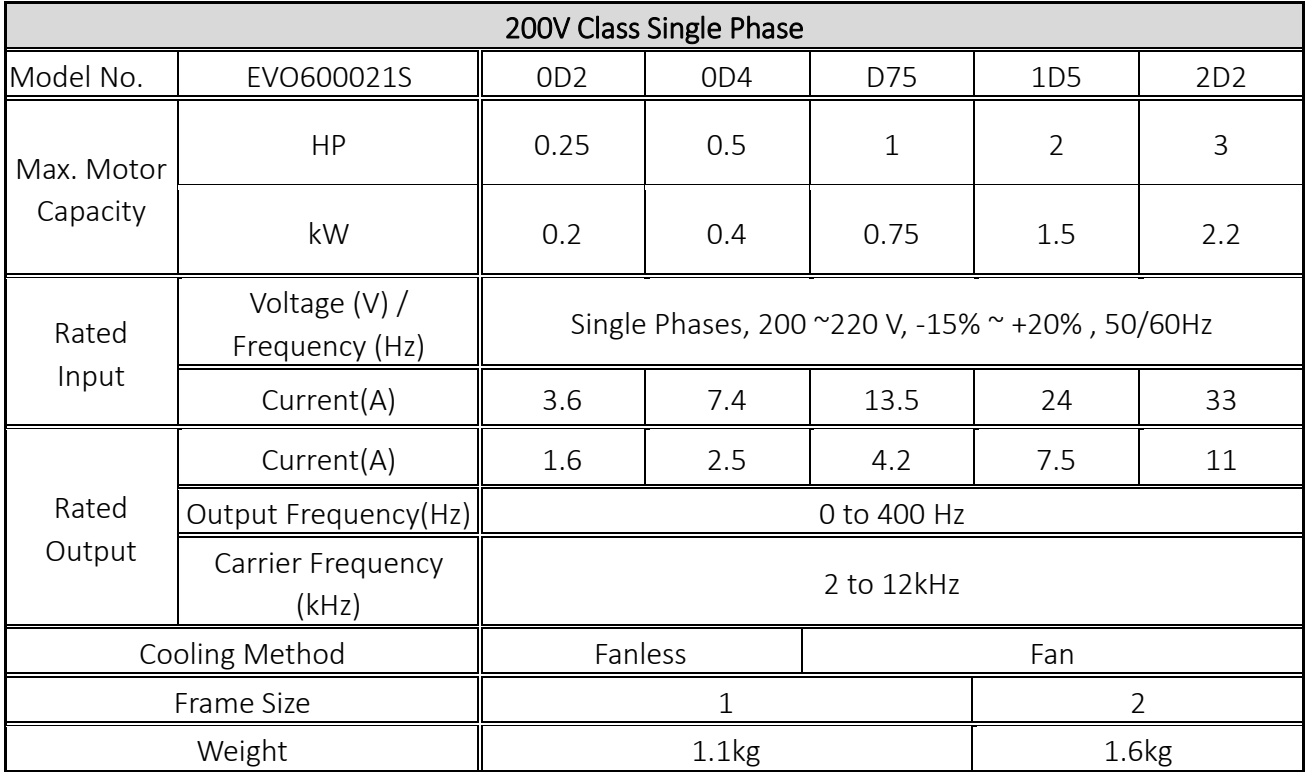

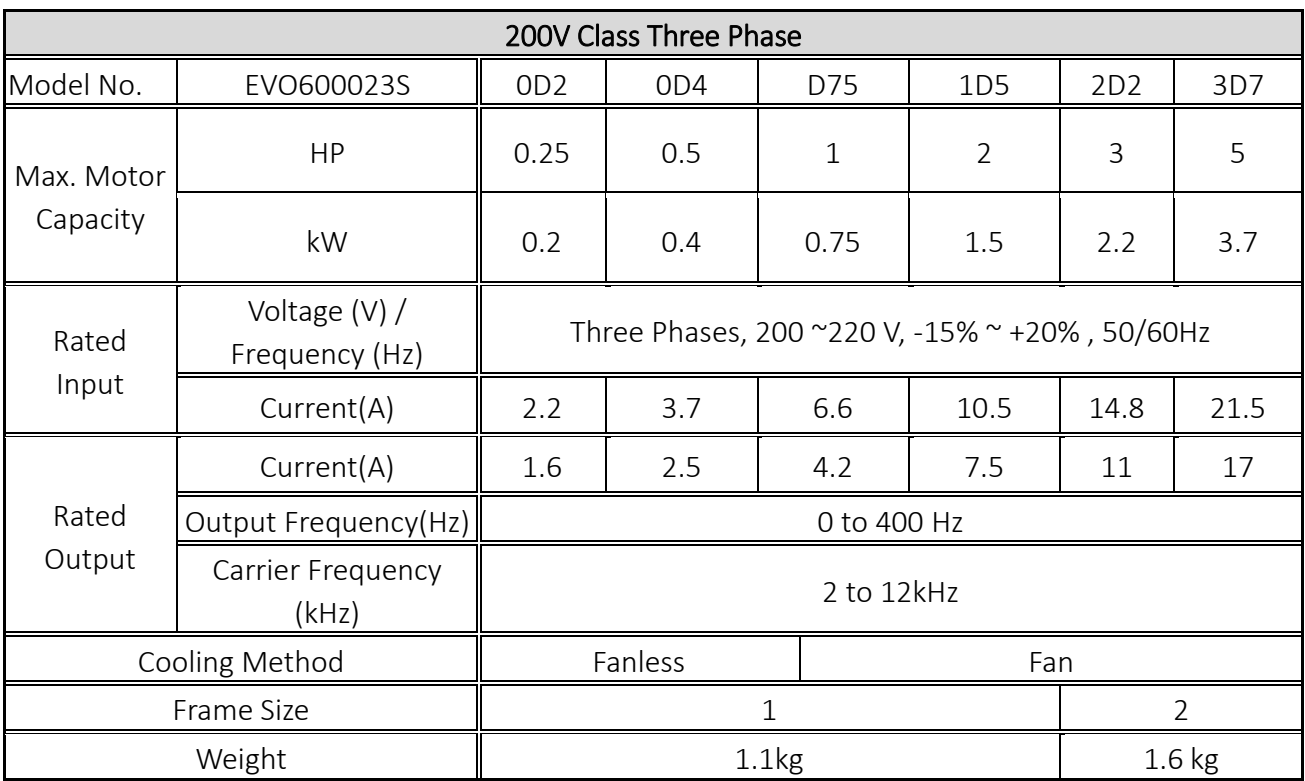

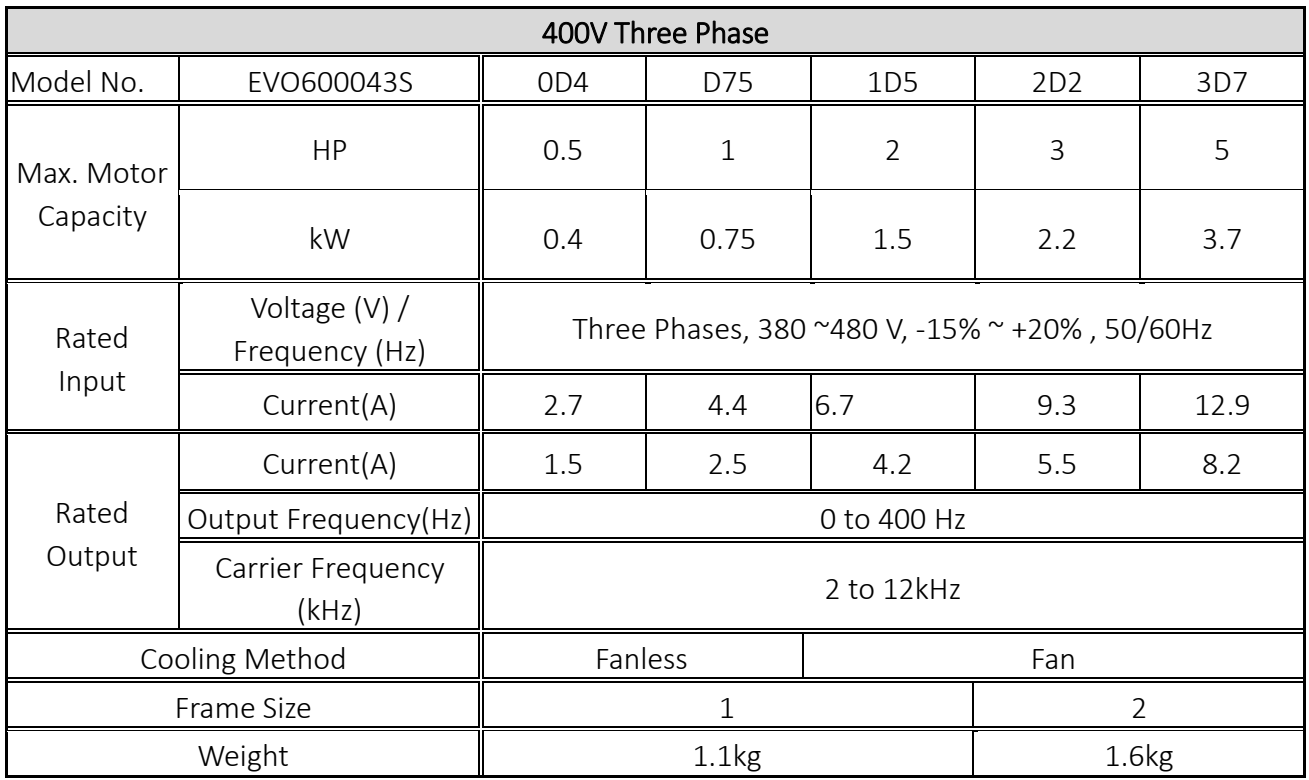

# <span id="page-11-0"></span>2.6 Common Specifications

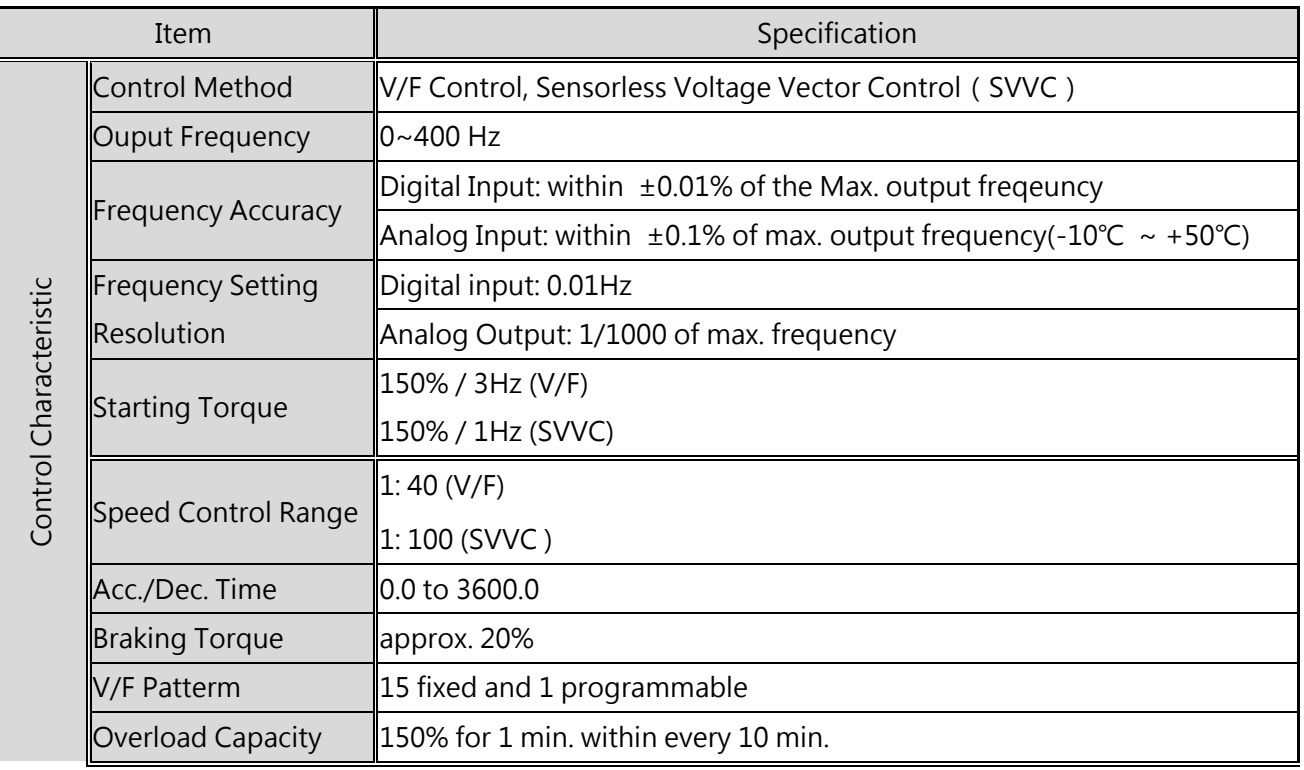

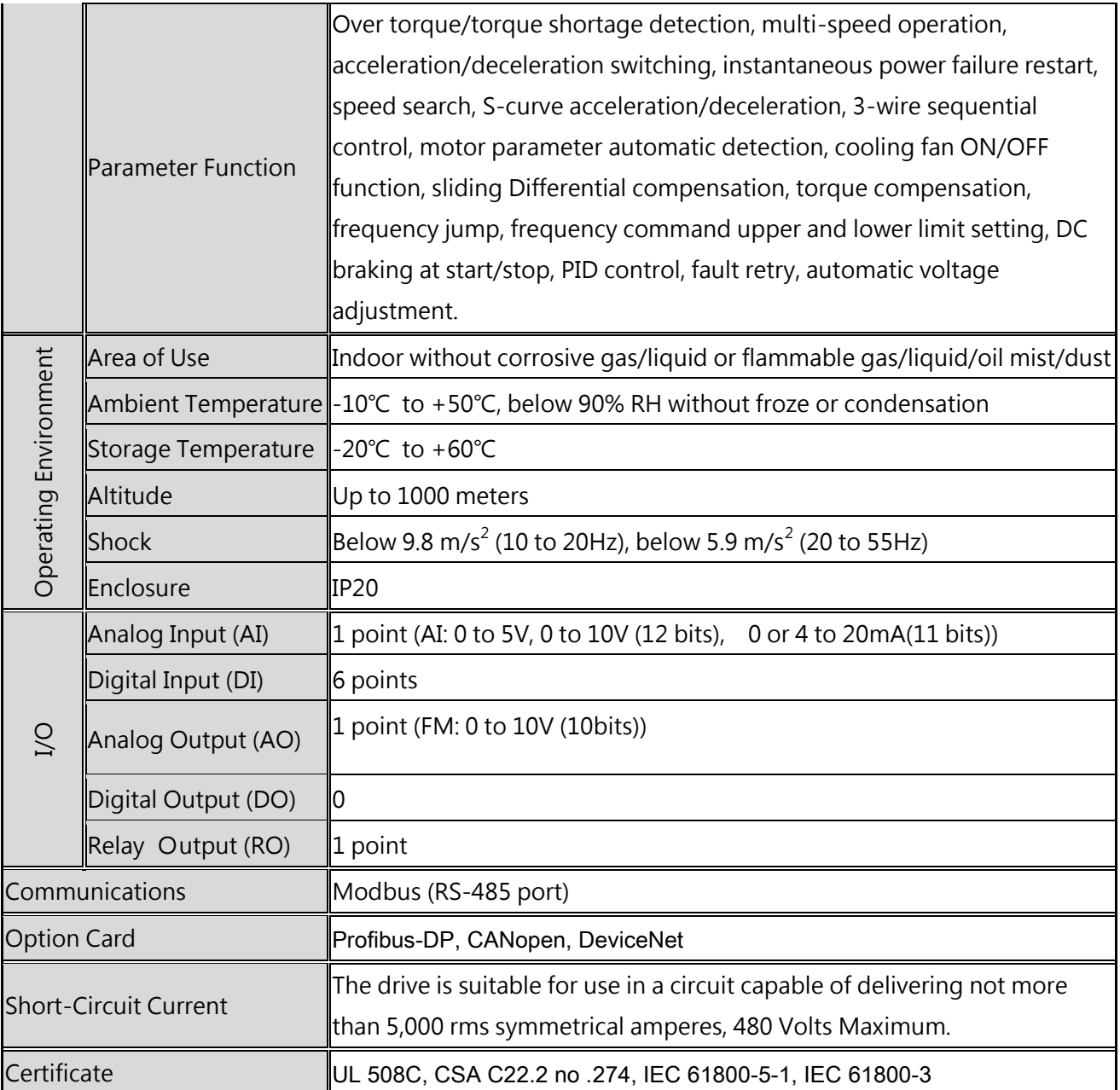

\*1. Results tested in labs

# <span id="page-13-0"></span>2.7 Product Dimensions

Frame Size 1

200V:

EVO600021S0D2E20F, EVO600021S0D4E20F, EVO600021SD75E20F, EVO600023S0D2E20, EVO600023S0D4E20, EVO600023SD75E20, EVO600023S1D5E20

400V:

EVO600043S0D4E20F, EVO600043SD75E20F, EVO600043S1D5E20F

Frame Size 2

200V:

EVO600021S1D5E20F, EVO600021S2D2E20F, EVO600023S2D2E20, EVO600023S3D7E20

400V:

EVO600043S2D2E20F, EVO600043S3D7E20F

Frame Size 1 Frame Size 2

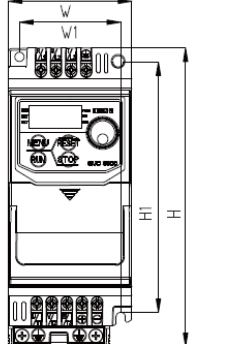

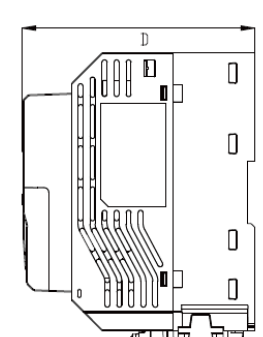

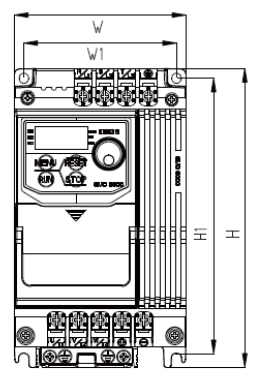

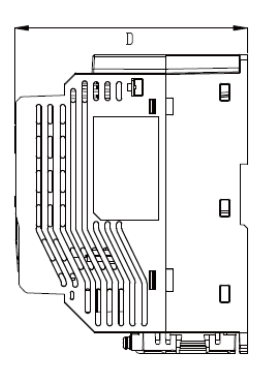

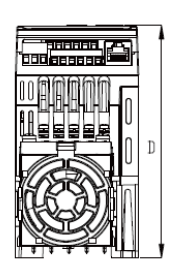

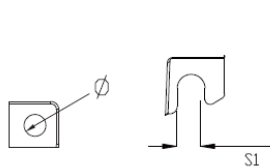

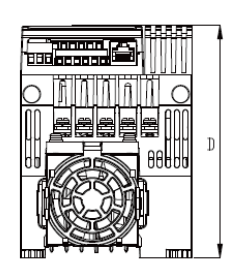

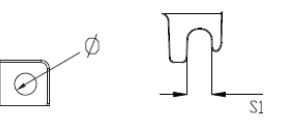

### Unit: mm/inch

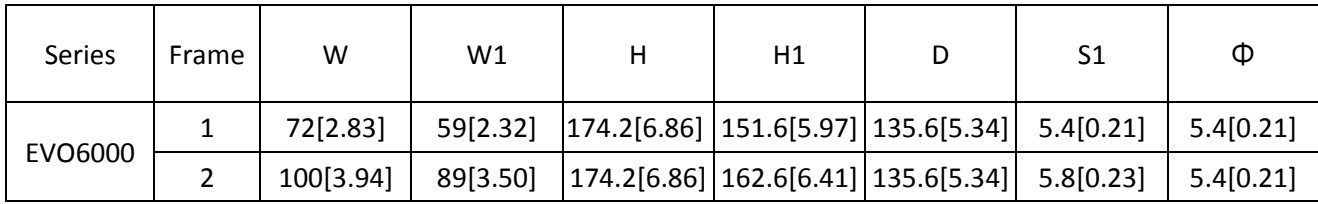

# <span id="page-14-0"></span>2.8 Accessories

# 2.8.1 Accessories

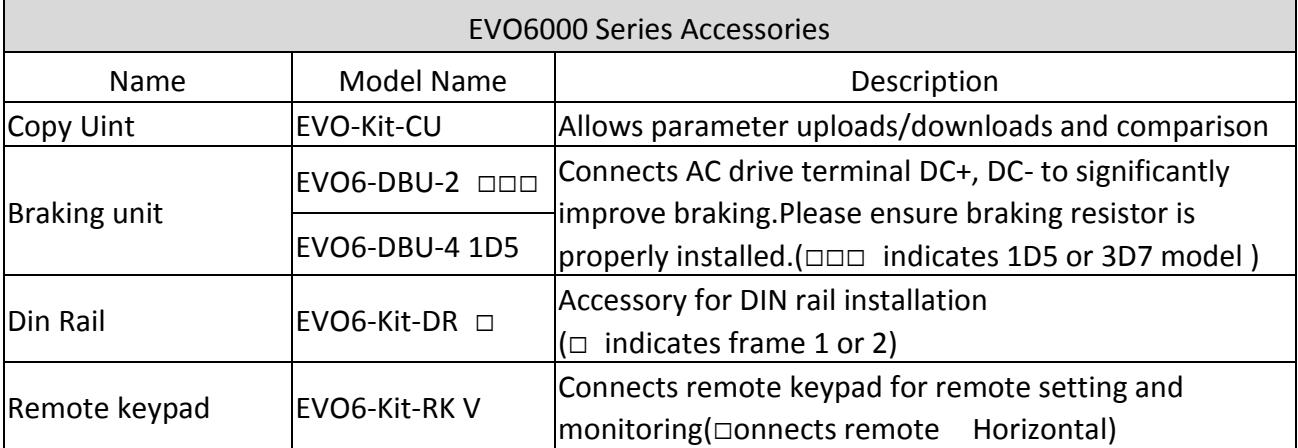

# Chapter 3│Drive Installation

# <span id="page-15-1"></span><span id="page-15-0"></span>3.1 Installation Environment

To ensure the optimum drive performance, install the AC drive in a proper environment specified below.

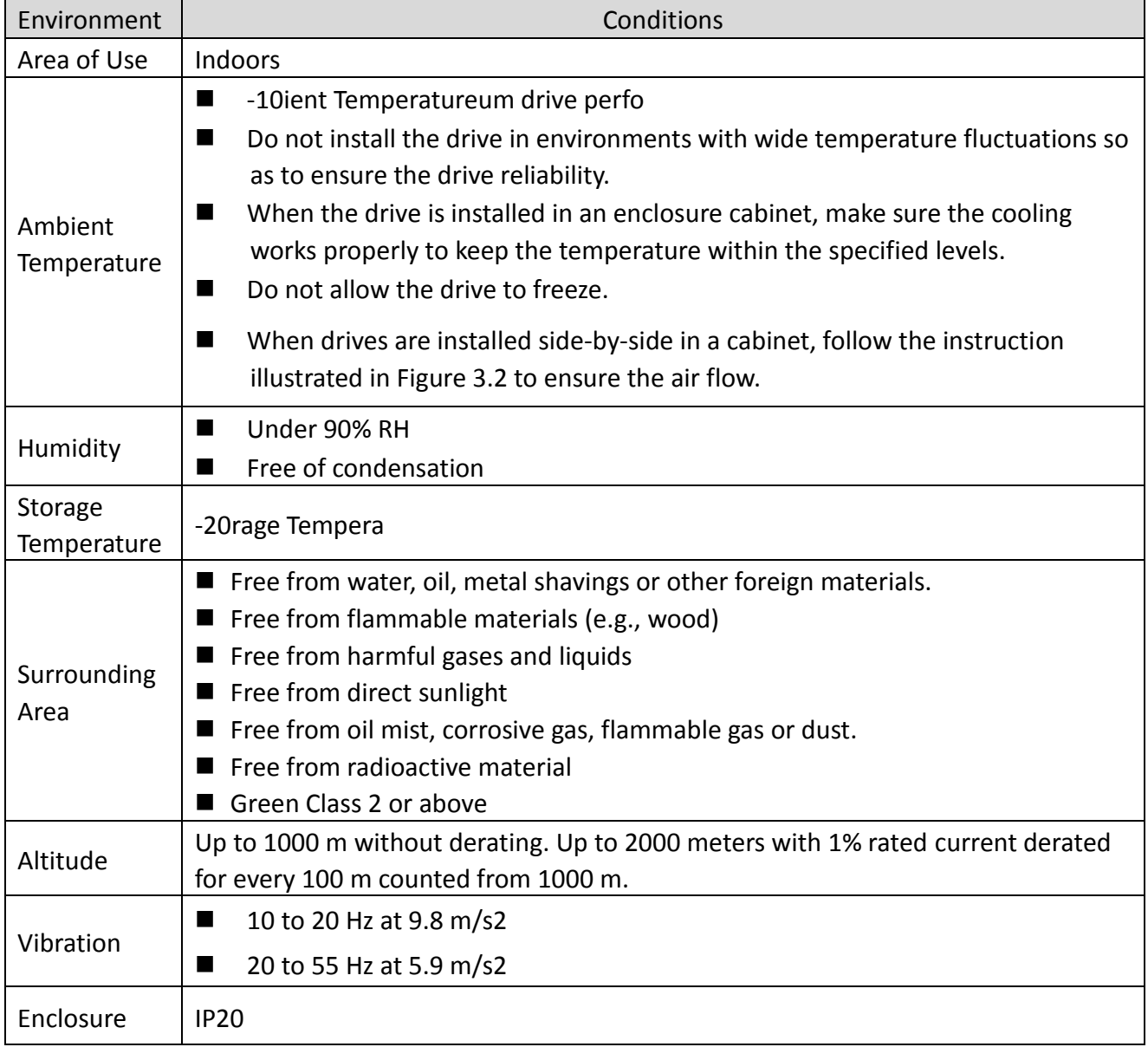

# <span id="page-16-0"></span>3.2 Installation Direction and Spacing

## 3.2.1 Installation Direction

Install the AC drive upright for better cooling.

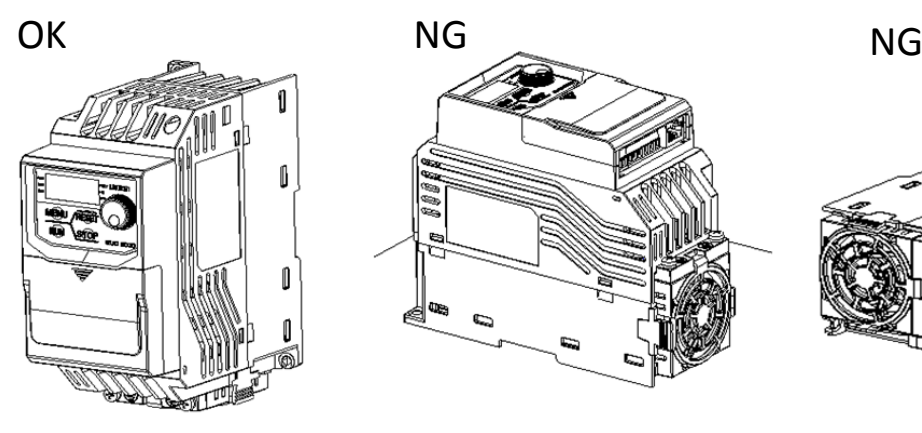

#### Upright installation **Horizontal installation** Transverse installation

**Figure 3.1 Installation Direction**

## 3.2.2 Installation Spacing

Install the AC drive as illustrated below to ensure the required space for airflow and wiring.

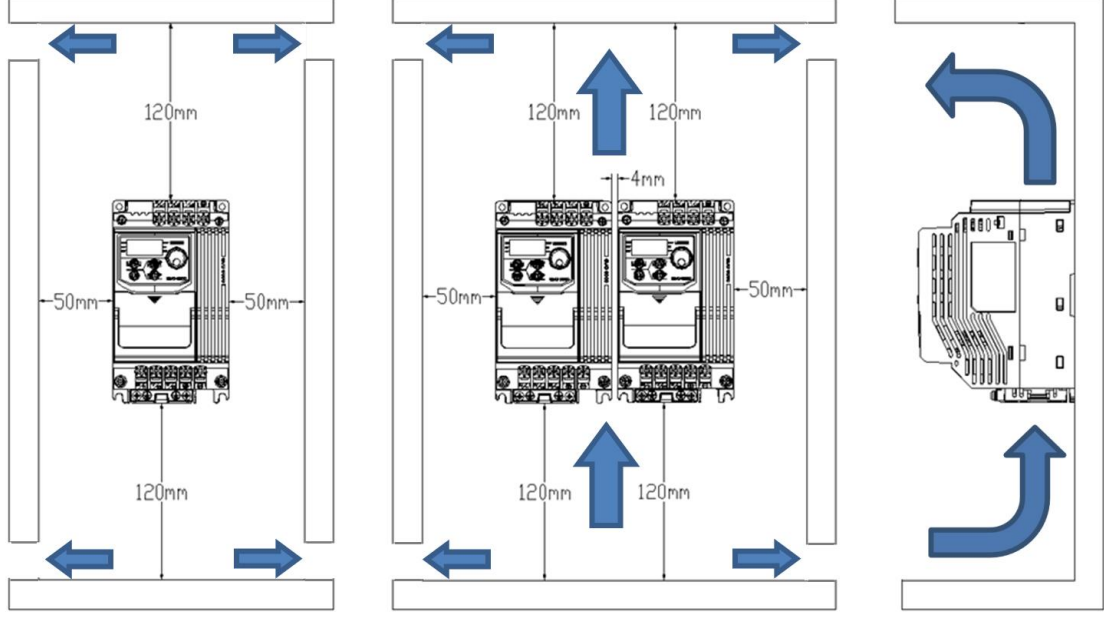

**Figure 3.2 Installation Spacing Single**

Note: When installing drives of different sizes, align the tops of the drives for easier cooling fan replacement.

# <span id="page-17-0"></span>3.3 Keypad and Terminal Cover Installation

It is not necessary to remove the keypad before wiring. You just need to loosen the terminal cover screw and remove the terminal cover. After wiring, affix the terminal cover back in position and tighten the screw. For wiring instructions and screw tightening torque please refer to Chapter 4.

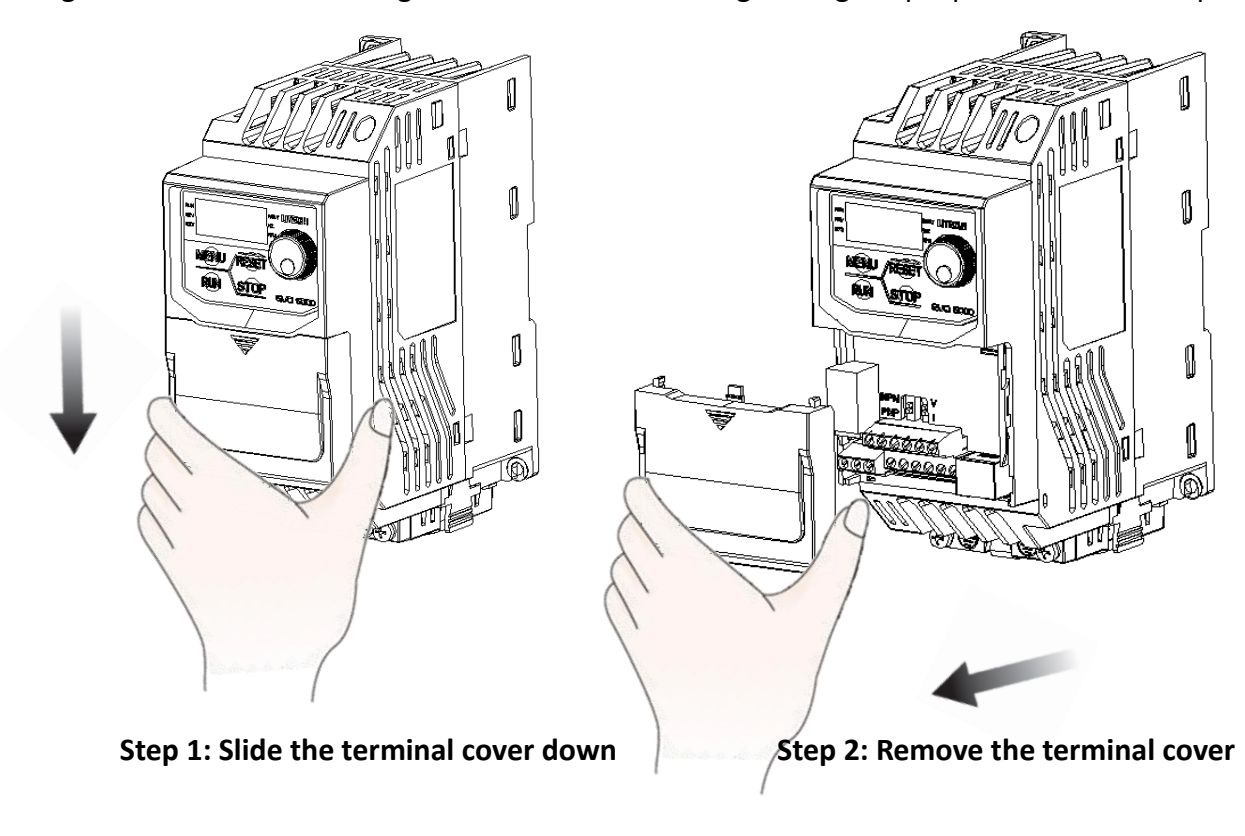

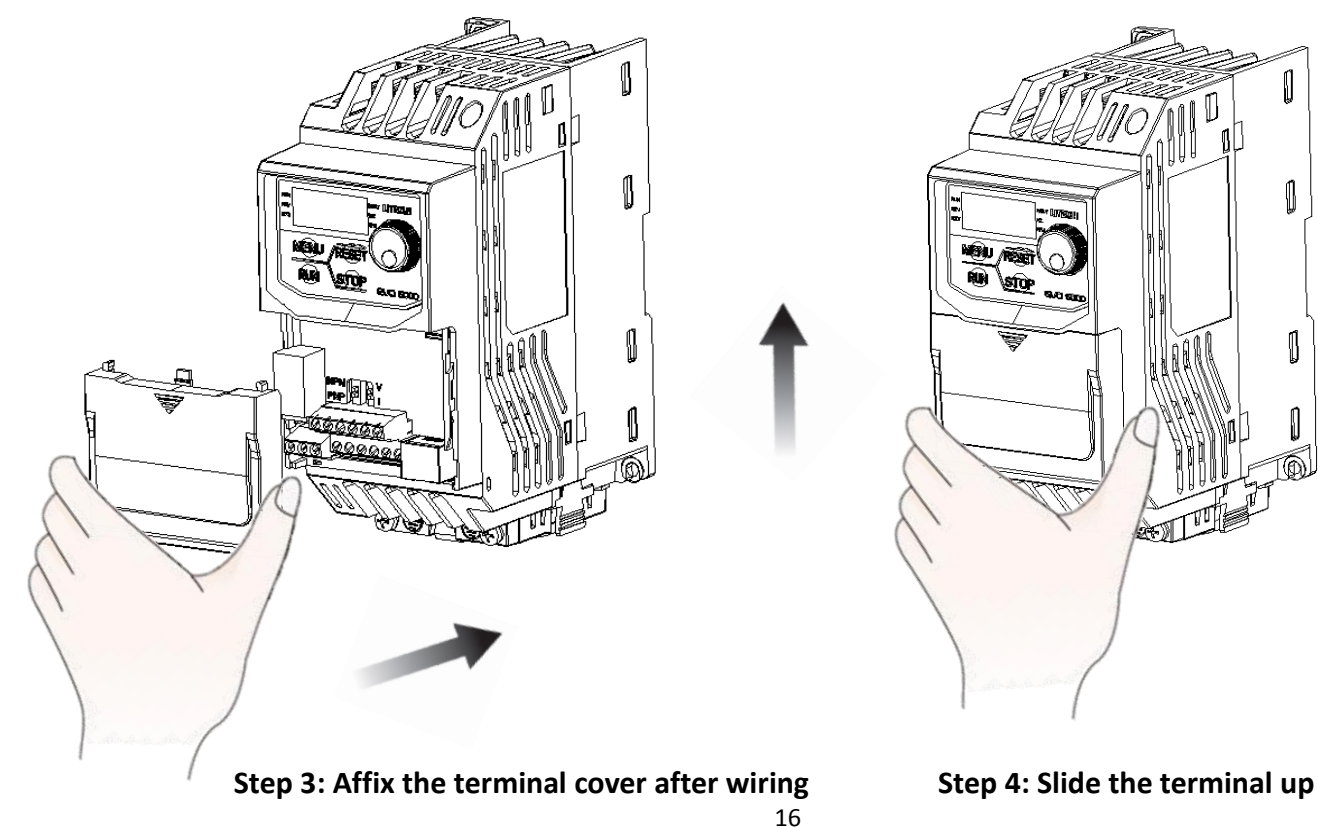

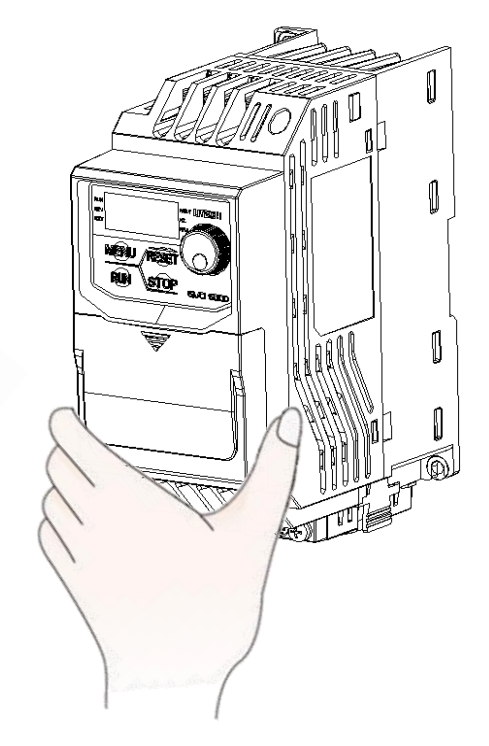

# <span id="page-18-0"></span>3.4 Wiring Protection

# 3.4.1 Drive and Input Cable Protection for Short-Circuit Situations

Protect the drive and input power cable by using fuse in case potential short-circuit situations cause overheat. Please refer to the following figure for proper wiring.

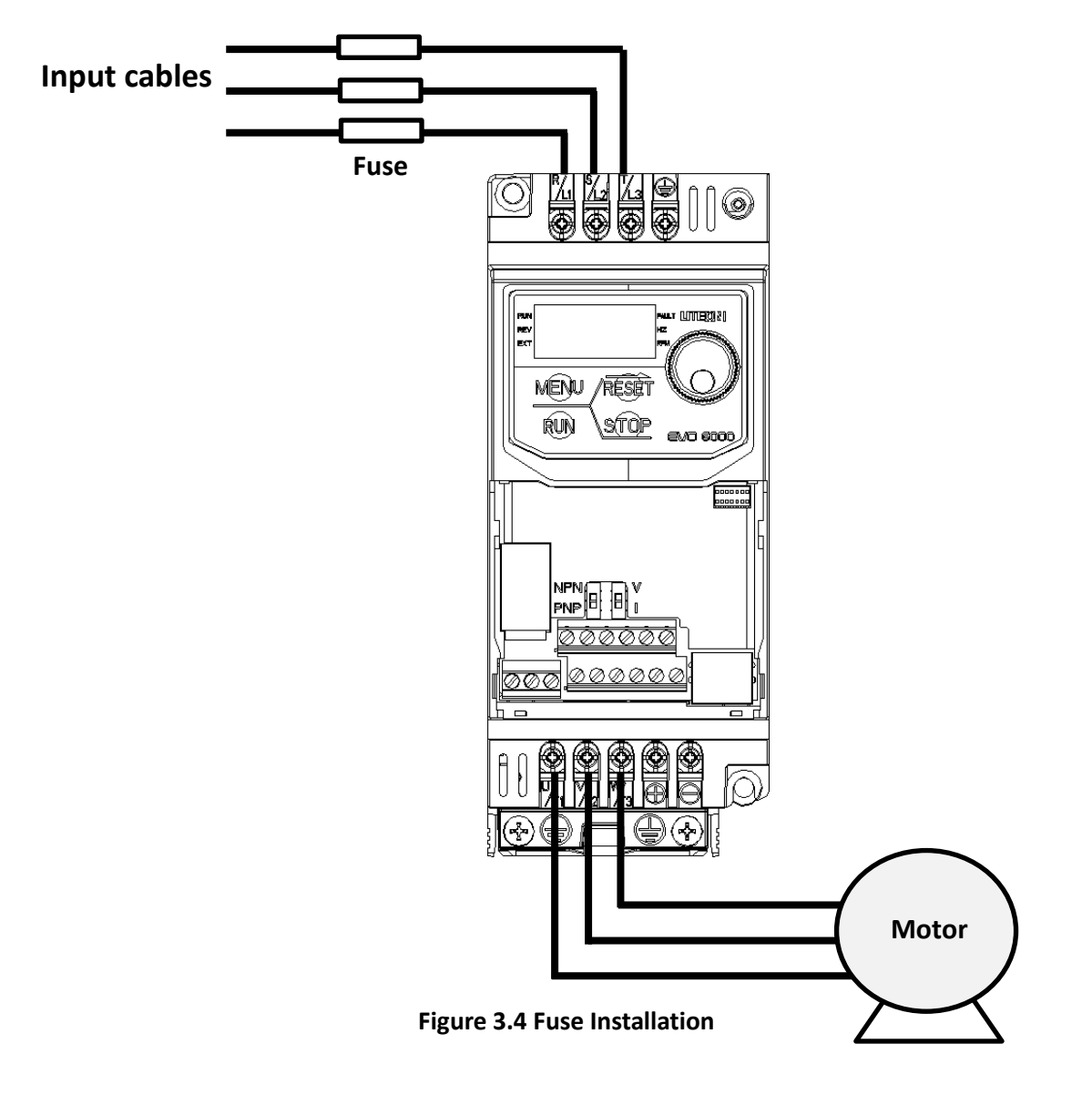

## 3.4.2 Motors and Output Cable Protection for Short-Circuit Situations

If the output cables are properly selected according to the drive rated current, the drive itself is fully capable of protecting the motor and output cables in case of short-circuit situations.

Note: If a single drive runs more than 1 motor, a separate thermal overload switch or a circuit breaker is required.

# Chapter 4│Wiring

# <span id="page-19-1"></span><span id="page-19-0"></span>4.1 Wiring Safety

#### **Caution**

- Turn off all the power to the equipment before wiring. Wiring during power on could cause electrical shocks to personnel.
- Allow only qualified personnel for installation, wiring, repairing and parts replacement.
- Capacitors in the drive may still be charged for a short time after shutting off the power. Wait for the amount of time specified on the drive before any maintenance.
- Never touch input or output power cables. Do not connect any circuit to drive enclosure.

- **Properly connect the motor ground terminal. Contacts between the motor ground terminal and** motor enclosure could cause electrical shocks or a fire.
- Ensure terminal screws are all tightened. Loose connection to the main circuit could cause overheat or a fire.
- Verify if the rated voltage of the drive matches the voltage of the incoming power supply before applying power.
- **Perform all wiring as specified in the wiring diagrams provided when installing braking unit.** Failure to comply could result in drive, braking unit or resistor damage on fire.
- $\blacksquare$  Do not disconnect the motor from the drive while the drive is outputting voltage.
- Do not use unshielded cable for control circuit wiring. Failure to comply could cause abnormal operation of drive.
- Use shielded twisted-pair cables and connect the shield to ground terminal of the drive.
- Do not modify the drive circuits. Failure to comply could cause drive damage.
- Ensure all connections are correct after connecting the drive with other devices.

## <span id="page-20-0"></span>4.2 Main Circuit

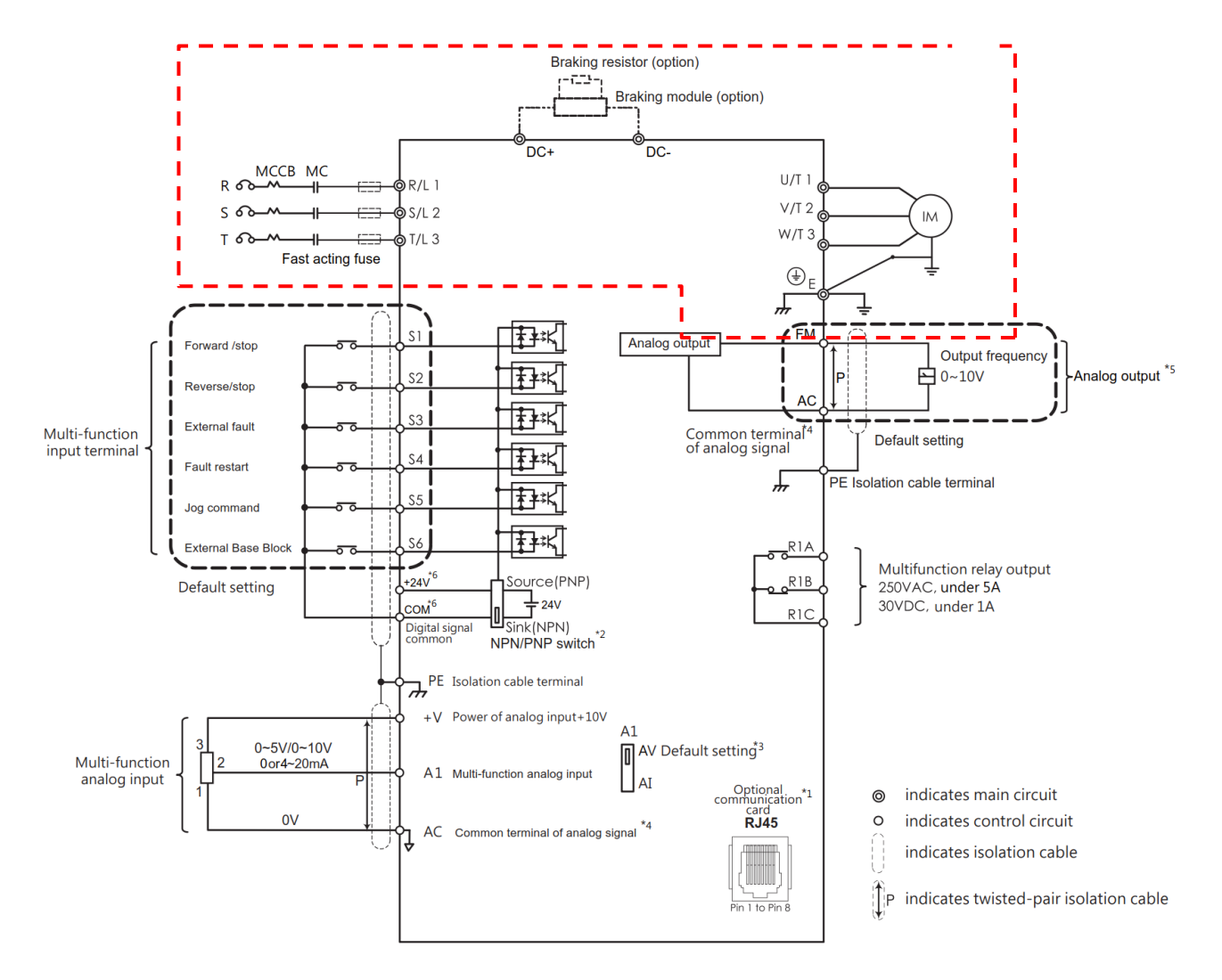

Ensure the Stall Prevention function is off when using a braking unit.

## 4.2.1 Main Circuit Terminal

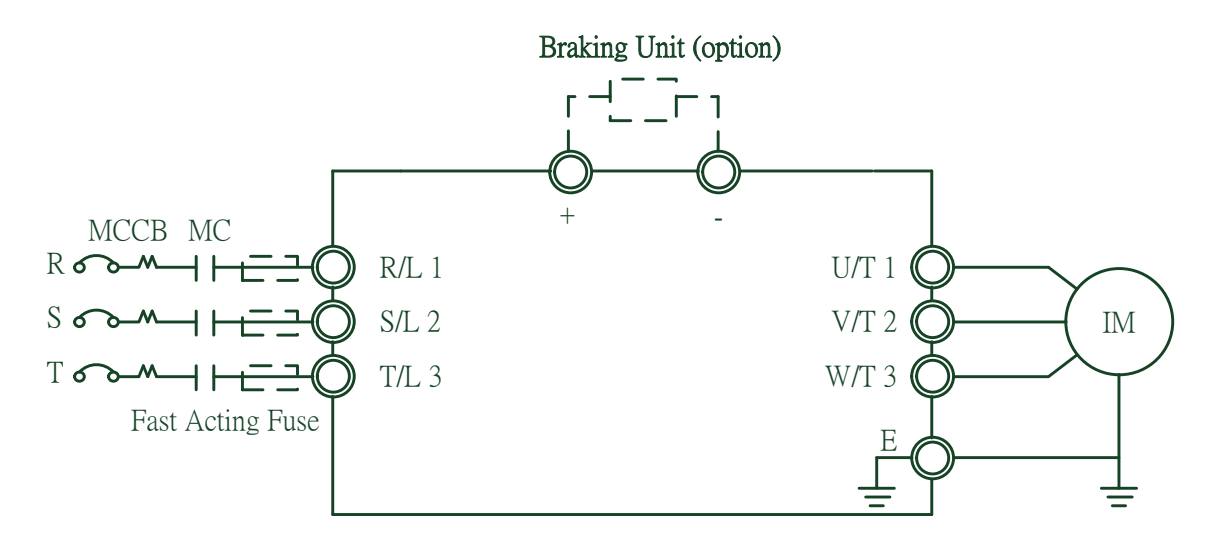

#### **Table 4.2.1 Main Circuit Terminals**

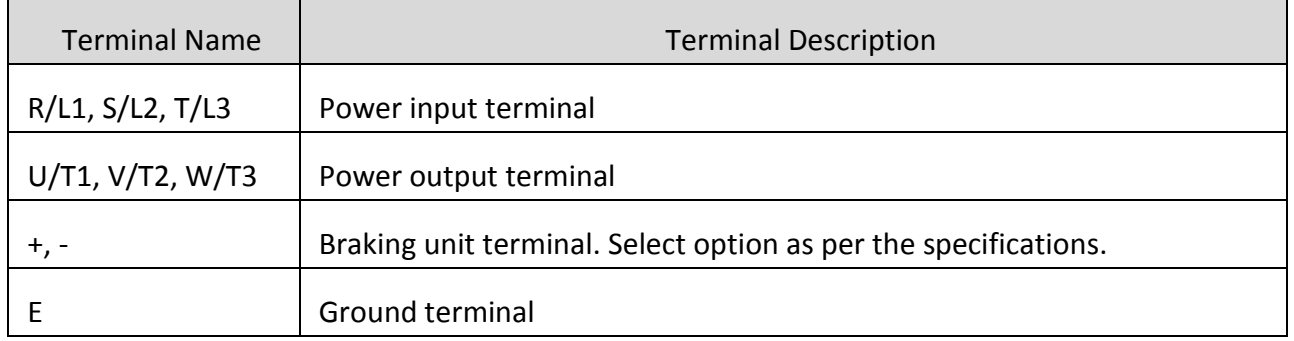

#### 4.2.2 Main Circuit Wiring

4.2.2.1 Power Input Terminal

- Install a molded case circuit breaker (MCCB) between three phase AC input power and main circuit terminals R/L1, S/L2 and T/L3. A magnetic contactor (MC) in series connection is also suggested so as to shut off the power by drive protection functions. Install a R-C varistor on both ends of the MC.
- Ensure main circuit terminal screws are tightened to avoid vibration loosening the screws which could cause electric sparks.
- 4.2.2.2 Power Output Terminal
- When connecting a noise filter at AC drive output terminals  $U/T1$ ,  $V/T2$  and W/T3, always use an inductive L-filter. Do not install any power capacitor, L-C or R-C filter.
- Connect AC drive output terminals U/T1, V/T2 and W/T3 to motor input terminals U, V and W respectively. Ensure the motor and drive terminals are in same phase sequence or the motor will rotate reversely.
- Do not connect power cable to output terminals of the drive. Failure to comply could cause

drive damage and a fire.

- 4.2.2.3 Braking Unit Terminal:
	- If the drive is used in a high-frequency or heavy duty application which requires frequent braking or shorter deceleration time, install an optional braking unit to increase the braking torque.

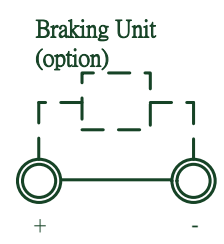

- $\blacksquare$  Please refer to the wiring diagram when installing braking unit.
- 4.2.2.4 Ground Terminal
- Use grounding cables of dimensions regulated by electrical equipment standard. Shrink wiring distance to prevent leakage current resulting unstable electrical potential at the terminal distant from grounding terminal.
- Do not use share the same grounding cable with welding machines or any device requiring large current. Failure to comply could cause drive or equipment malfunction.
- Do not wind the grounding cable when multiple drives are installed. Failure to comply could cause drive or equipment malfunction.
- **E** Ensure the neutral of the input side and drive terminal "  $\bigoplus$  " are grounded according to the local electrician regulations. 3WYE (e.g. TN and TT) system are suggested for the drive primary side.
- 4.2.2.5 Jumper
- EVO6000 complies with the European LVD standard EN 61800-5-1 (2007) reducing the current leakage to below 10mA DC under testing condition regulated by IEC 60990 (1999).
- Follow the instructions below to remove the jumper if an even lower current leakage to a even lower level.
- Removing the jumper may increase the signal interference.

**1. Front right corner of the machine, remove the screw using a screwdriver.**

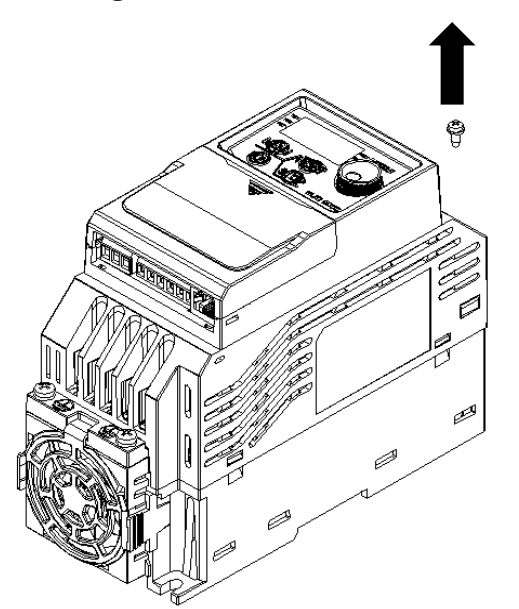

**2. Remove the top right corner of the right side of the ground blade screw and save.**

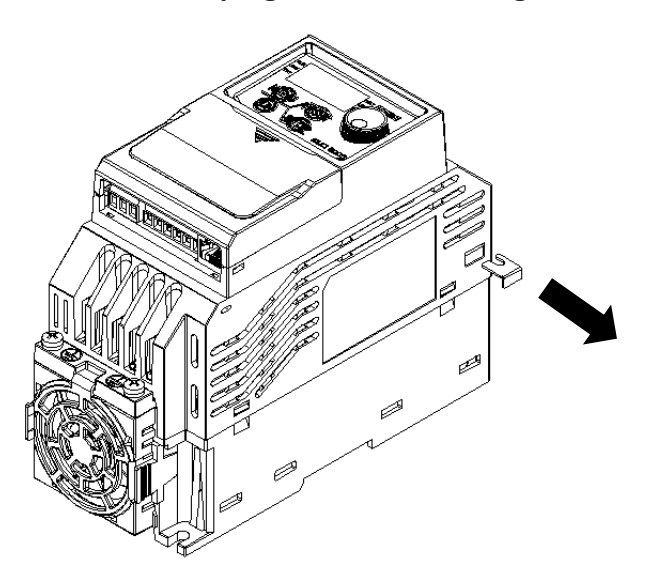

## 4.2.3 Main Circuit Cable Size and Tightening Torque

Select the cables and crimp terminals according to Table 4.2.2.

1. The recommended cables(copper conductors) are 600 V vinyl-sheathed cables which has continuous temperature tolerance up to 75leakage to a even lower level. equipment malfunction.use drive or equipment malfunction.

2. Terminal + and - are only for connecting DC reactor and braking resistor options. Do not connect it to other devices.

3. Consider the amount of voltage drop when selecting cable sizes. Increase the cable size when the voltage drop exceeds 2% of the motor rated voltage. The amount of voltage drop can be calculated

using the following formula:

Line drop voltage (V) = 3 a:ltage drop when selecting cable sizes. Increase the cable siz<sup>-3</sup>

|                       | Terminal                | <b>USA</b>                               |                                           | Europe & Asia                  |                                 |                             |                      |
|-----------------------|-------------------------|------------------------------------------|-------------------------------------------|--------------------------------|---------------------------------|-----------------------------|----------------------|
| <b>Drive</b><br>Frame |                         | Suggested<br>Cable Size<br>AWG,<br>kcmil | Applicable<br>Cable Size<br>AWG,<br>kcmil | Suggested<br>Cable Size<br>mm2 | Applicable<br>Cable Size<br>mm2 | Terminal<br>Screw<br>Thread | kgf-cm<br>$(in-lbf)$ |
| Frame 1               | R, S, T, U, V,<br>W, PE | 12                                       | 12 to 18                                  | 3.3                            | 3.3 to 0.8                      | M <sub>3</sub>              | 16.1<br>(14)         |
| Frame 2               | R, S, T, U, V,<br>W, PE | 8                                        | 8 to 18                                   | 8.4                            | 8.4 to 0.8                      | M4                          | 18.3<br>(15.9)       |

**Table 4.2.2 Cable Size and Tightening Torque (Three-phase 400V & single phase 200V)**

Torque conversion (Note 1)

1 lbf.in (pound force inch) = 1.152 kgf.cm (kilogram force centimeter)

1 N.m (newton meter) = 10.2 kgf.cm (kilogram force centimeter)

Wire diameter unit (according to UL758 specifications) (Note 2)

AWG (American wire gauge) The smaller the AWG number, the thicker the total conductor diameter Mm2 (stranded conductor cross-sectional area unit) (Note 3)

Kcmil (cross-sectional area, 1000 times Circular Mil with MCM)

■ Please note the following items and be sure to follow the instructions:

1. The above torque and wire diameter are tested and certified by UL Safety Laboratory in the safe use range (UL certification force is 10% of the above table strength), if the screw is damaged due to excessive locking torque We apologize for the warranty of the company.

2. For all locking tools for locking terminal screws (screwdrivers and screwdrivers), please use the tools that meet the screw size specifications. If the screw cross hole damage does not work due to the tool not meeting the specifications, it is not covered by the warranty of the company. Forgive me. 3. All wiring specifications need to use copper wire with temperature resistance above 90 °C and meet the requirements of UL safety laboratory certification. If the machine is damaged due to the use of wire that does not meet the specifications and the safety concerns of use, the company cannot guarantee any matter.

4. Wire and product connection parts It is recommended to install and use the relevant wire diameter ring terminal to enhance the stability of wire use, to avoid the wire is not completely detached, resulting in safety concerns.

5. The end of the wire is connected with the ring terminal and the bare wire. If there is exposed wire at the wiring position, it is recommended to use UL safety laboratory certified withstand voltage gauge.The insulated heat shrinkable sleeve of the 600V YDPU2 covers the exposed copper wire part to avoid the danger of direct contact with the human body and increase the safety of use.

6. After the terminal is completed, please check whether the wire ends and the wire ends are installed

correctly. Do not touch the wires across the distance to avoid the occurrence of machine damage. Human damage is not covered by the company's warranty, please forgive me.

7. Terminals UL Safety Laboratory Certification Number USA (XCFR2) and Canda (XCFR8) as part of the number E163737/E163040/E355499.

You can check the UL certification website at the following address: http://database.ul.com/cgi-bin/XYV/template/LISEXT/1FRAME/index.html

# <span id="page-26-0"></span>4.3 Control Circuit

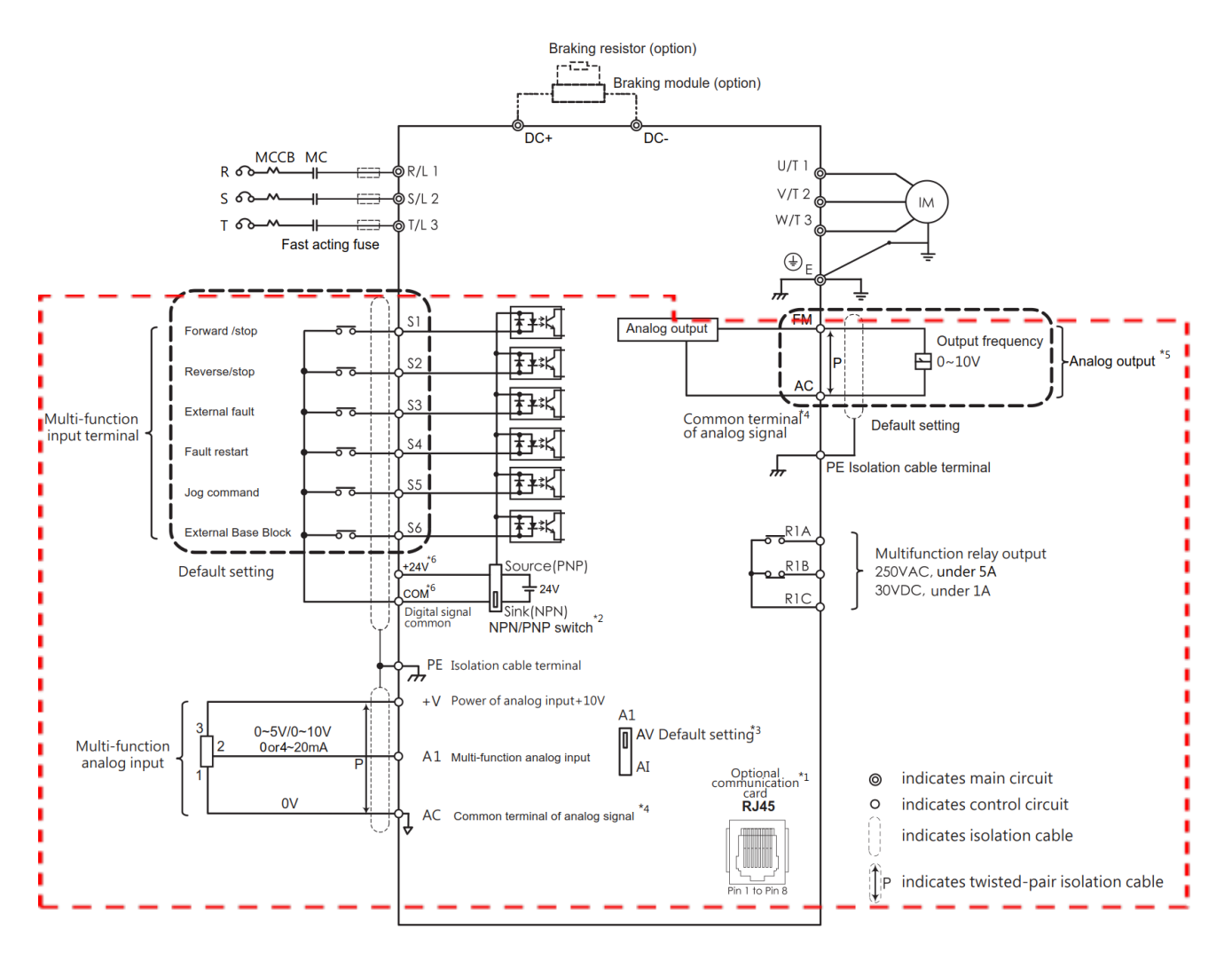

- RJ45 port can be connected to the built-in RS-485 communication or option communication cards (options cards are under development)
- Multi-function analog input S1 to S6 can be switched between Sink (NPN) mode and Source (PNP) mode. The default setting is NPN mode.
- DIP switch A1 is used to set the analog input type as voltage or current.
- AC (Analog Common) is the common terminal of analog signal.
- Analog output is used to connect a frequency meter, current meter, voltage meter and power meter.
- +V is the input terminal for auxiliary power.

# 4.3.1 Control Circuit Terminals

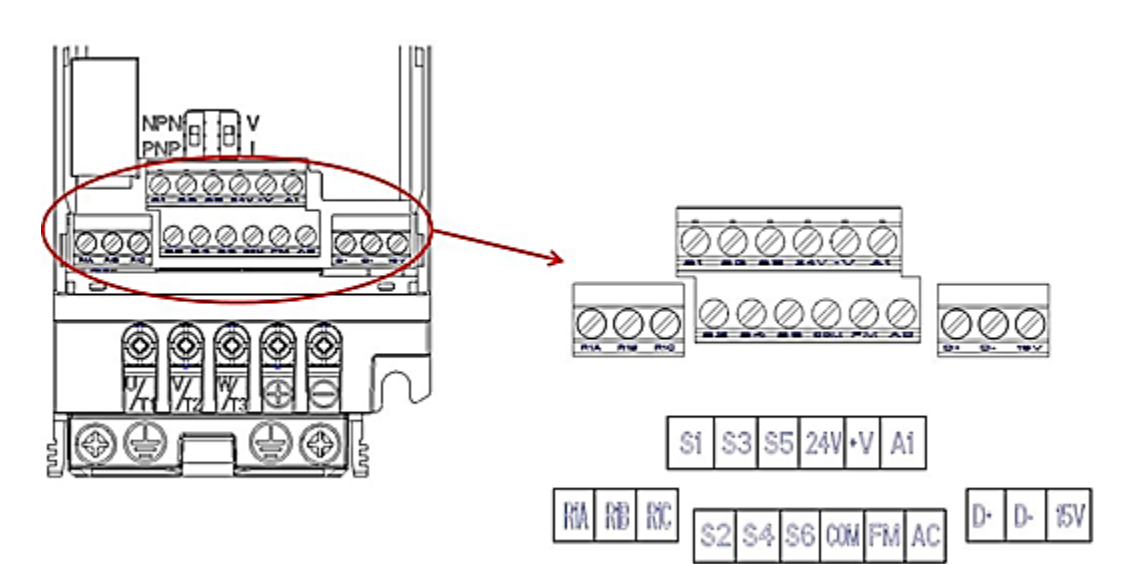

4.3.1.1 Input Terminals

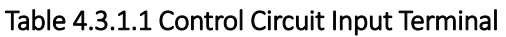

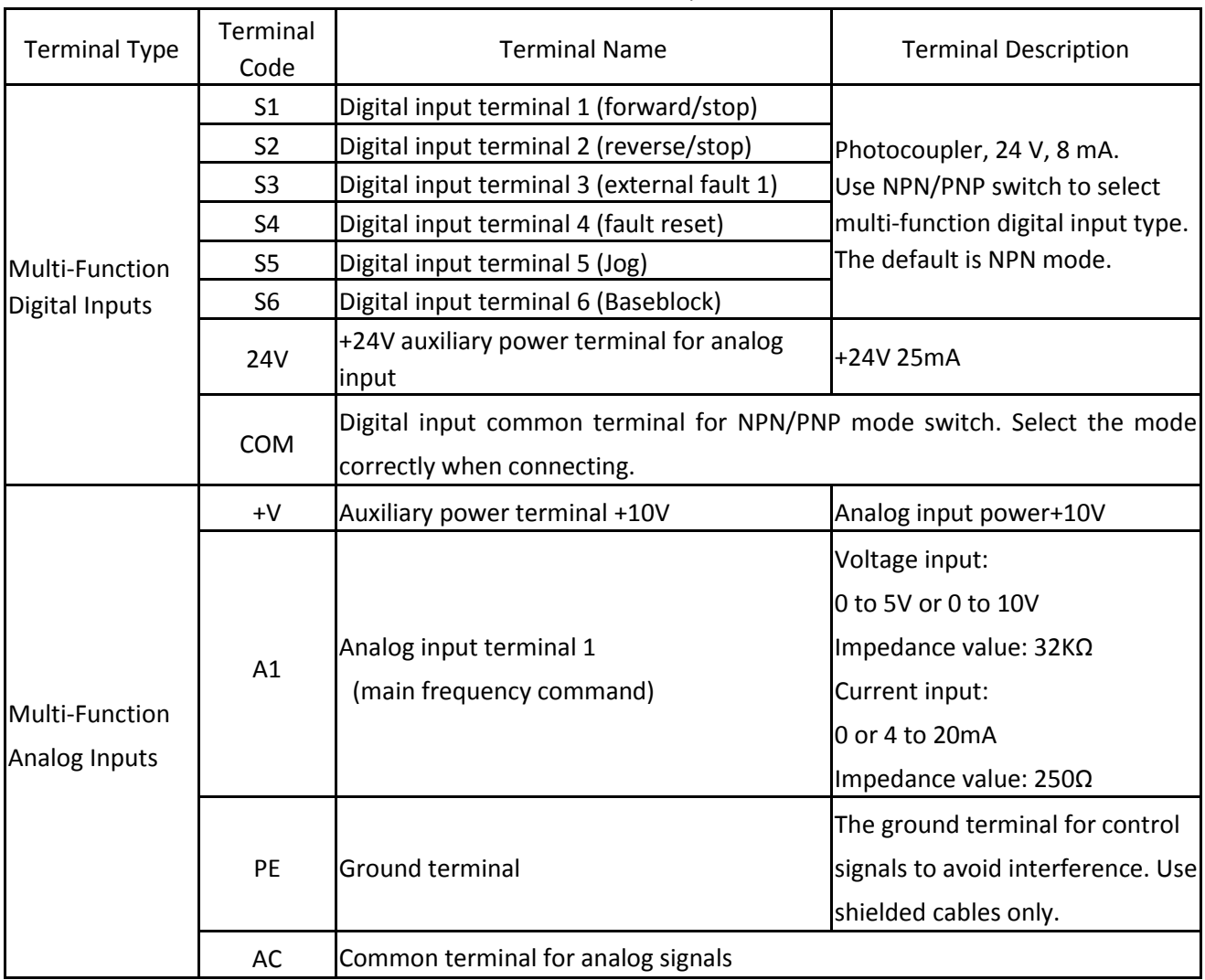

#### 4.3.1.2 Output Terminals

| <b>Terminal Type</b> | Terminal<br>Code | <b>Terminal Name</b>                | <b>Terminal Description</b>   |  |
|----------------------|------------------|-------------------------------------|-------------------------------|--|
|                      | R <sub>1</sub> A | Relay 1 normal open                 | Relay output:                 |  |
| Multi-Function       | R <sub>1</sub> B | Relay 1 normal closed               | DC 30 V, 1 A                  |  |
| Relay Output         | R <sub>1</sub> C | Relay 1 common                      | AC 250 V, 5 A                 |  |
|                      |                  | Programmable analog output terminal | <b>Voltage Output:</b>        |  |
| Multi-Function       | FM.              | (output frequency)                  | $0$ to $10V$                  |  |
| Analog Output        |                  |                                     | Impedance value: 20K $\Omega$ |  |
|                      | AC               | Analog common terminal              |                               |  |

**Table 4.3.1.2 Control Circuit Output Terminals** 

<1> Do not assign frequent switching functions such as ON/OFF to terminals R, which may shorten the relay terminal life.

# 4.3.2 Control Circuit Wiring

The applicable functions in parameter Group E can be assigned to multi-function digital inputs (S1 to S6), multi-function relay outputs (R1), multi-function analog input (A1) and multi-function analog output (FM). The default settings are listed in Figure 4.3.1.1 and Figure 4.3.1.2.

- **For safety, always check the emergency stop operation after wiring. Emergency stop circuit is** necessary to stop the drive immediately in a safe manner to prevent any injuries.
- Do not remove the drive covers or touch the circuit boards when the power is on. Failure to comply could cause electrical shocks to personnel.
- Separate control circuit wiring from main circuit wiring and other power lines. Failure to comply could cause drive malfunction.
- Insulate shielded cable with tape to avoid contact with equipment and other signal lines. Improper insulation could cause drive or equipment malfunction.
- Always use shielded twisted-pair cables to prevent drive and equipment malfunction cause by electrical interference.
- Ground the shield to the ground terminal of drive. Failure to comply could cause erroneous operation or damage to the drive and equipment. Wire ground terminal and main circuit terminals before wiring control circuit terminals.

## 4.3.3 Control Circuit Cable Size and Tightening Torque

Select the cable according to Table 4.3.3.1. Use crimp ferrules on the cable ends for simpler and more reliable wiring.

|                     |                     | Bare Cable                                                    | Ferrule-Type Terminal |                     |                   |          |
|---------------------|---------------------|---------------------------------------------------------------|-----------------------|---------------------|-------------------|----------|
| Terminal            |                     | Suggested Size Applicable Size Suggested Size Applicable Size |                       |                     | kgf-cm(in-lbf)    | Cable    |
|                     | mm2                 | mm2                                                           | mm2                   | mm <sub>2</sub>     |                   | Type     |
|                     | (AWG)               | (AWG)                                                         | (AWG)                 | AWG)                |                   |          |
| S1, S2, S3, S4, S5, |                     |                                                               |                       |                     |                   | Shielded |
| S6, COM, 24V,       | $0.26 \approx 1.31$ | $0.13 \approx 2.08$                                           | $0.41 \approx 1$      | $1.3 \approx 0.3$   | $5.1 - 8.1$ (4.4- | cable,   |
| +V,A1, AC, FM, PE   | $(23 \approx 16)$   | $(26 \times 14)$                                              | $(17 \times 21)$      | $(22 \times 16)$    | $7$ in-l $bf)$    | etc.     |
|                     | $0.26 \approx 1.65$ | $0.13 \approx 3.31$                                           | 3.31                  | $0.13 \approx 3.31$ |                   | Shielded |
| R1A, R1B, R1C       |                     |                                                               |                       |                     | $5.1 - 8.1$ (4.4- | cable,   |
|                     | $(23 \sim 15)$      | $(26 \times 12)$                                              | (12)                  | $(26^{\circ}12)$    | $7$ in-l $bf)$    | etc.     |

**Table 4.3.3.1 Cable Size and Tightening Torque**

## 4.3.4 Ferrule-Type Terminals

Always use ferrule-type terminals with insulated sleeves. Refer to Table 4.3.3.2. for dimensions. In addition, crimping tool CRIMPFOXZA-3 manufactured by Phoenix Contact is recommended.

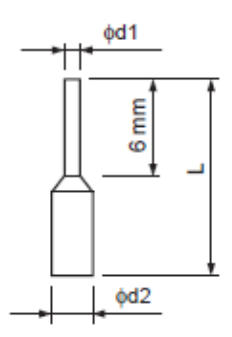

**Table 4.3.3.2 Ferrule-Type Terminal Models and Sizes**

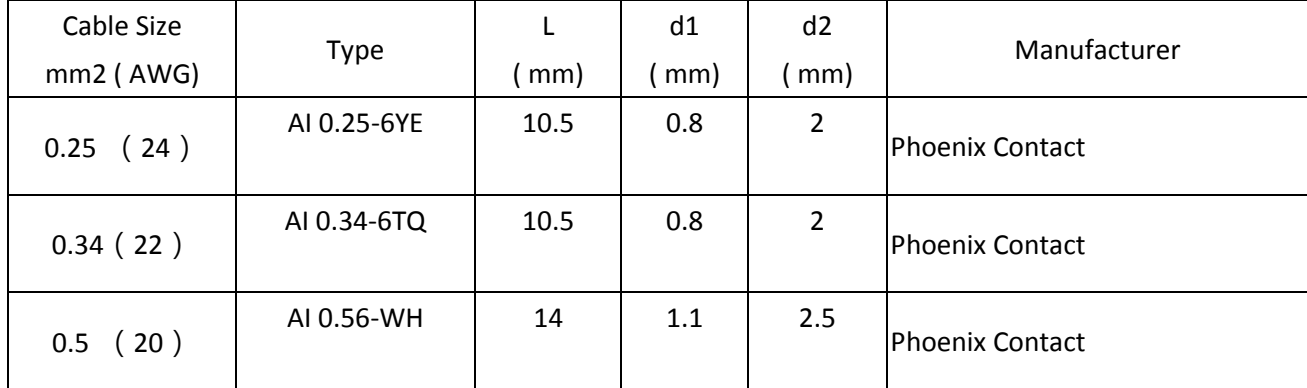

# <span id="page-30-0"></span>4.4 I/O Connections

## 4.4.1 NPN and PNP Mode Selection

Use Sink/Source DIP switch on the control board to set NPN/PNP (Sink/ Source) mode for multifunction digital inputs S1 to S6. (Default: NPN mode)

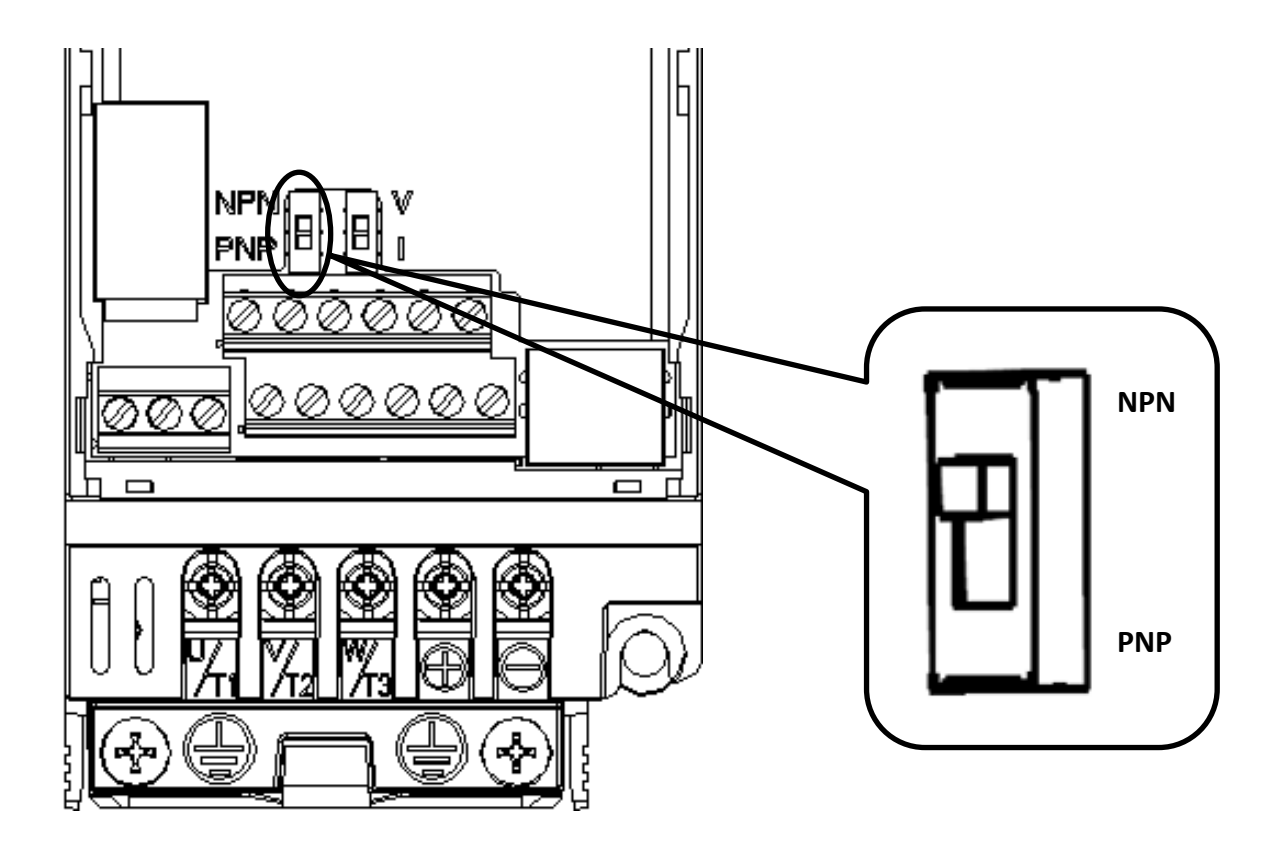

**Figure 4.4.1 NPN/PNP (Sink/Source) DIP Switch**

# 4.4.2 Terminal A1 Voltage/Current Input Selection

Select voltage or current input at terminal A1

- To select current as the input type, set DIP switch A1 to I and set parameter E3-00 to 0 (0 to 20 mA) or 1 (4 to 20 mA).
- To select voltage as the input type, set DIP switch A1 to V and set parameter E3-00 to 2 (0 to 10 V) or 3 (0 to 5 V).

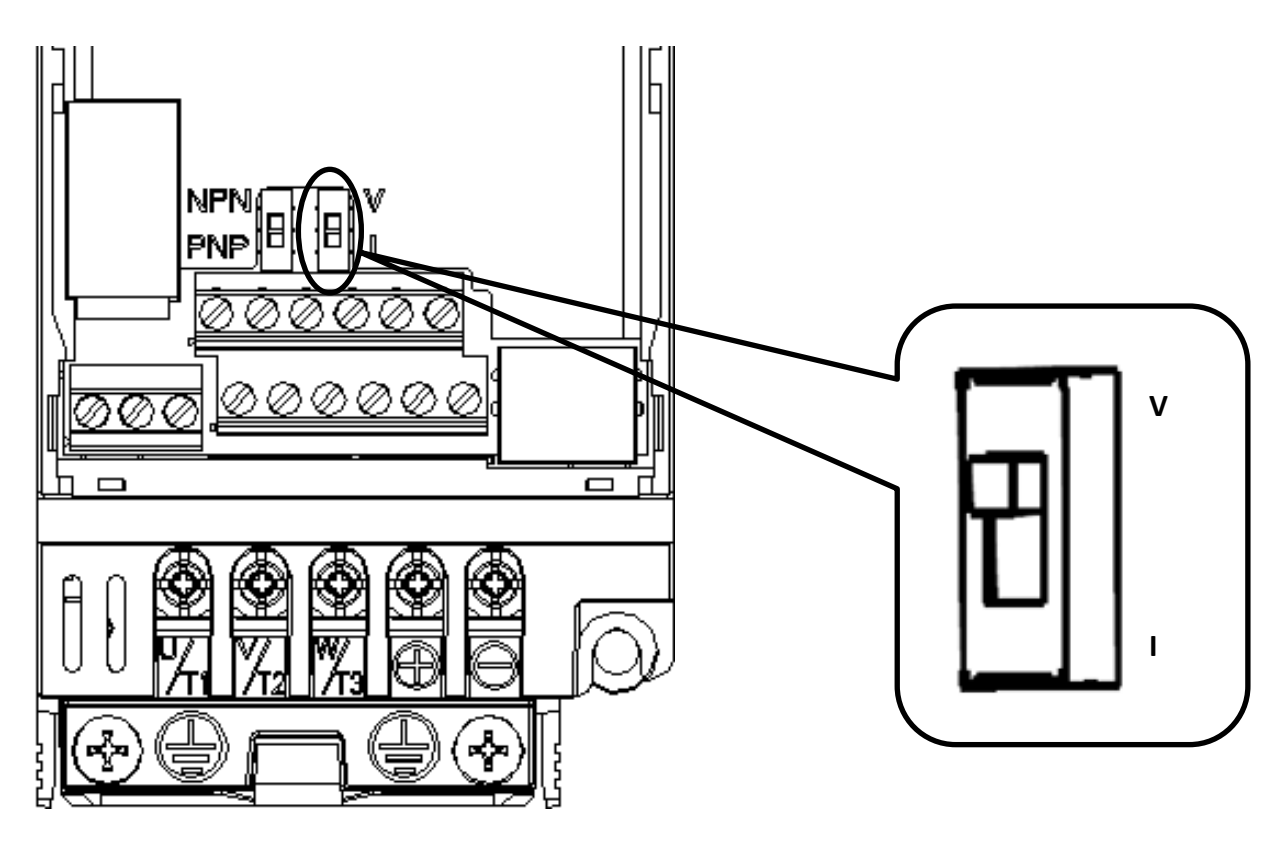

**Figure 4.4.2 DIP Switch A1**

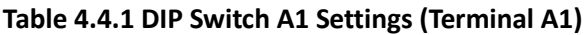

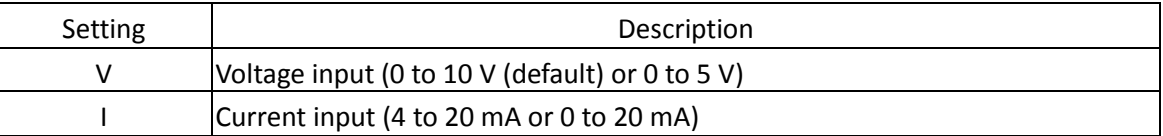

# <span id="page-32-0"></span>4.5 Wiring Checklist

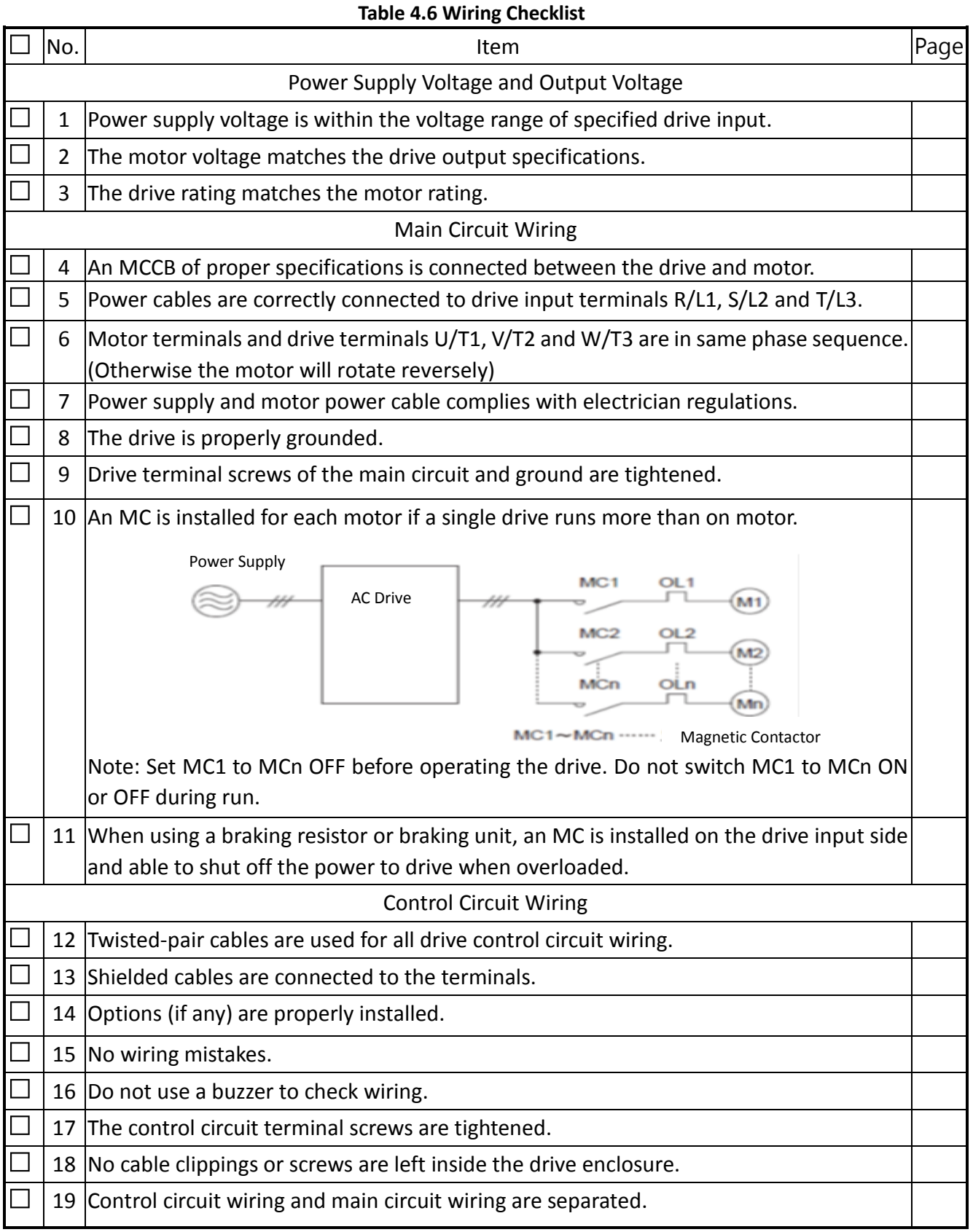

# Chapter 5│Keypad and Parameters

# <span id="page-33-1"></span><span id="page-33-0"></span>5.1 Keypad

Use the keypad to enter RUN and STOP commands, display data, fault, alarm and set parameters.

# 5.1.1 Keys and Displays

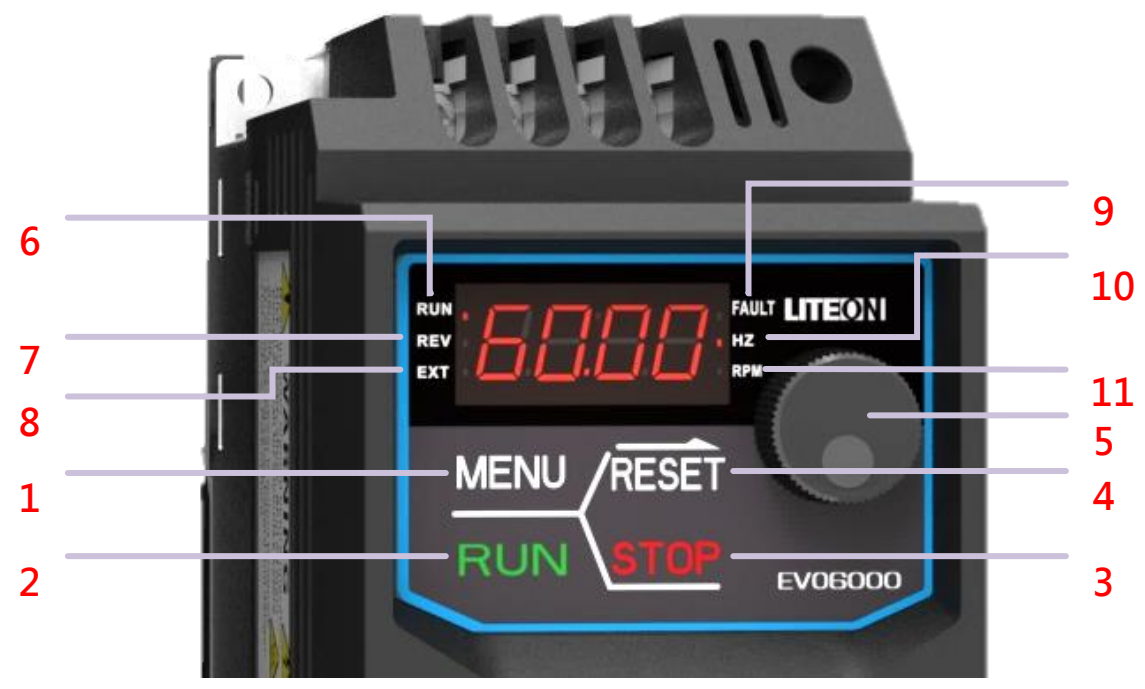

**Figure 5.3.1.1 Keypad**

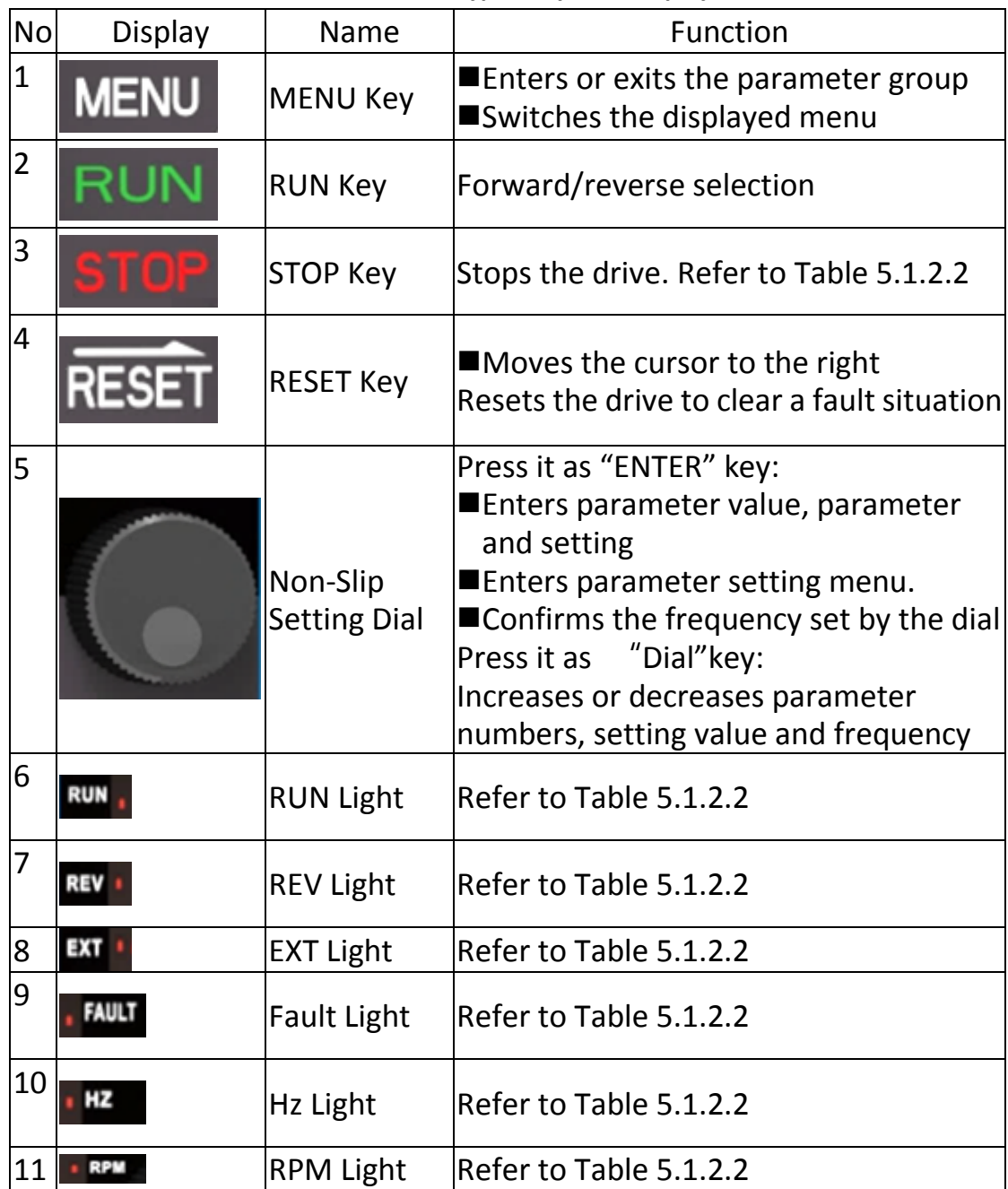

#### **Table 5.1.1.2 Keypad Keys and Displays**

# 5.1.2 Keypad Display

## 5.1.2.1 LED Display

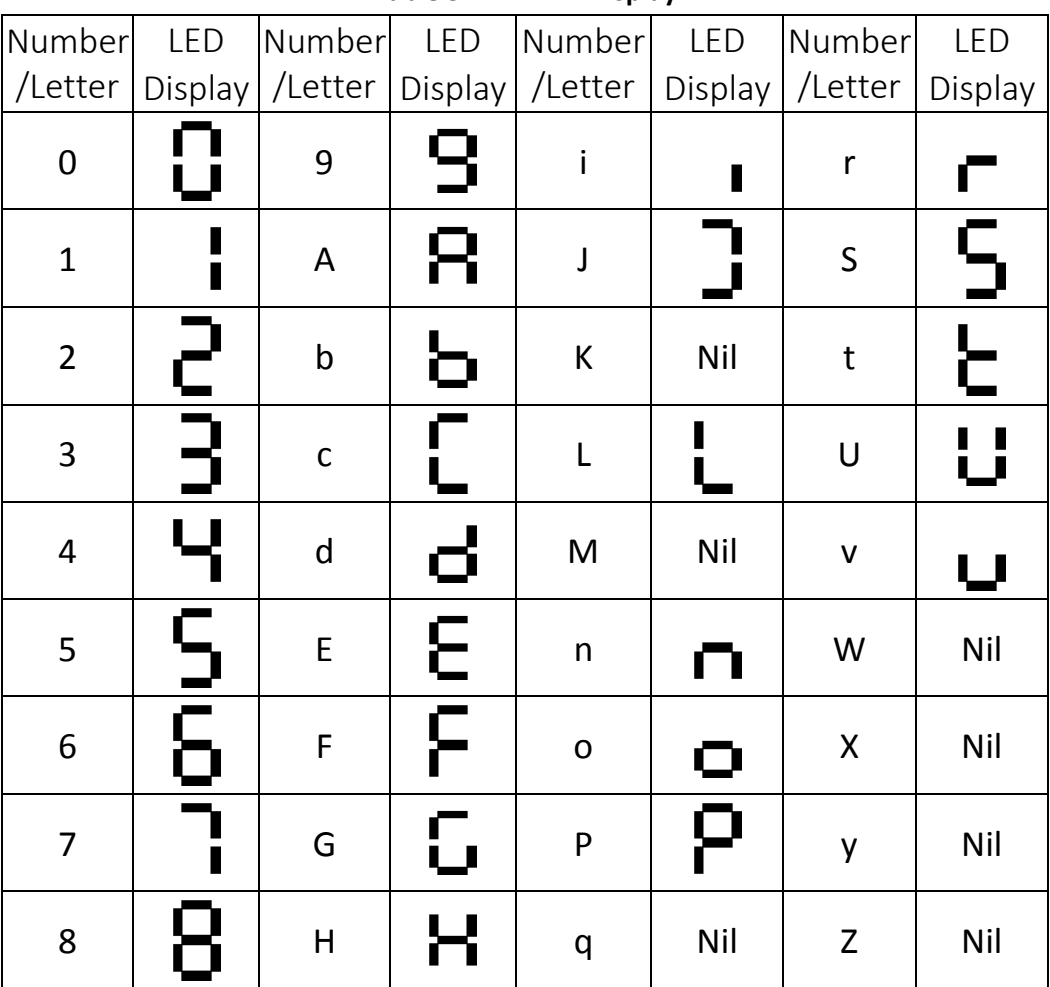

#### **Table 5.1.2.1 LED Display**
## 5.1.2.2 LED Indication

 $\overline{\phantom{a}}$ 

| Table 5.1.2.2 LED Indication |                                 |  |
|------------------------------|---------------------------------|--|
| l it                         | <b>Blinking</b>                 |  |
|                              | <b>Drive in</b><br>dooolorotion |  |

**Table 5.1.2.2 LED Indication**

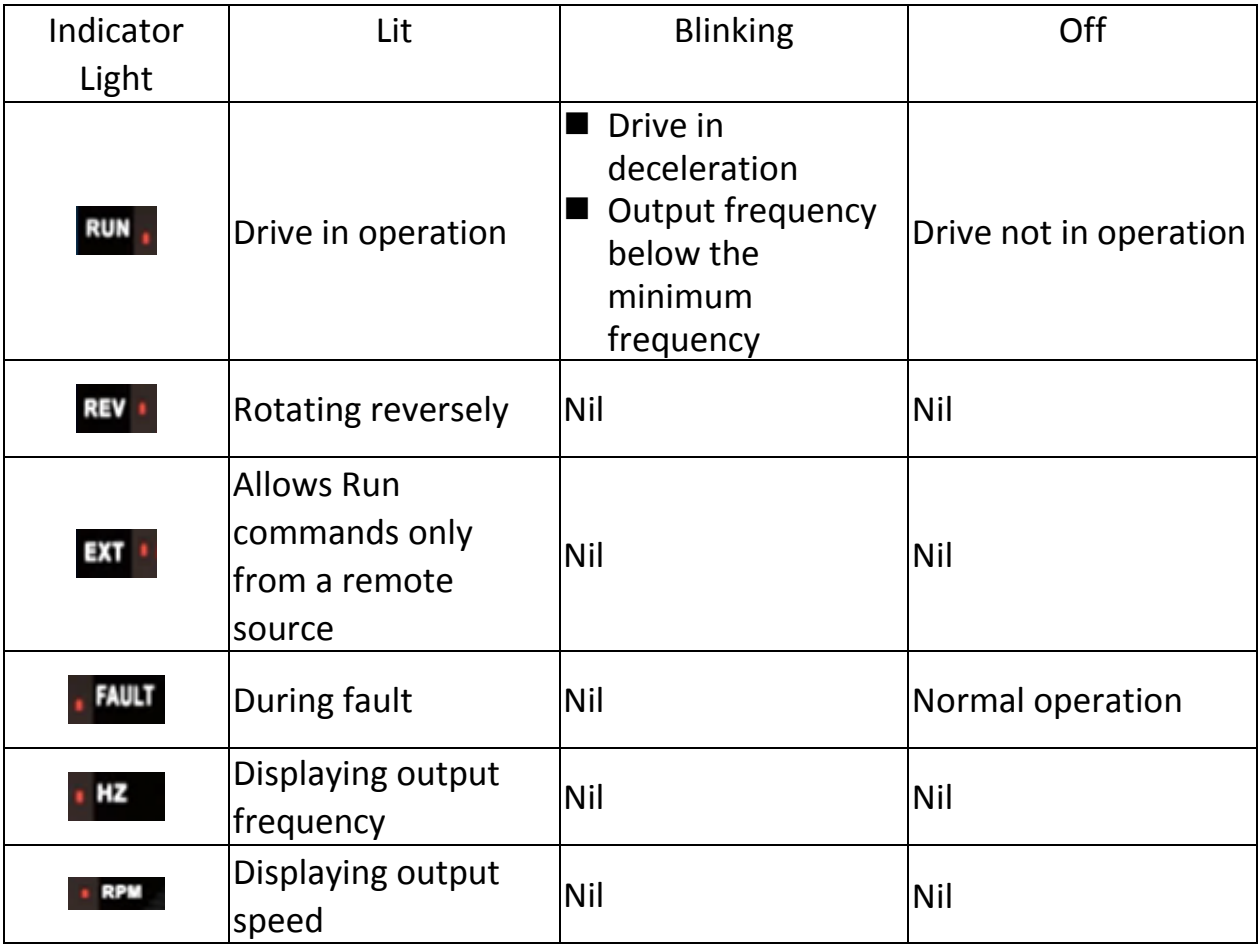

## 5.1.3 Keypad Programming

- Keypad Display Menu Structure
	- A. Standard setting mode: Press MENU to switch among monitor group, A1-00 parameter group and A2-00 user-defined parameter group. Press ENTER, MENU, Non-slip setting dial, and RESET to monitor and edit settings.
	- B. Holding MENU for 3 seconds for entering User Parameter A2-00
	- C. During-operation setting mode: Durirng operation in Local mode, use the non-slip setting dial to change the drive output frequency.
	- D. Holding Non-slip setting dial for 3 seconds in menu level can enter forward and reverse switching page, for more detail please refer to parameter b1-13.

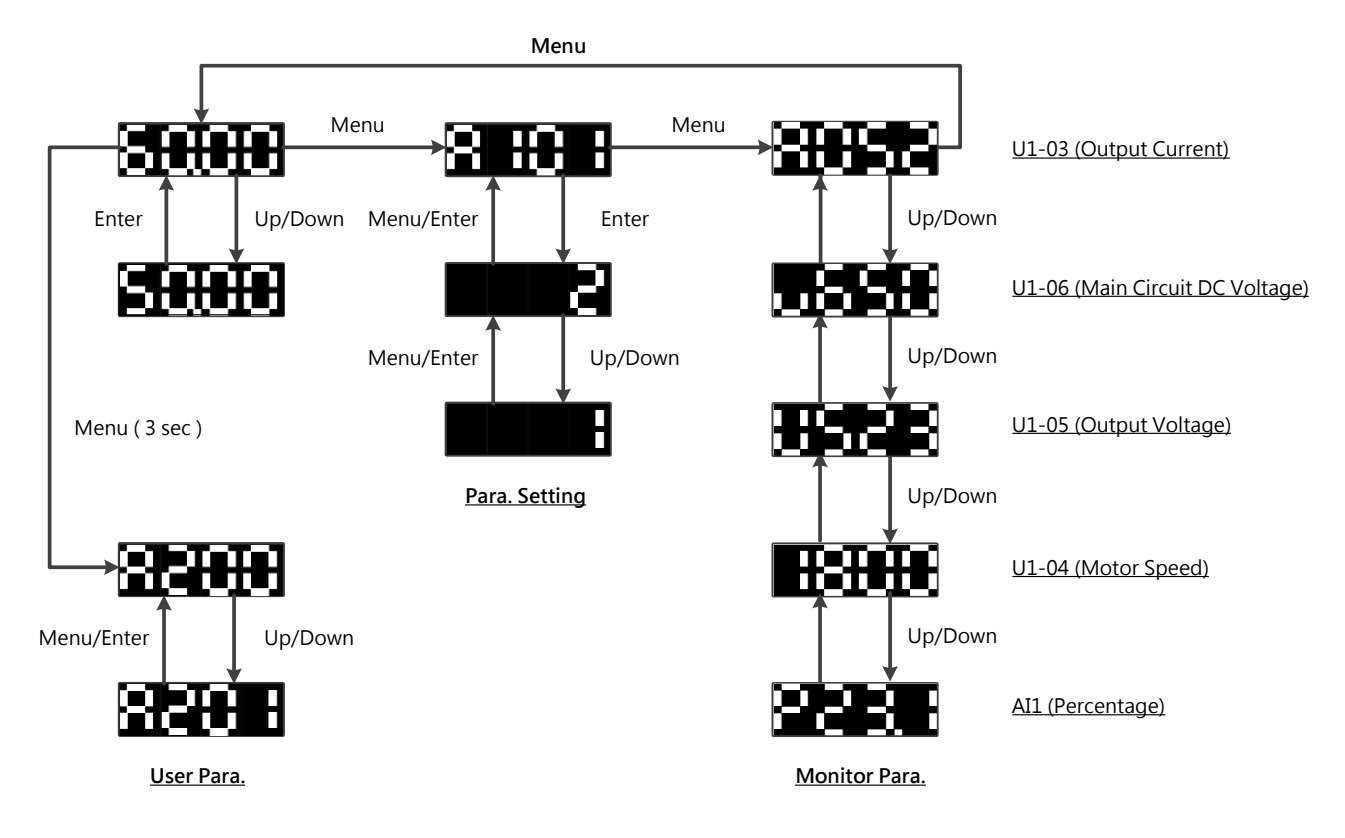

## 5.2 Parameter List

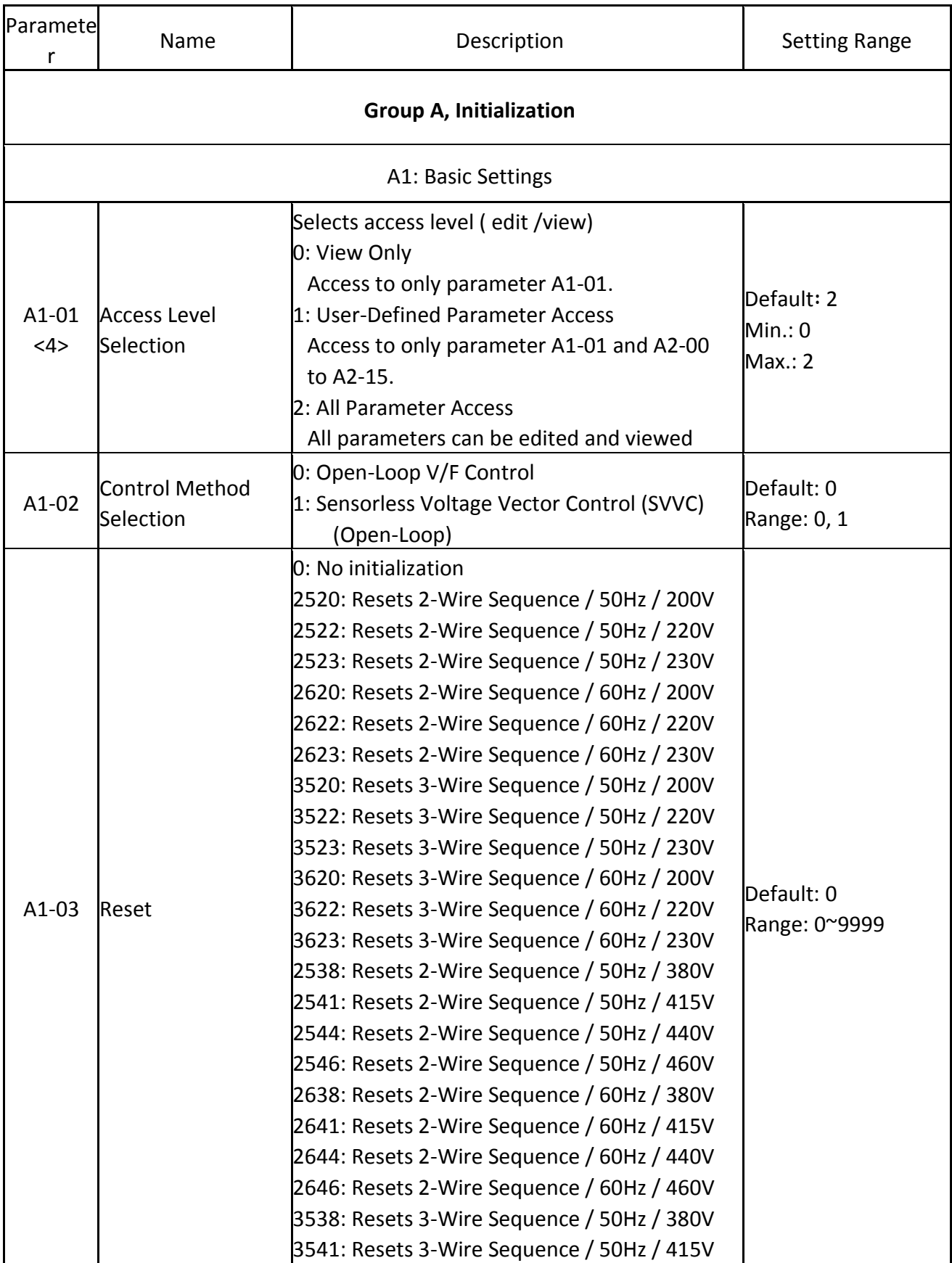

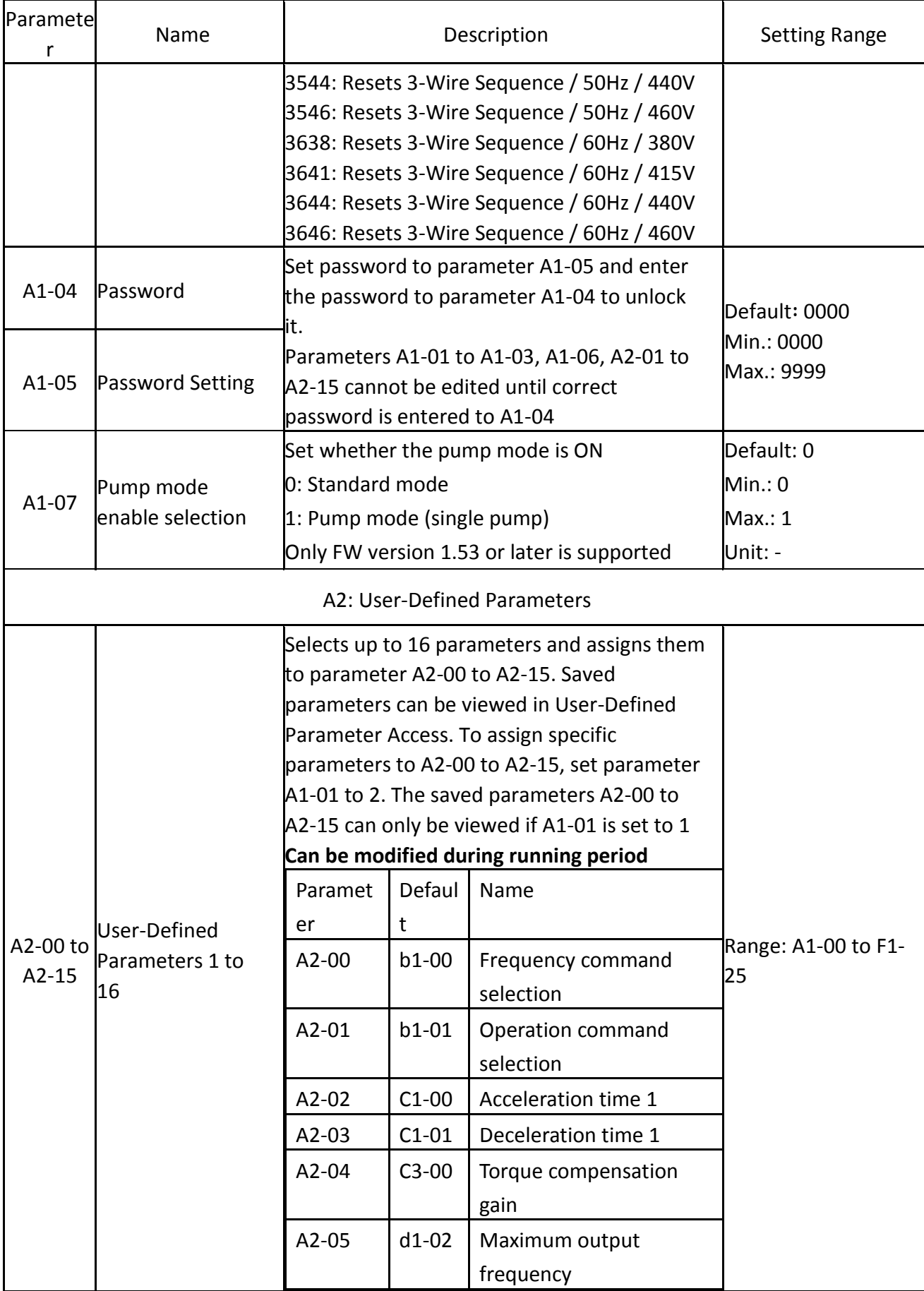

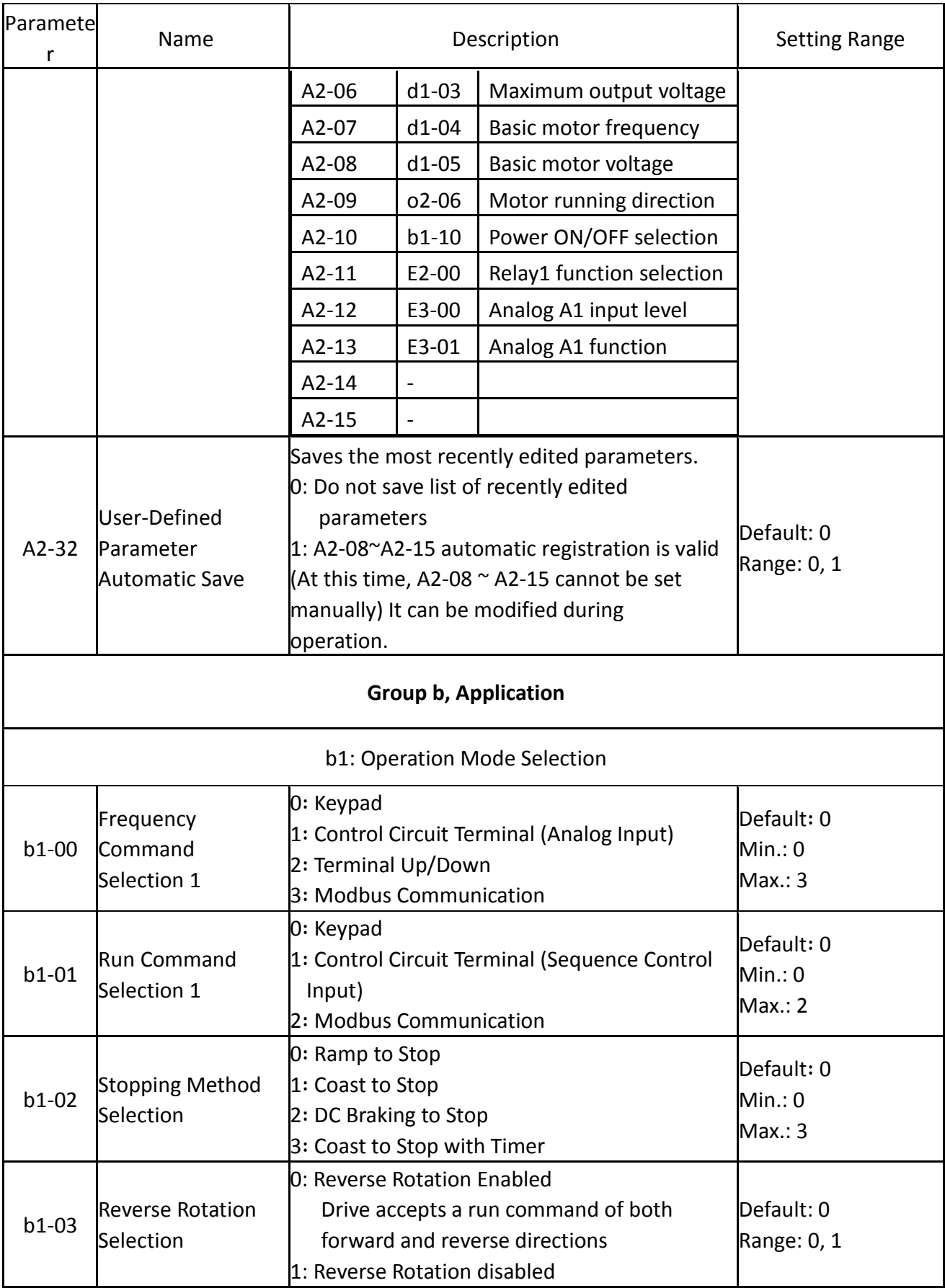

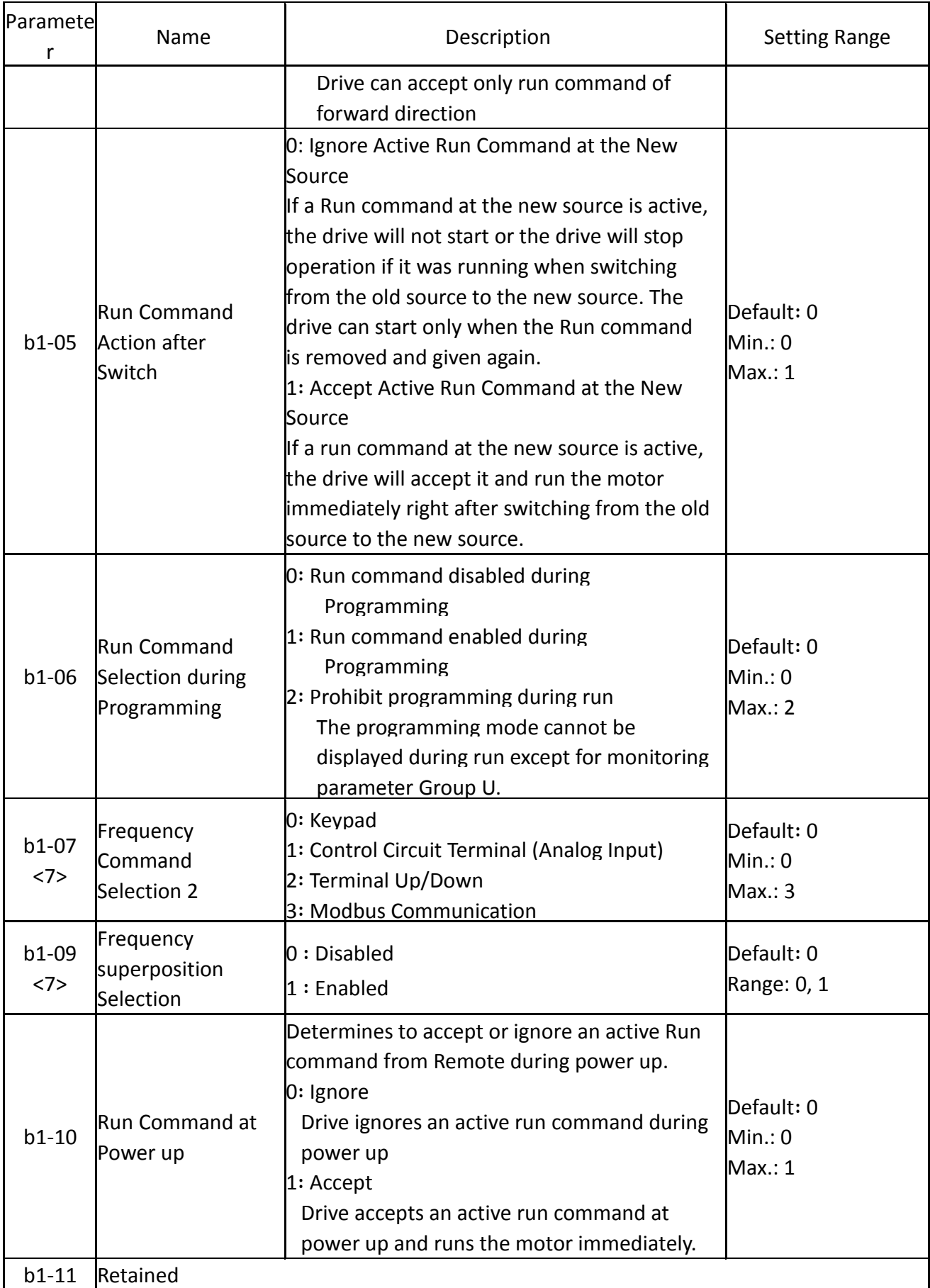

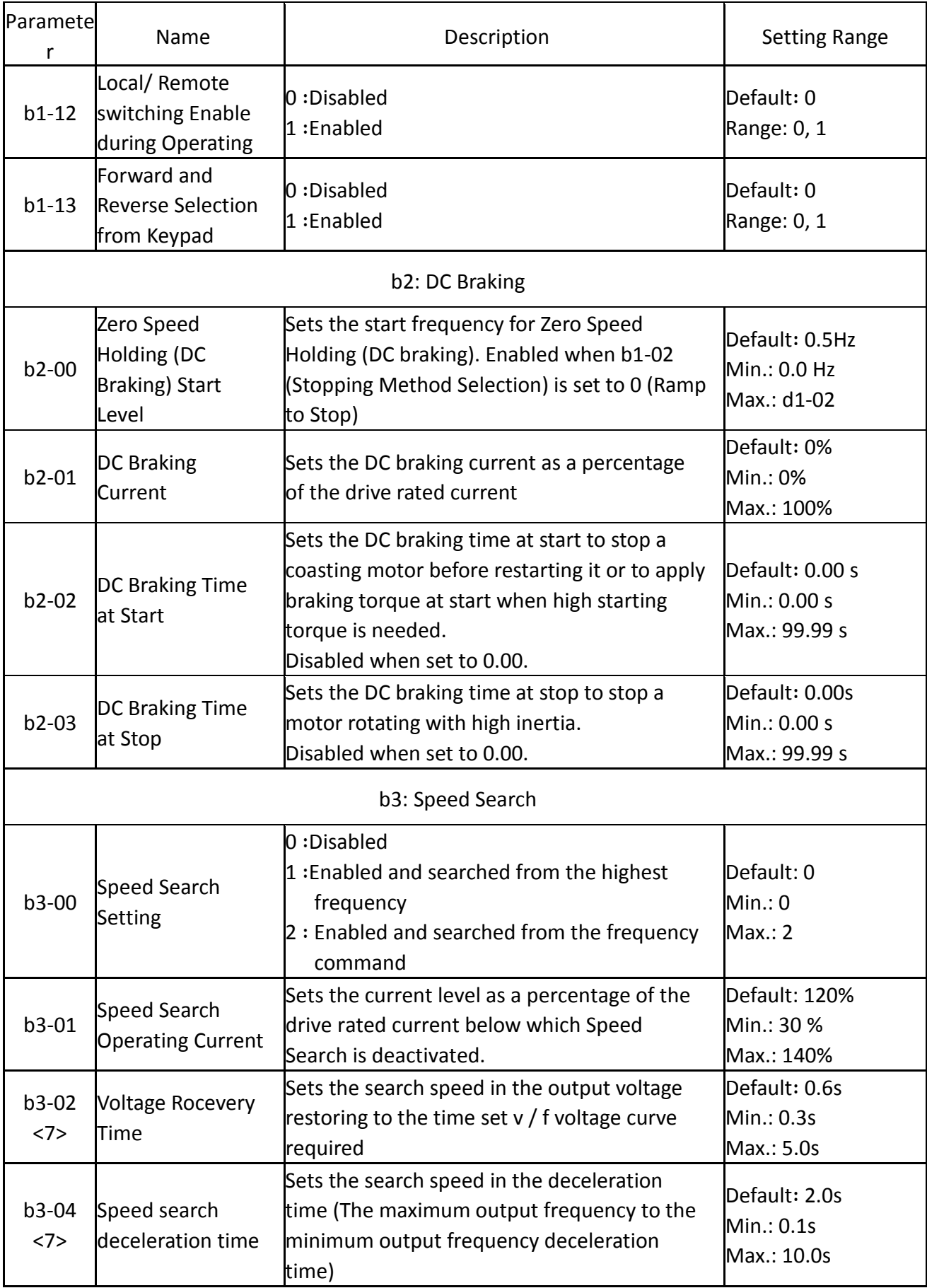

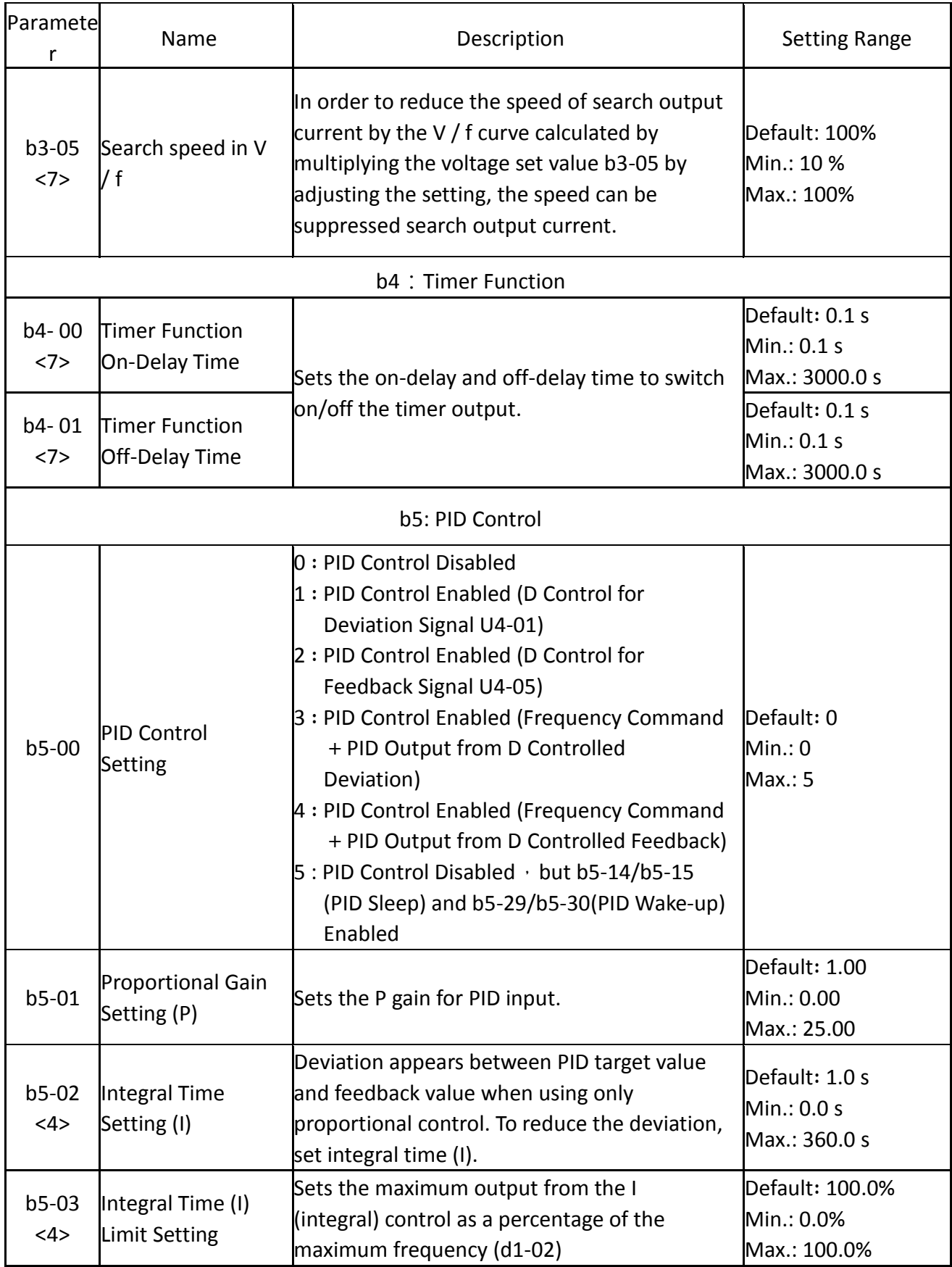

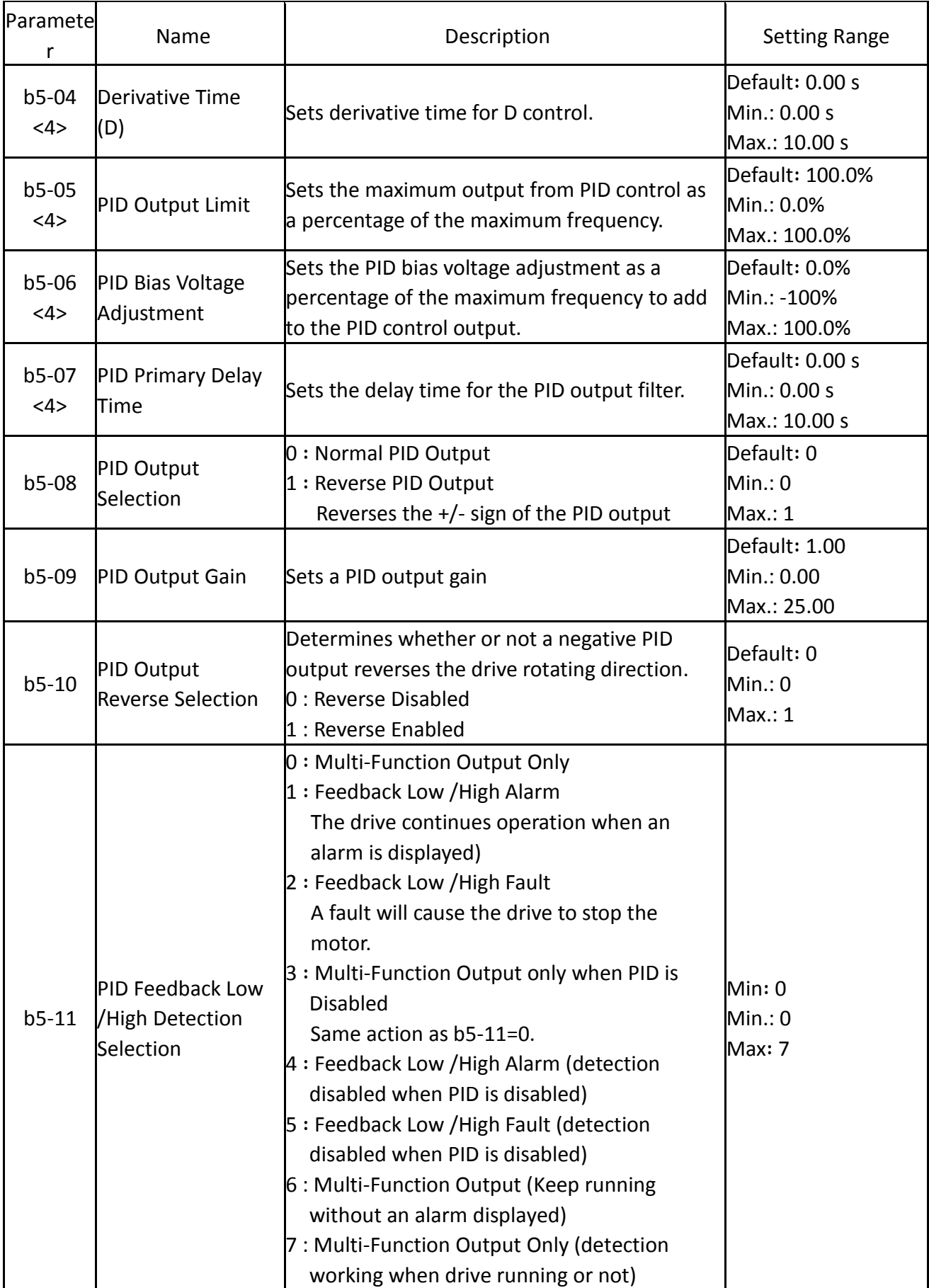

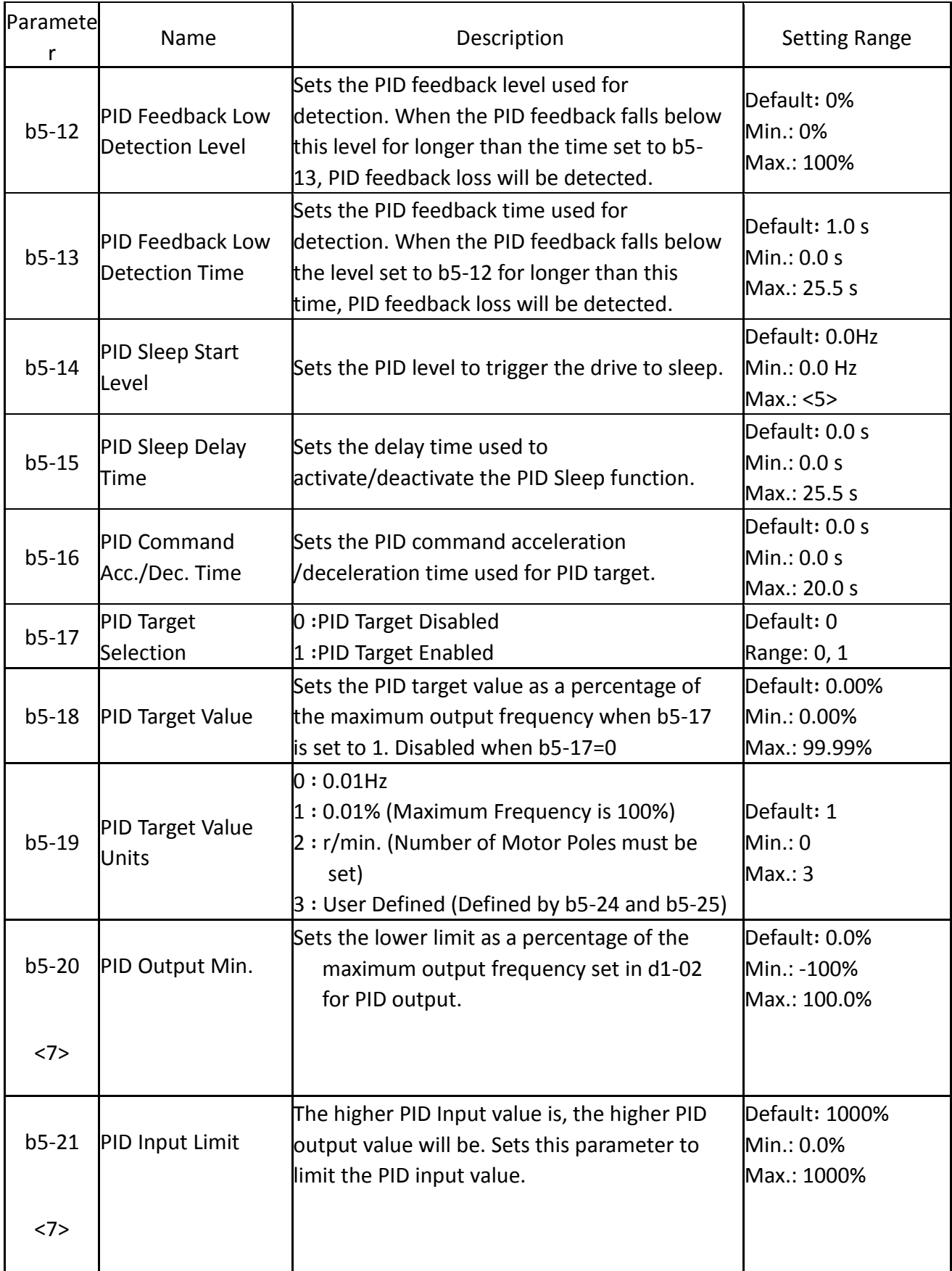

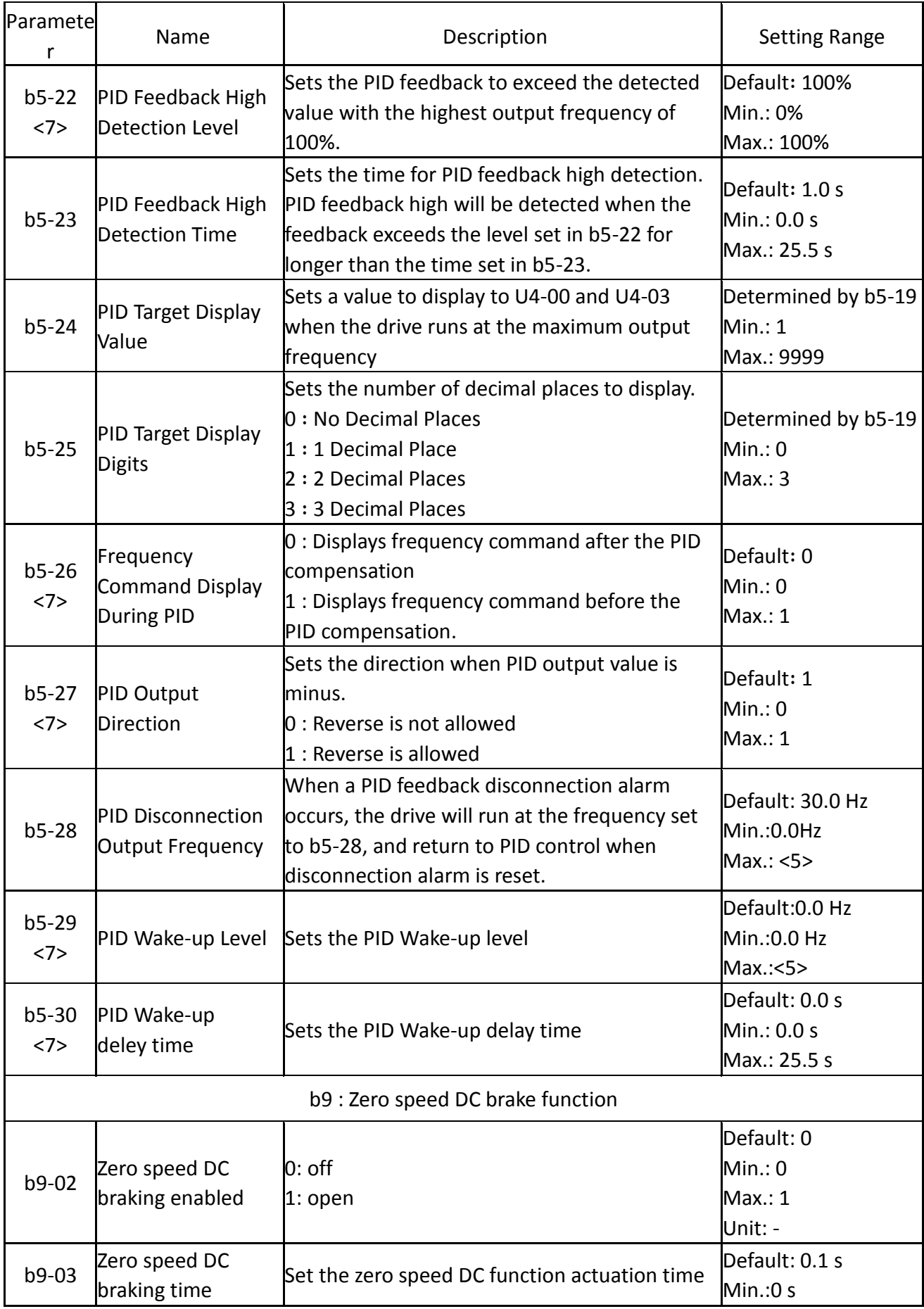

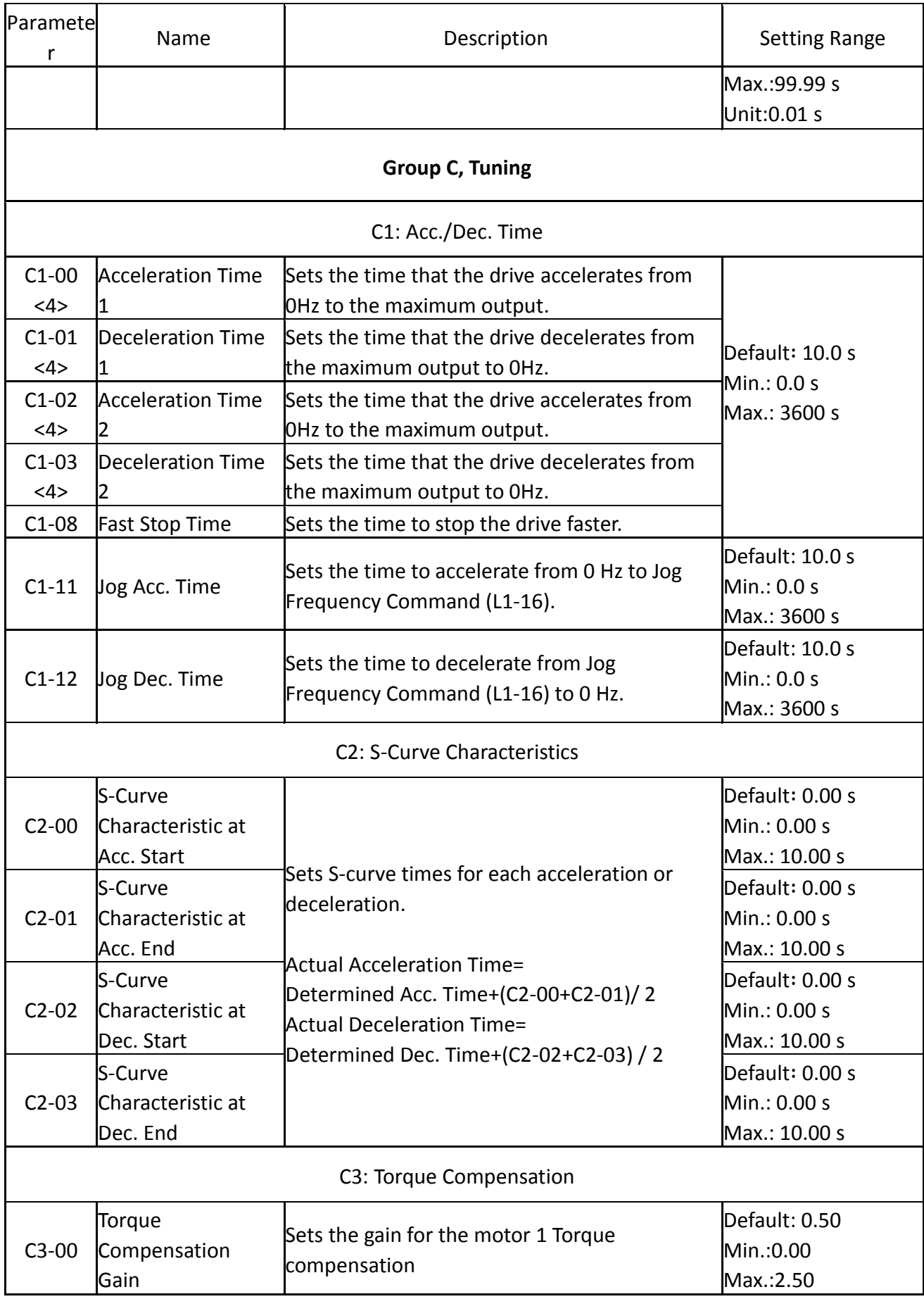

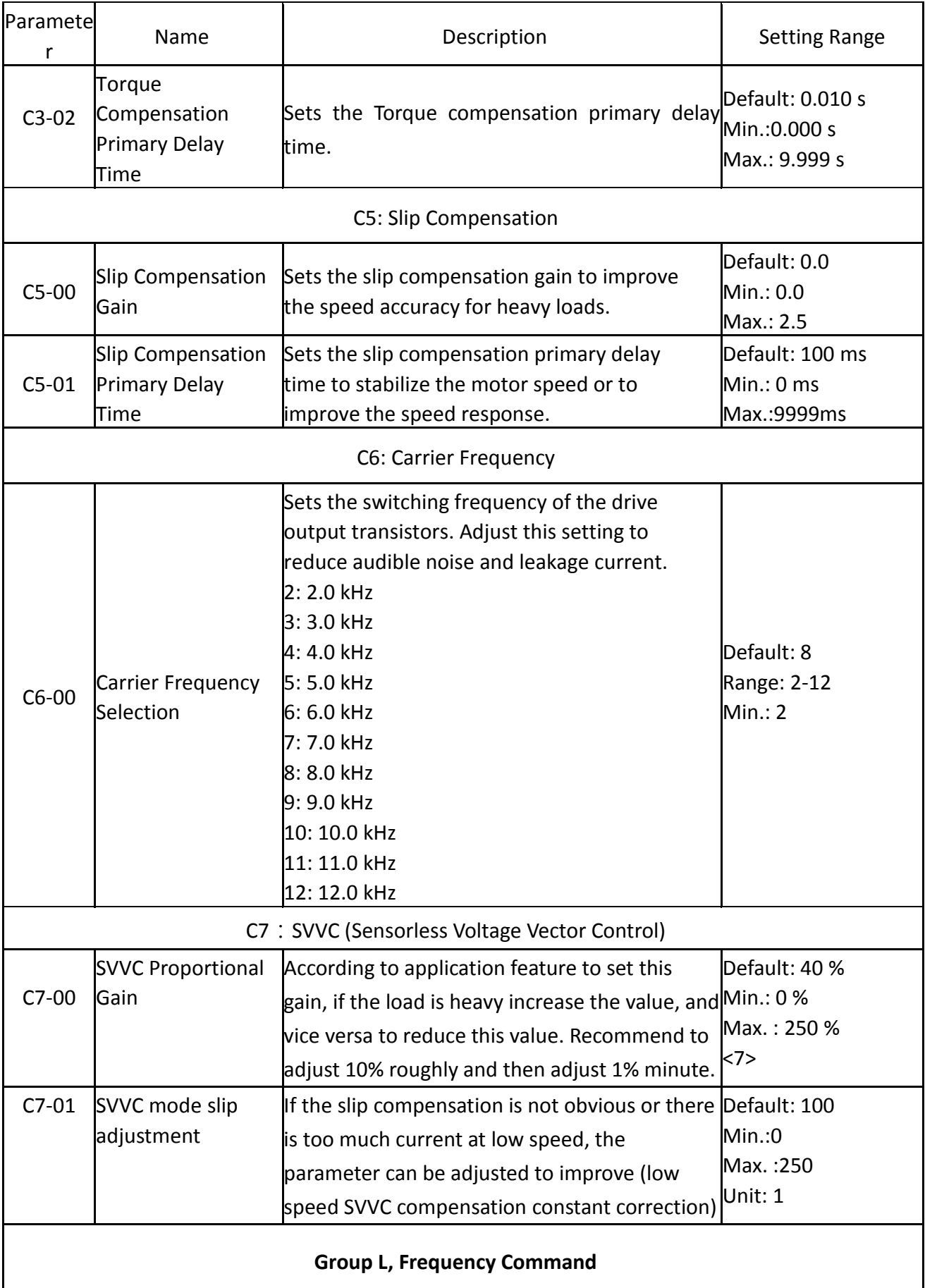

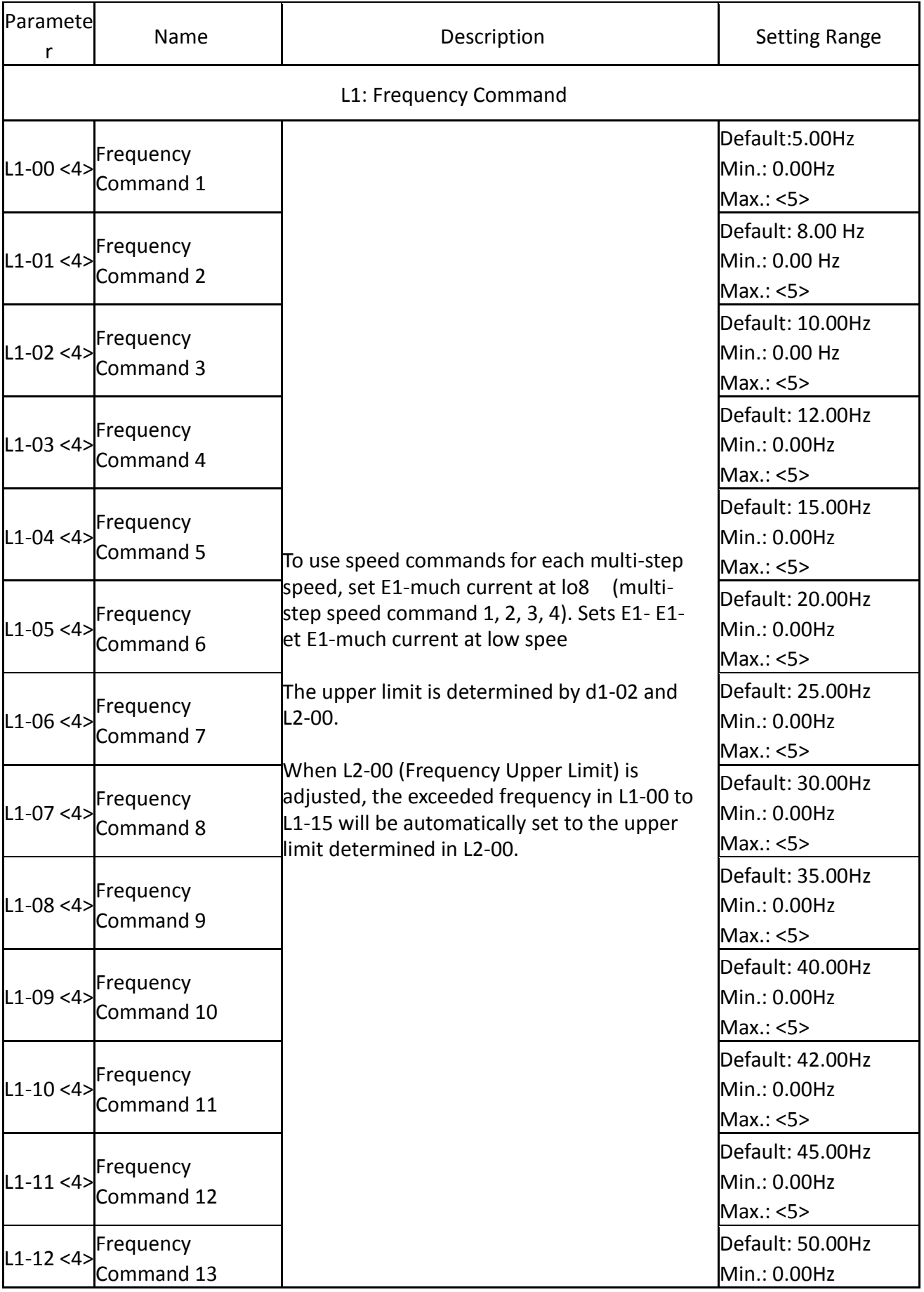

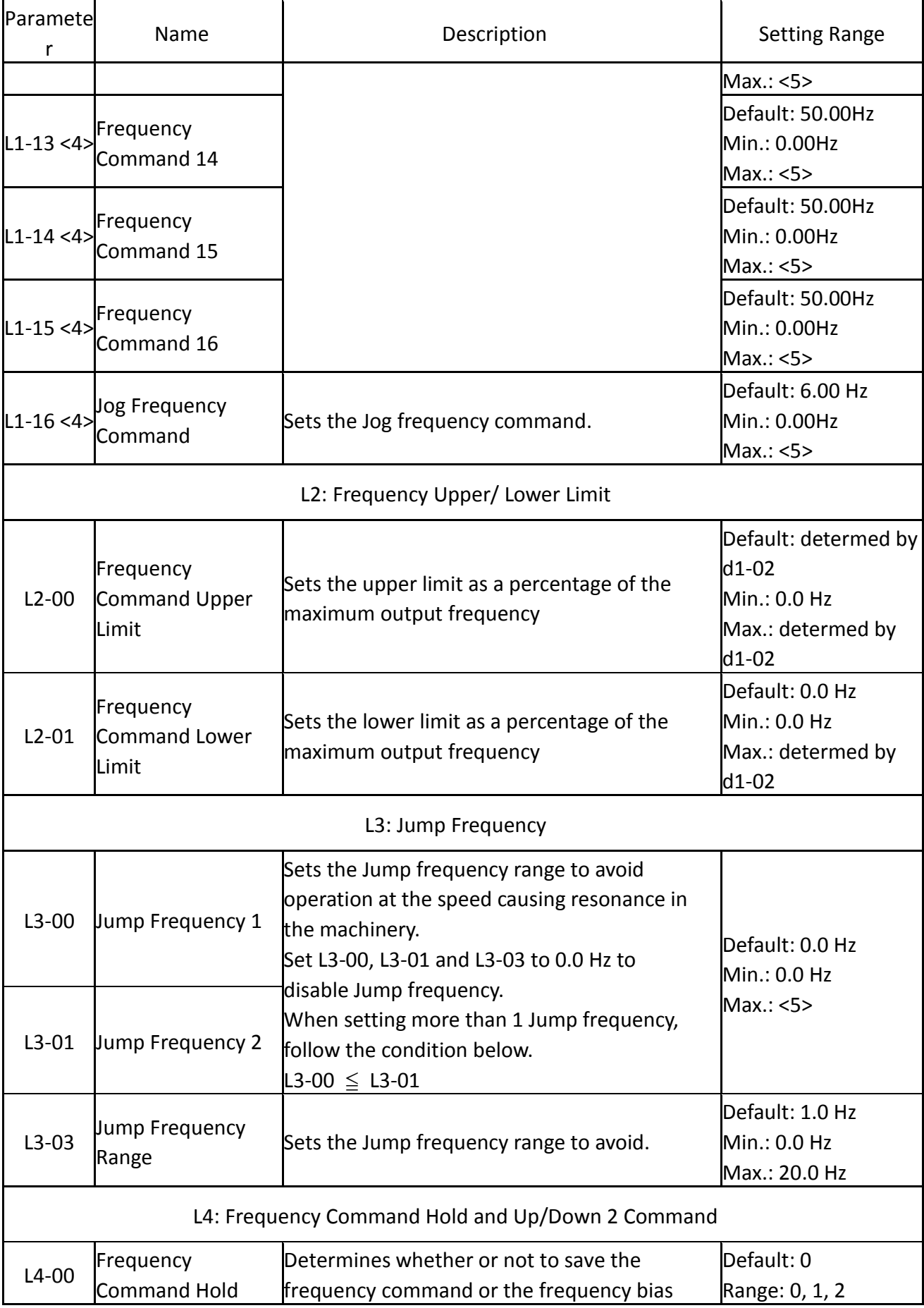

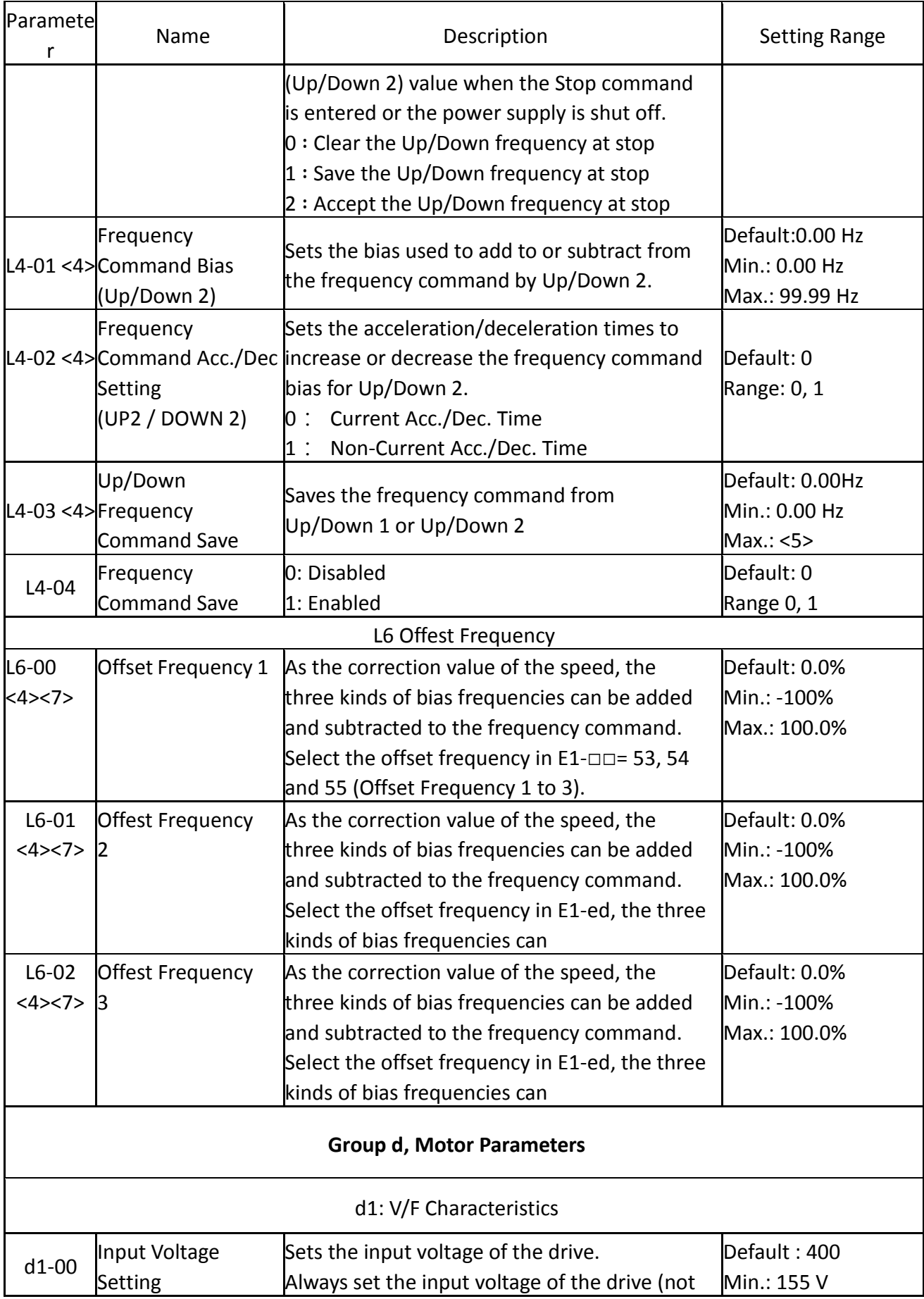

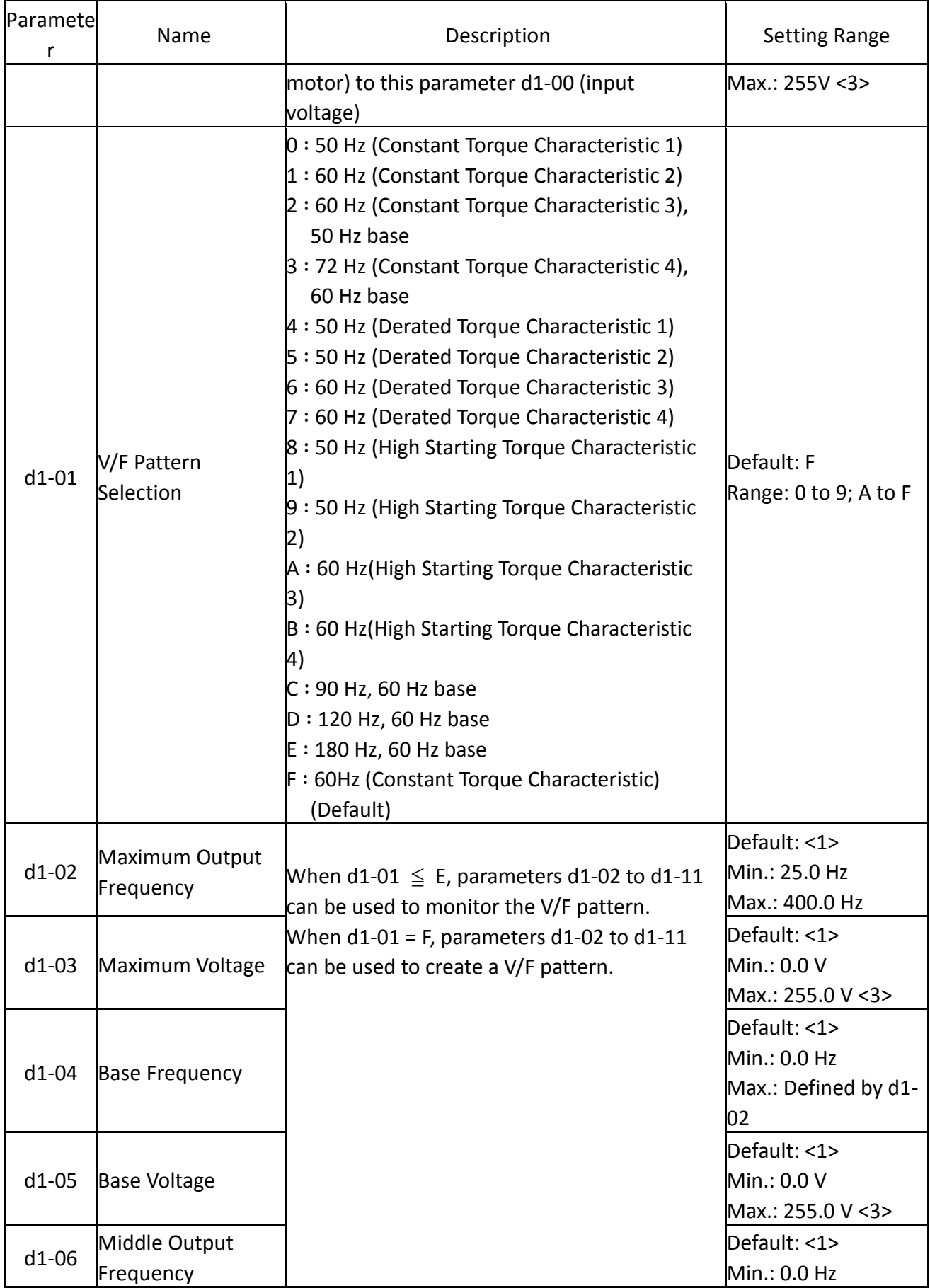

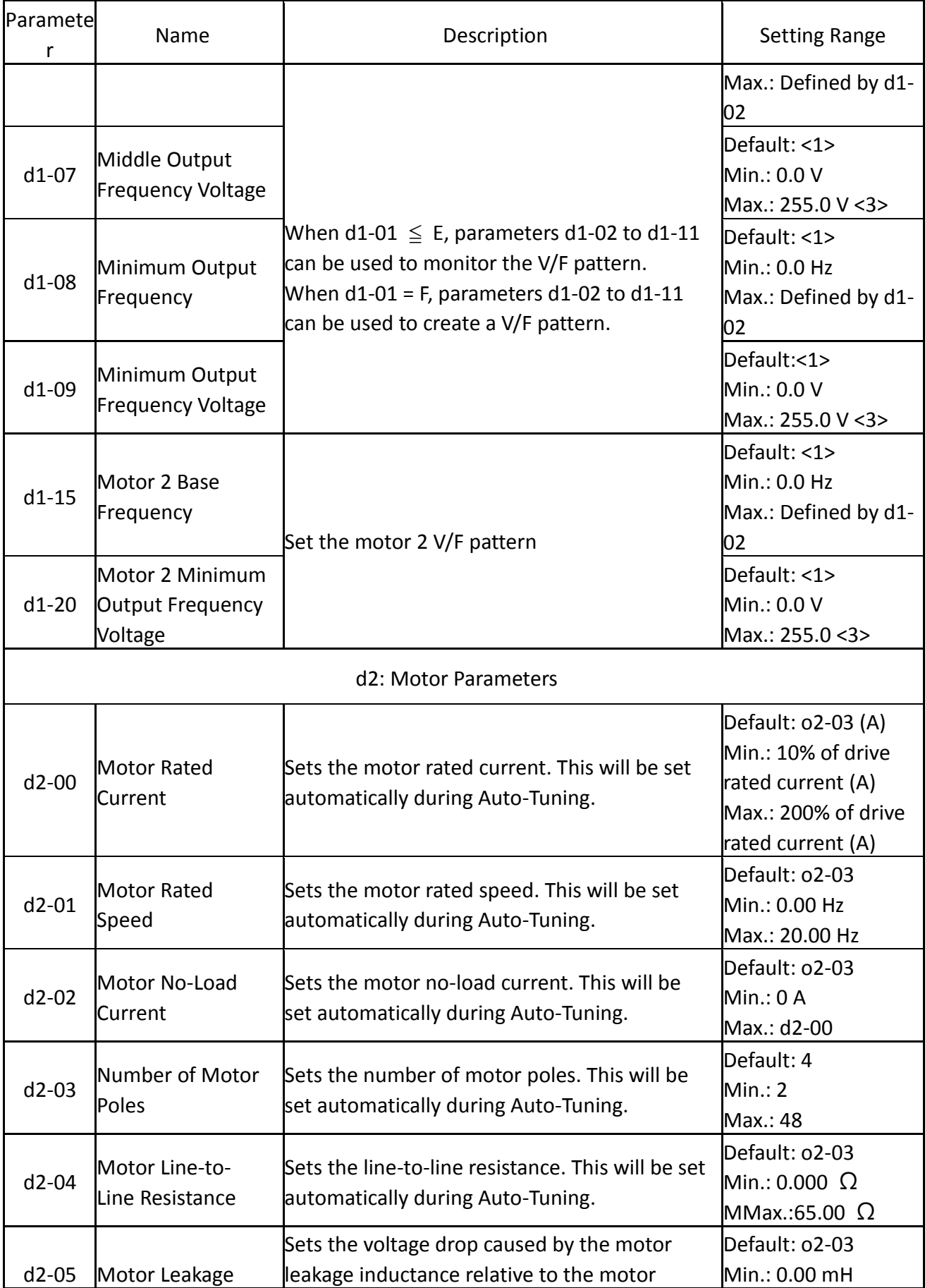

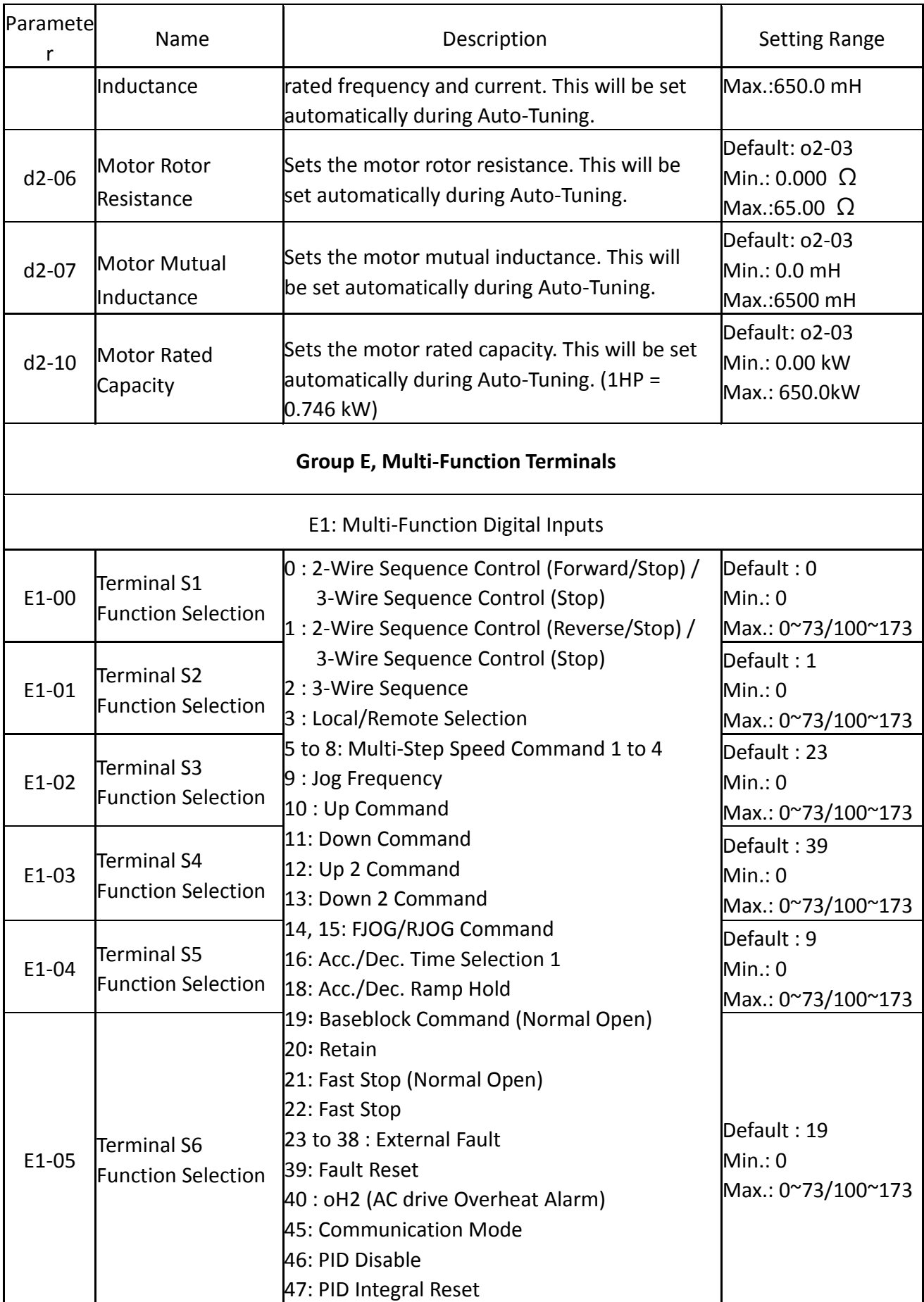

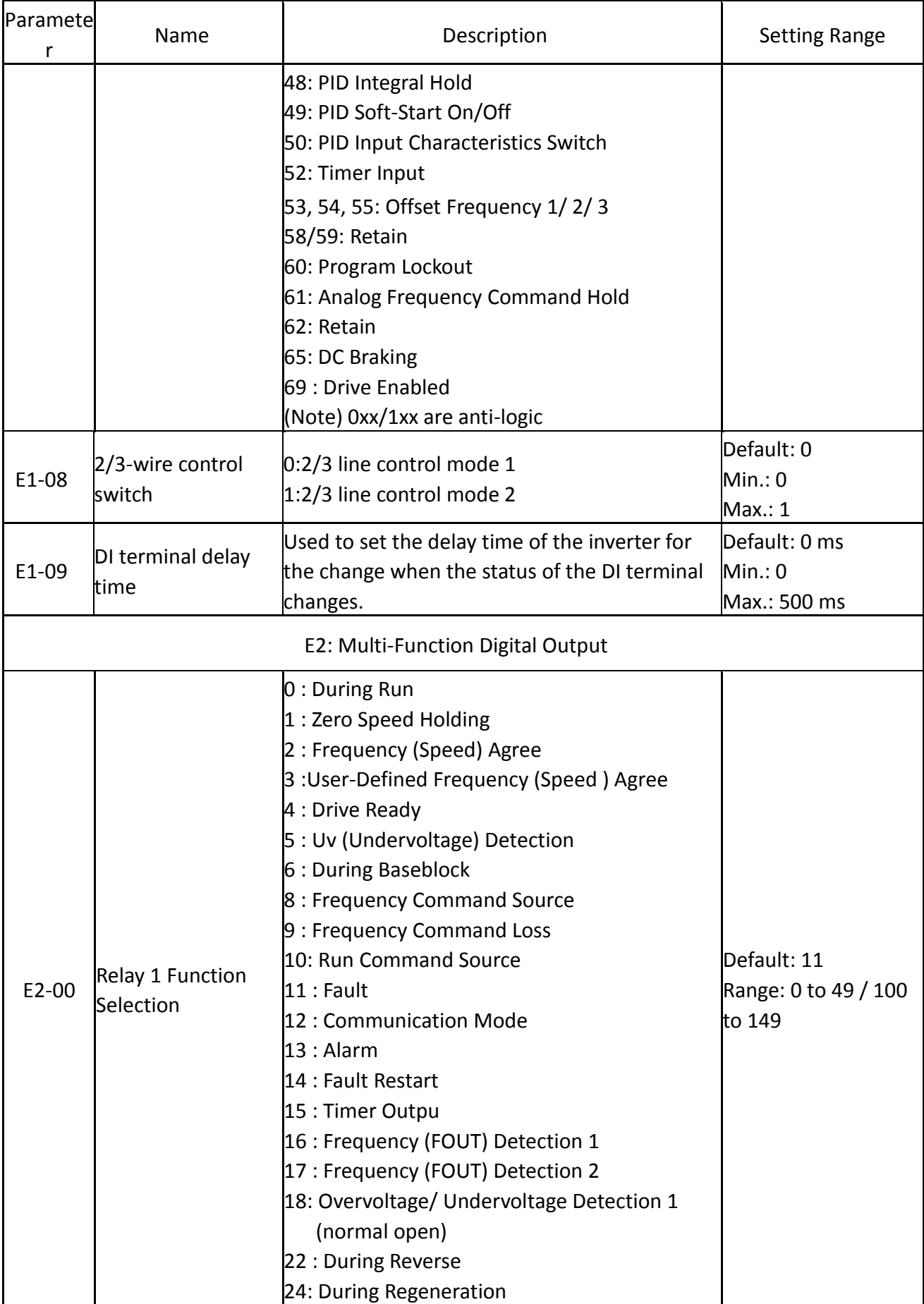

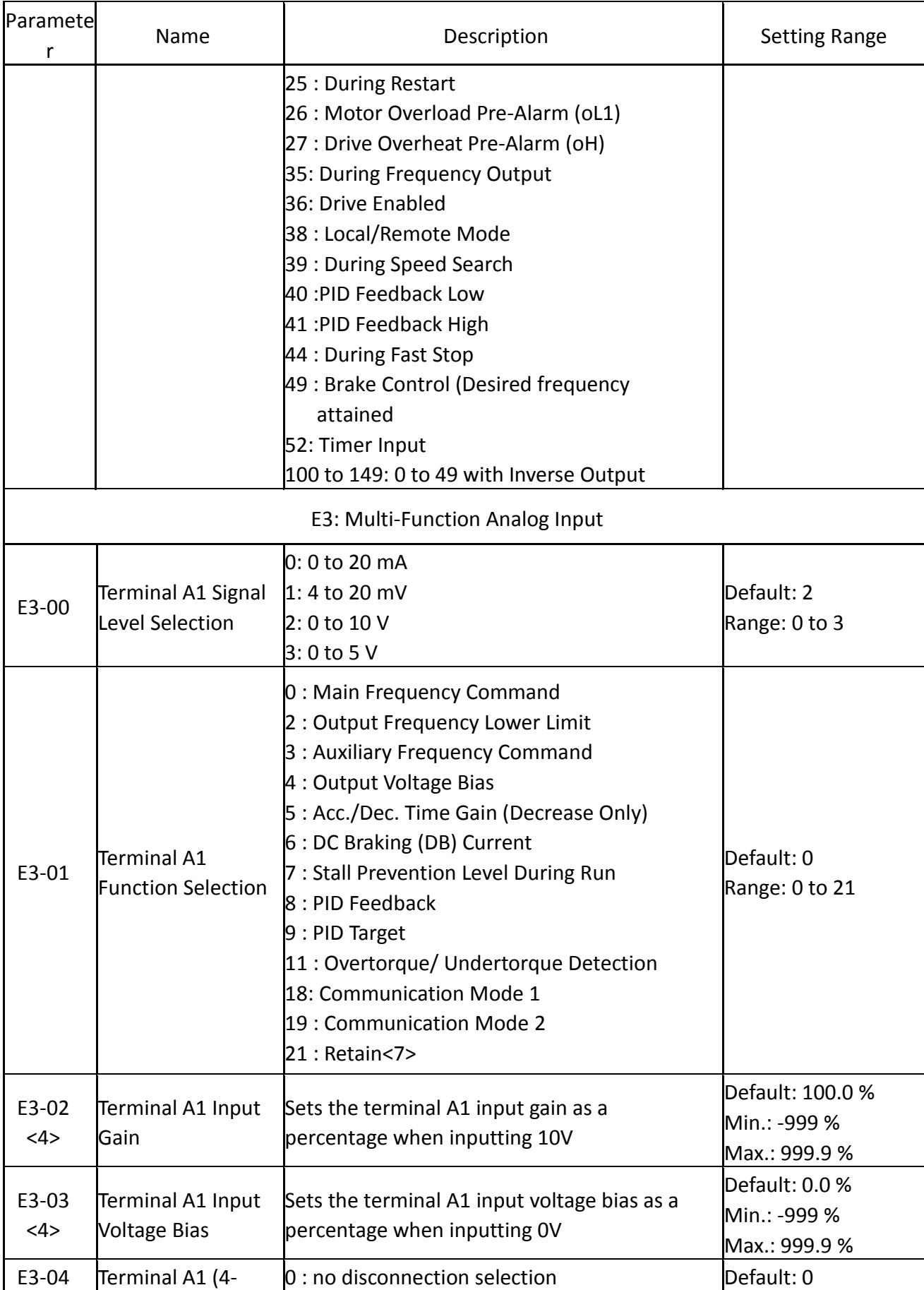

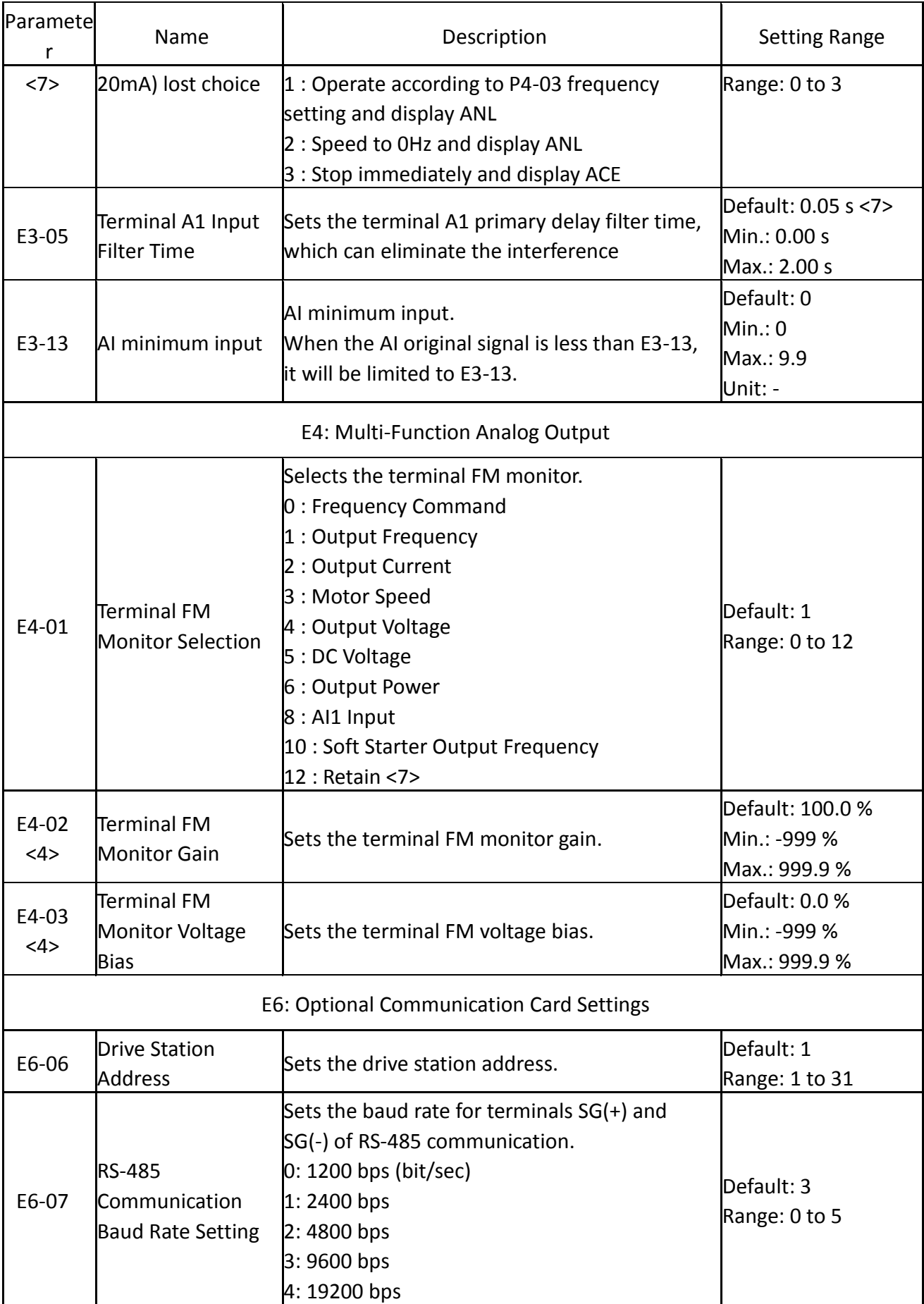

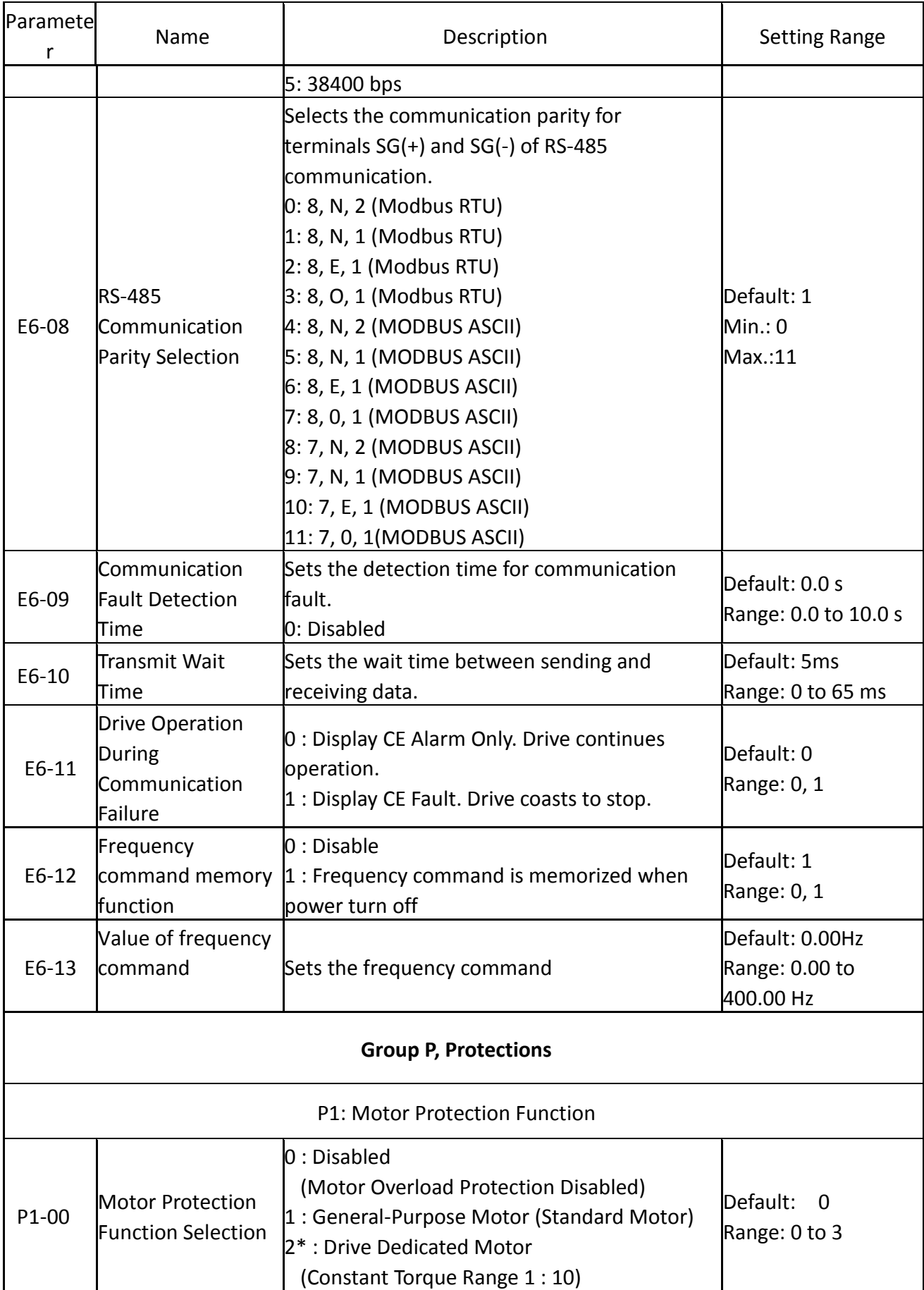

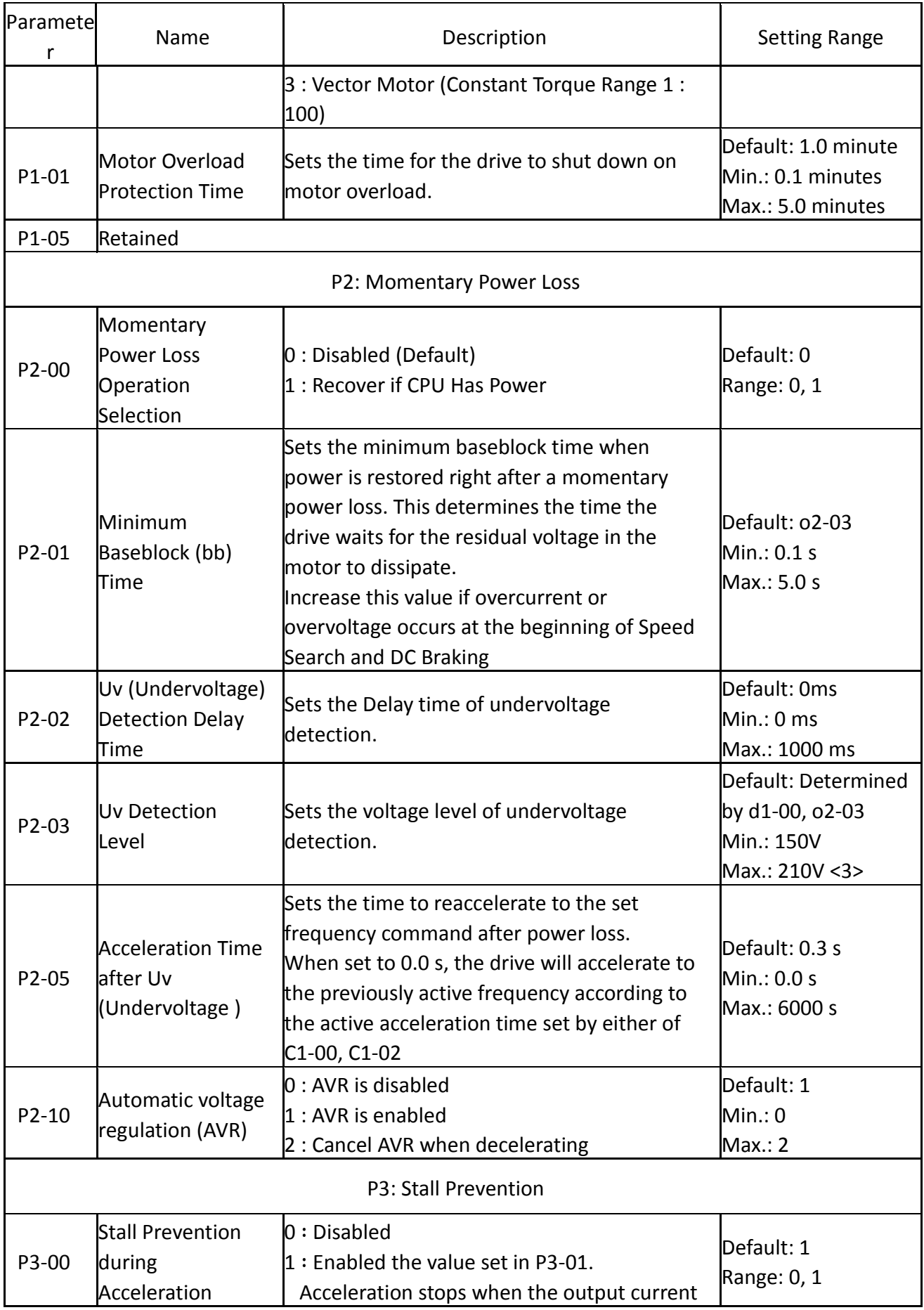

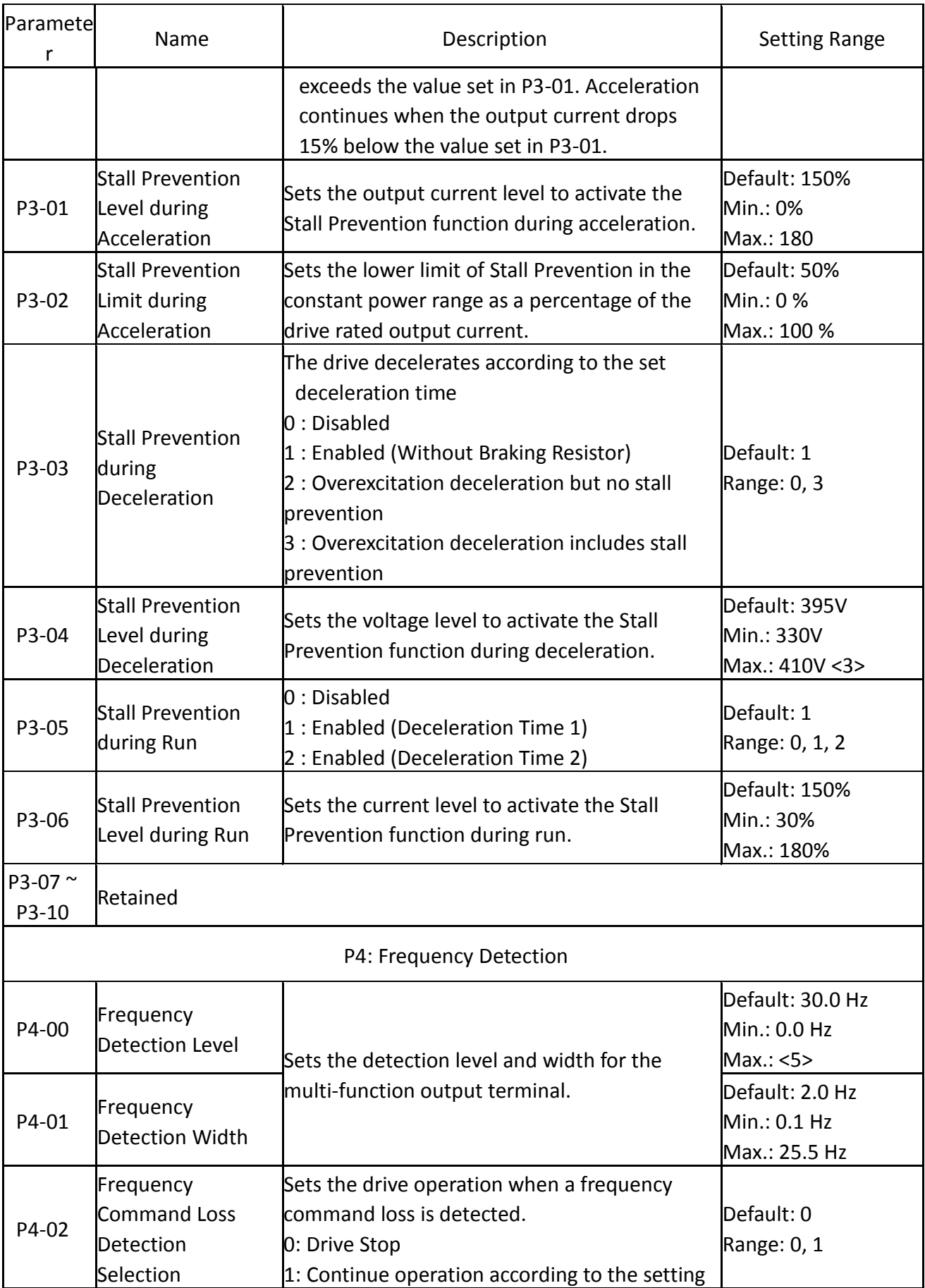

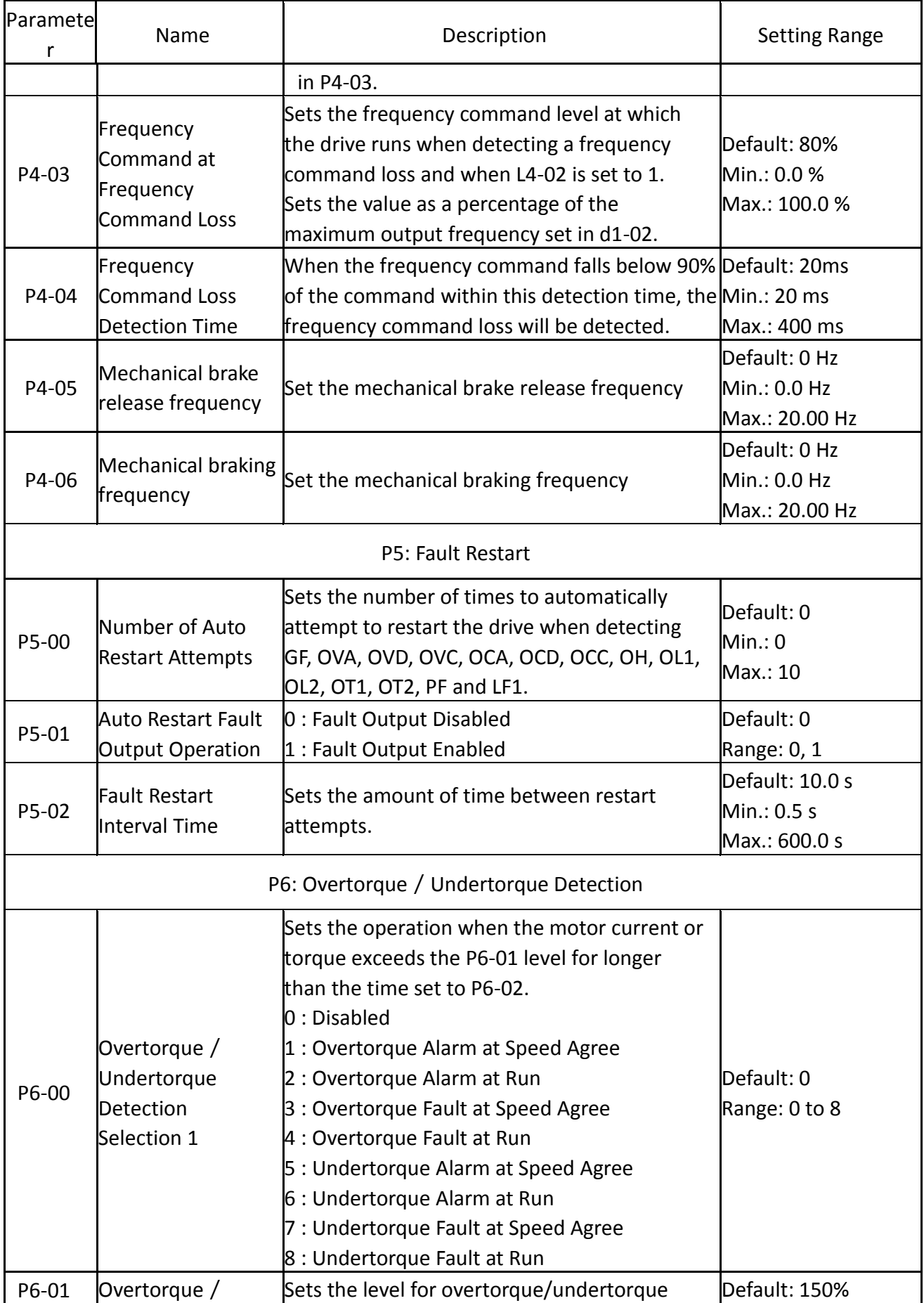

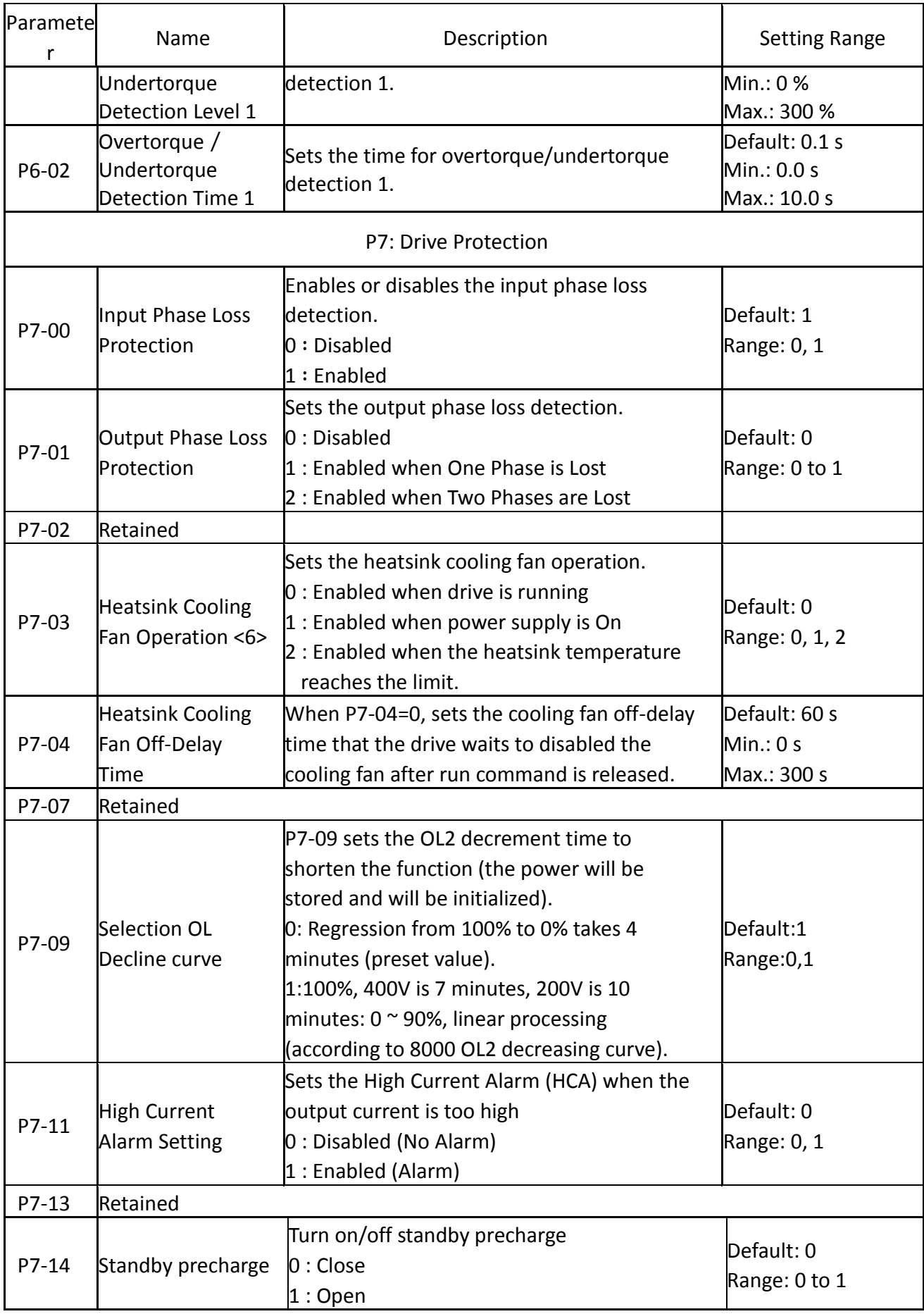

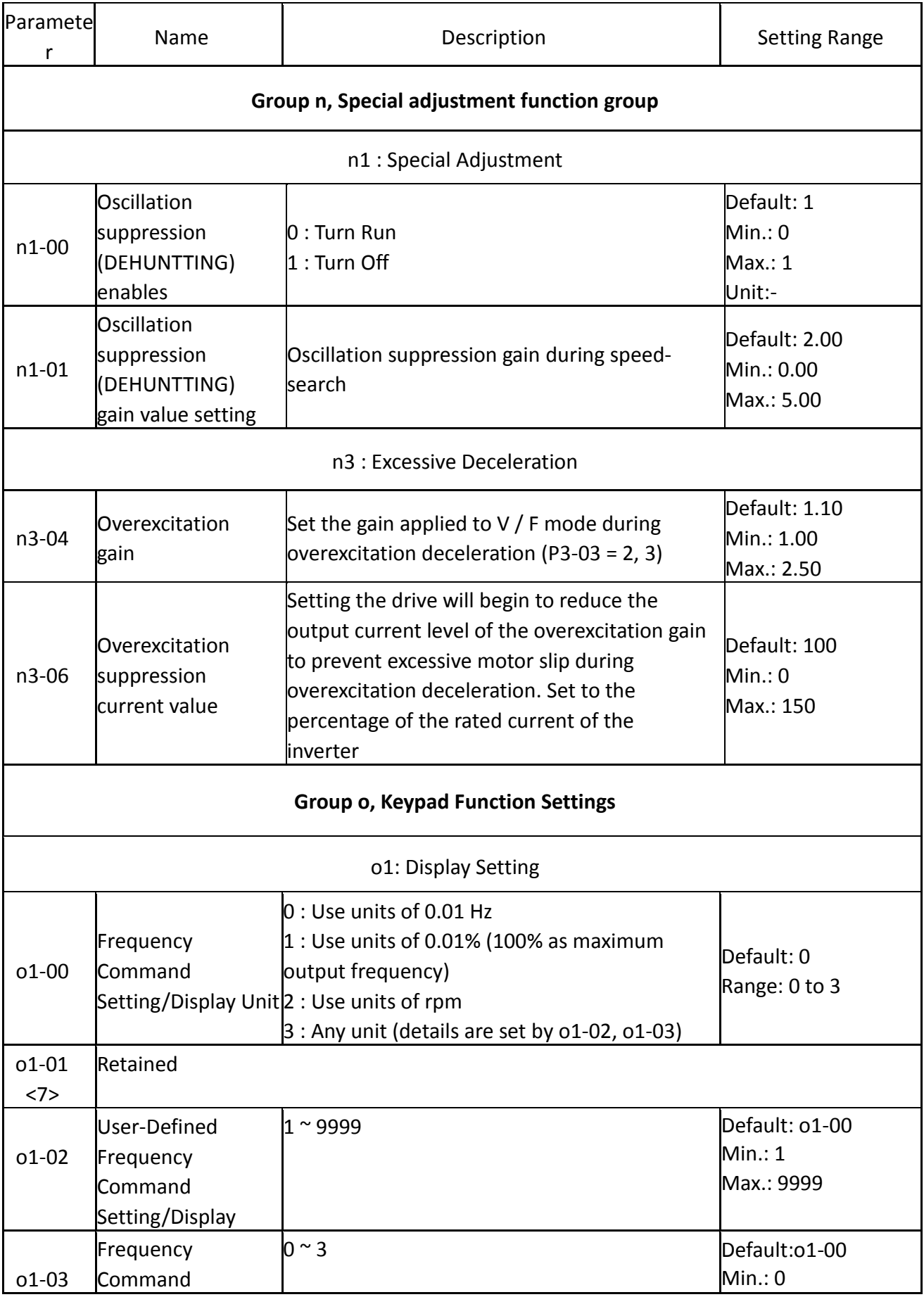

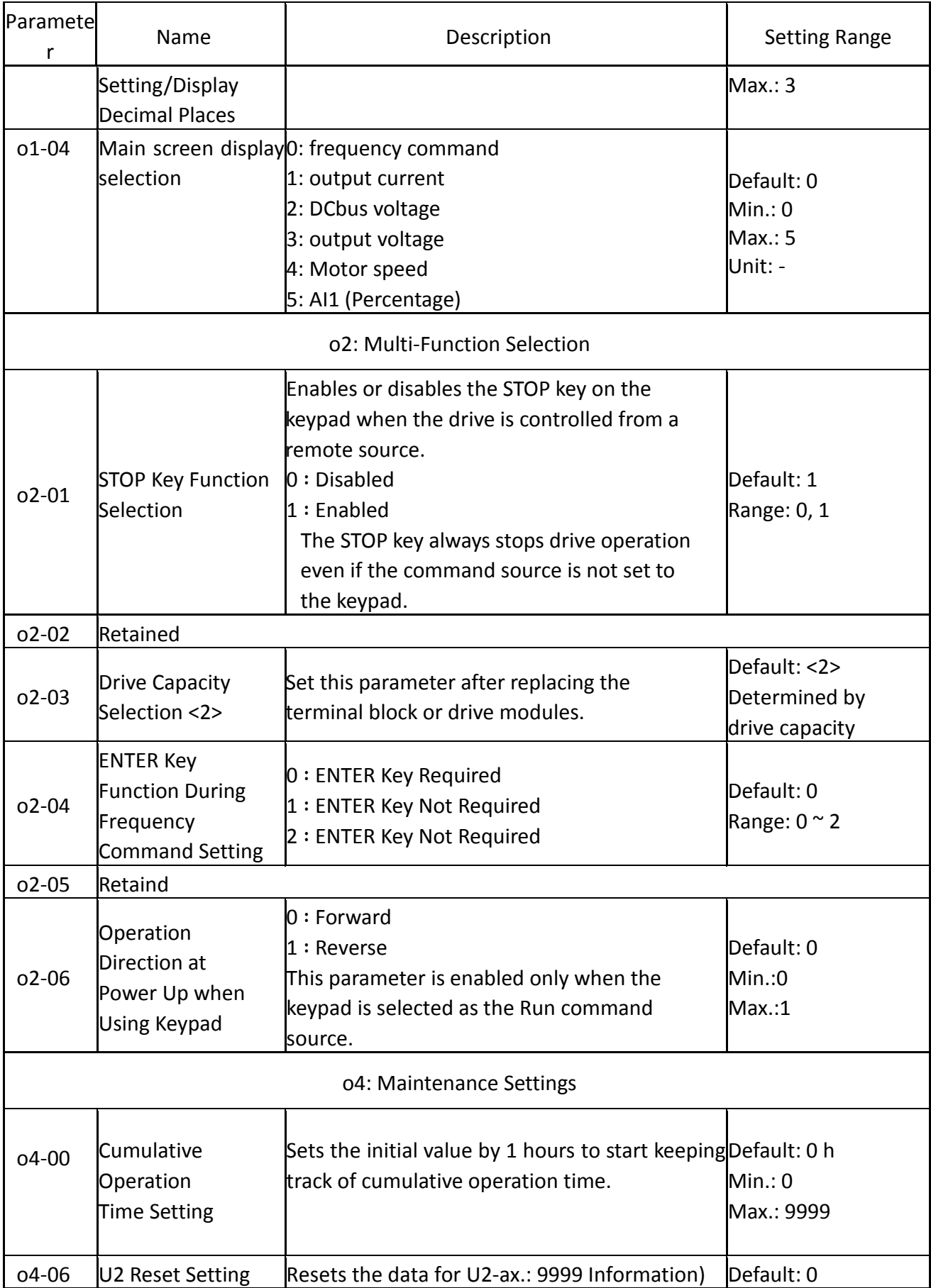

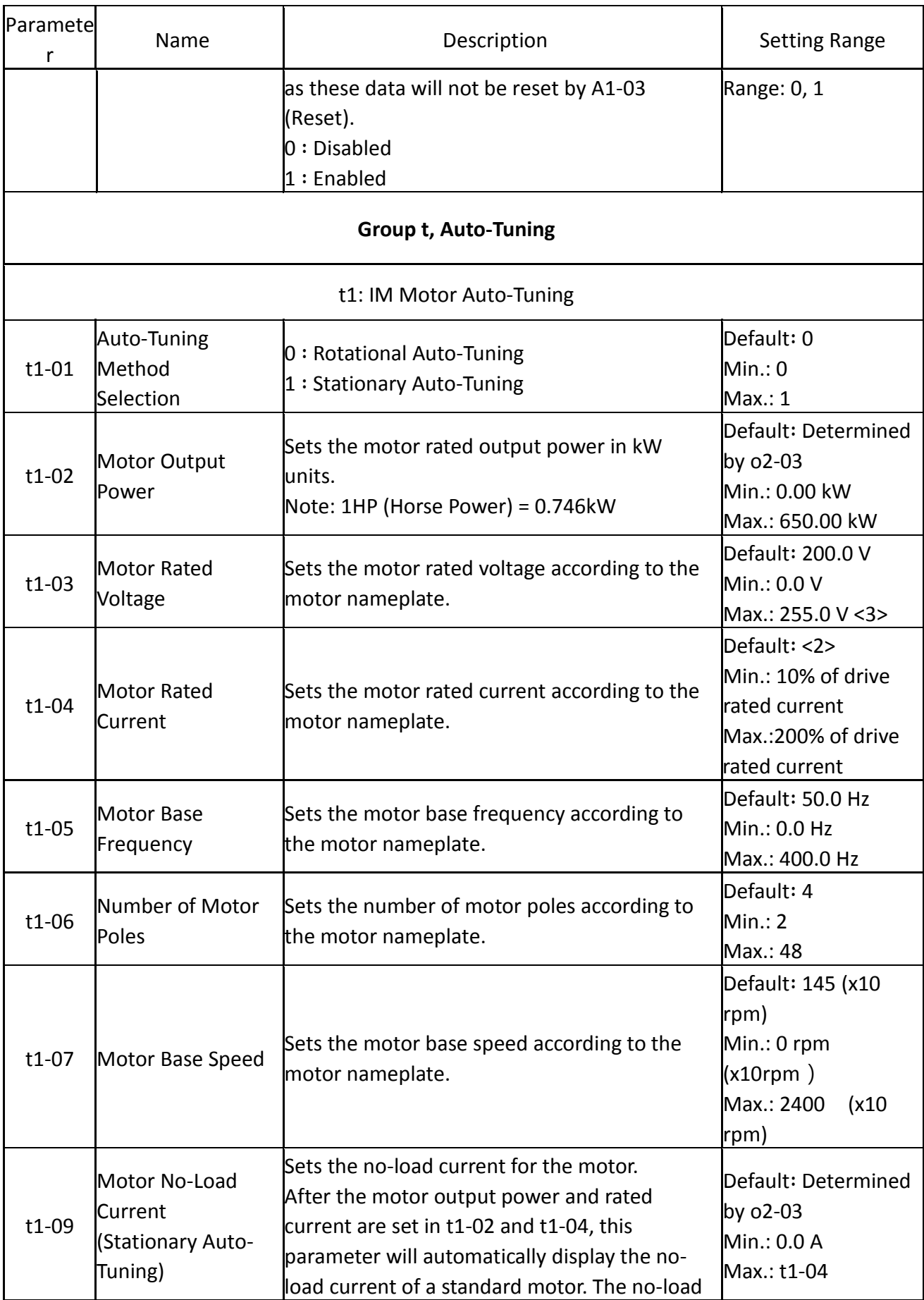

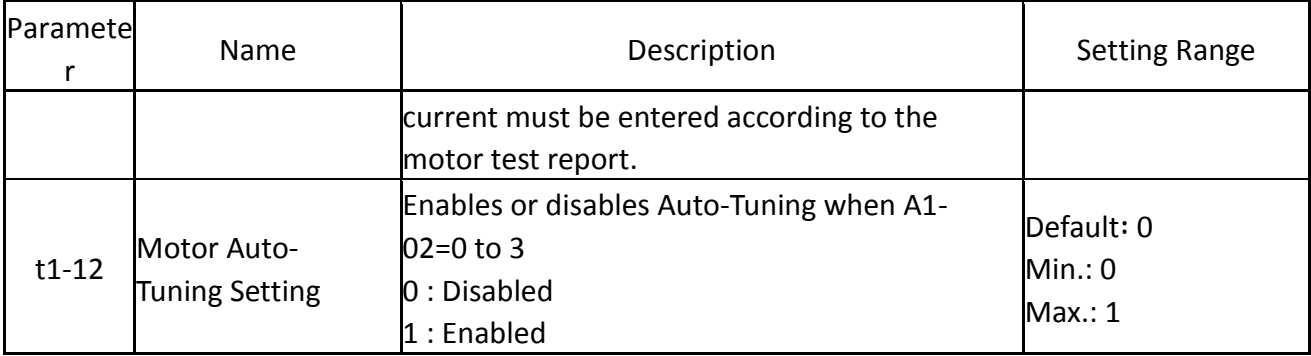

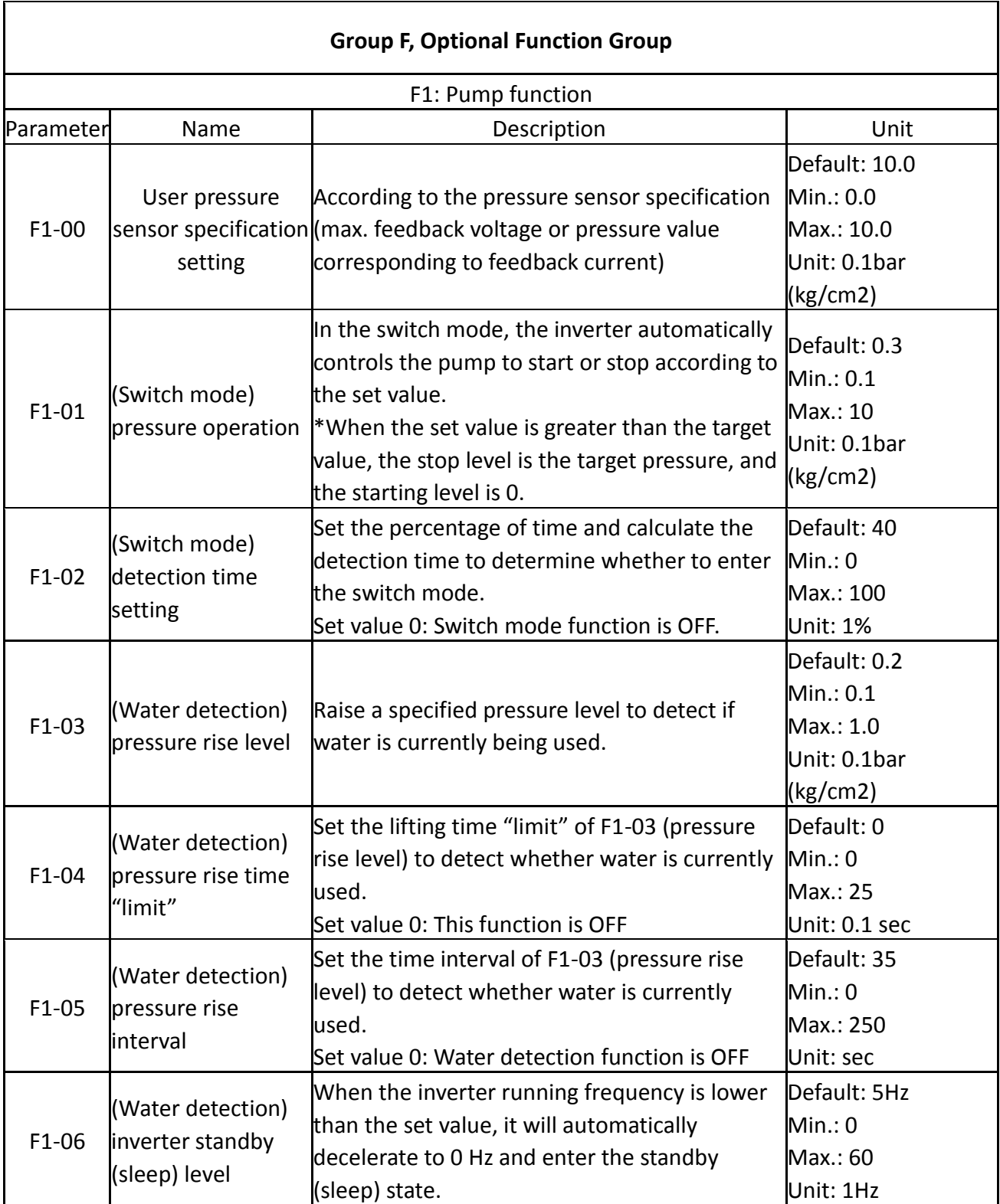

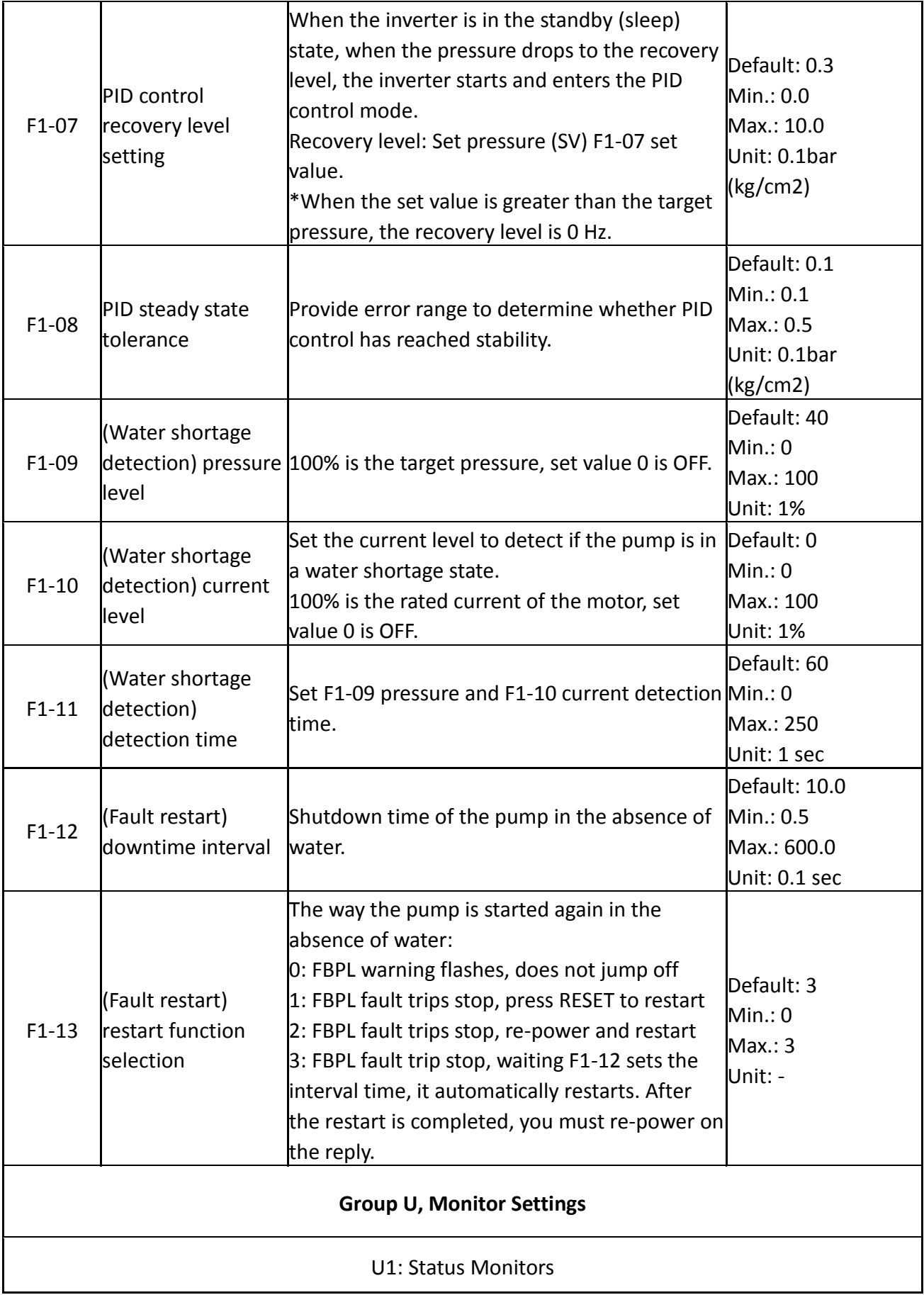

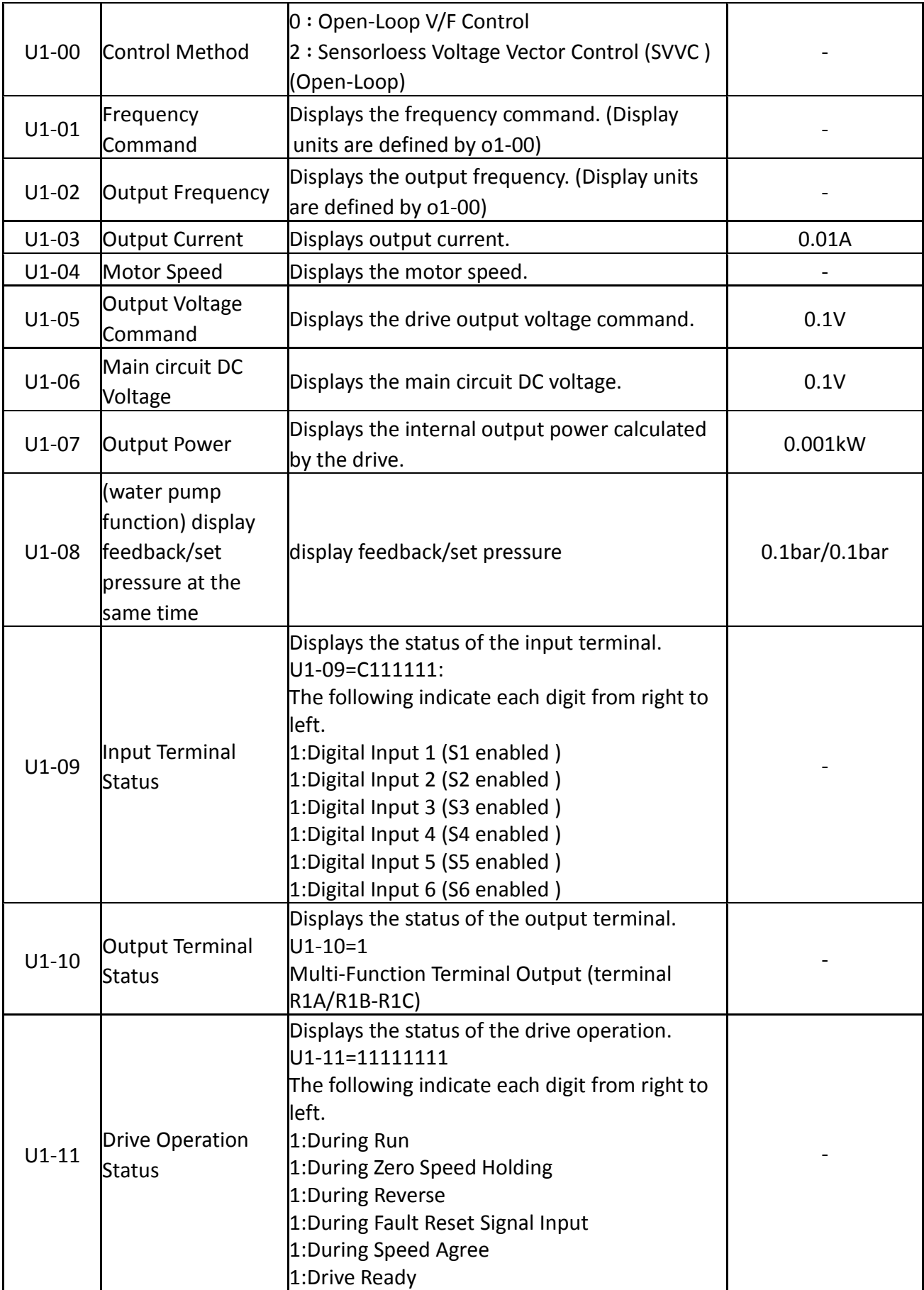

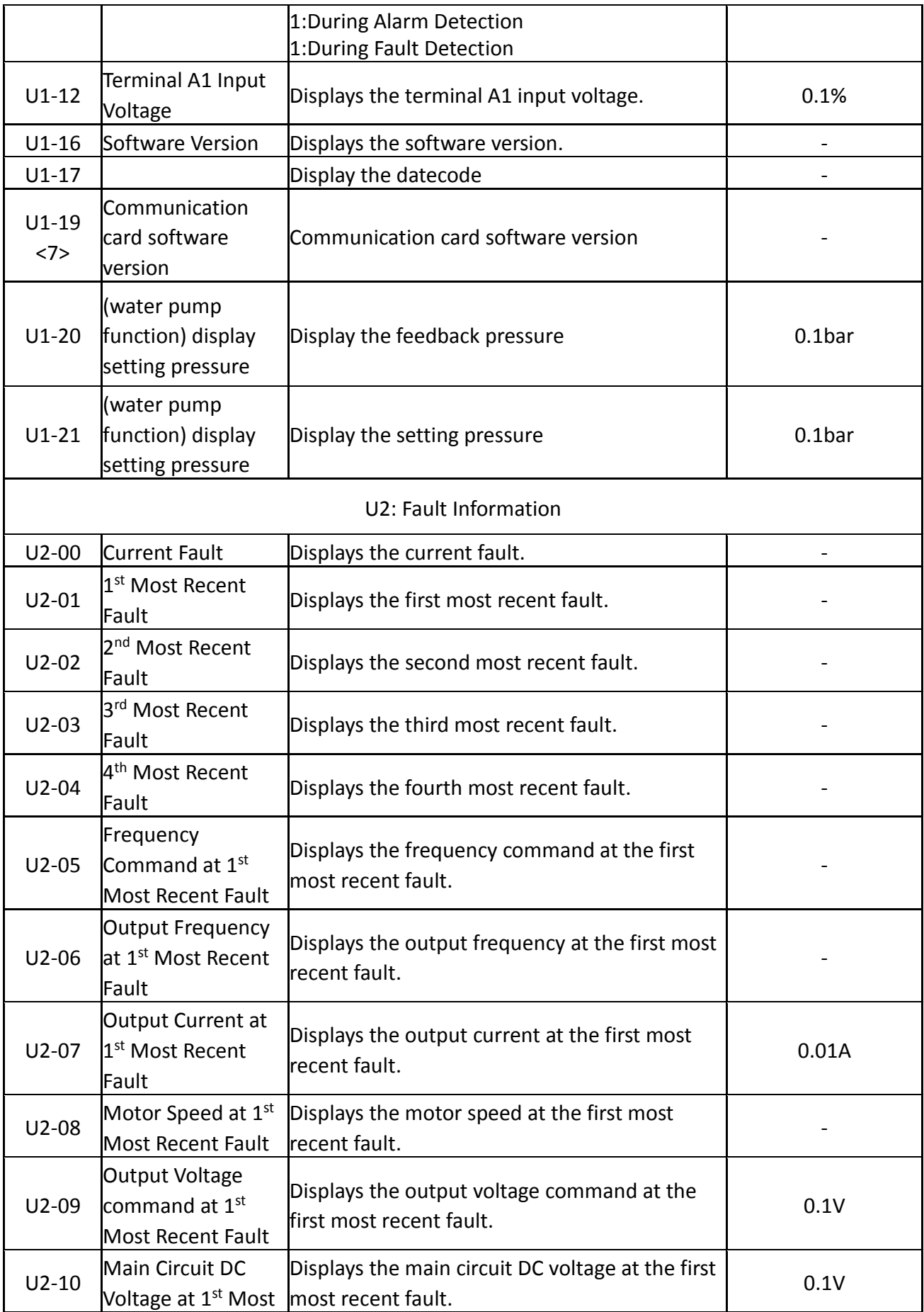

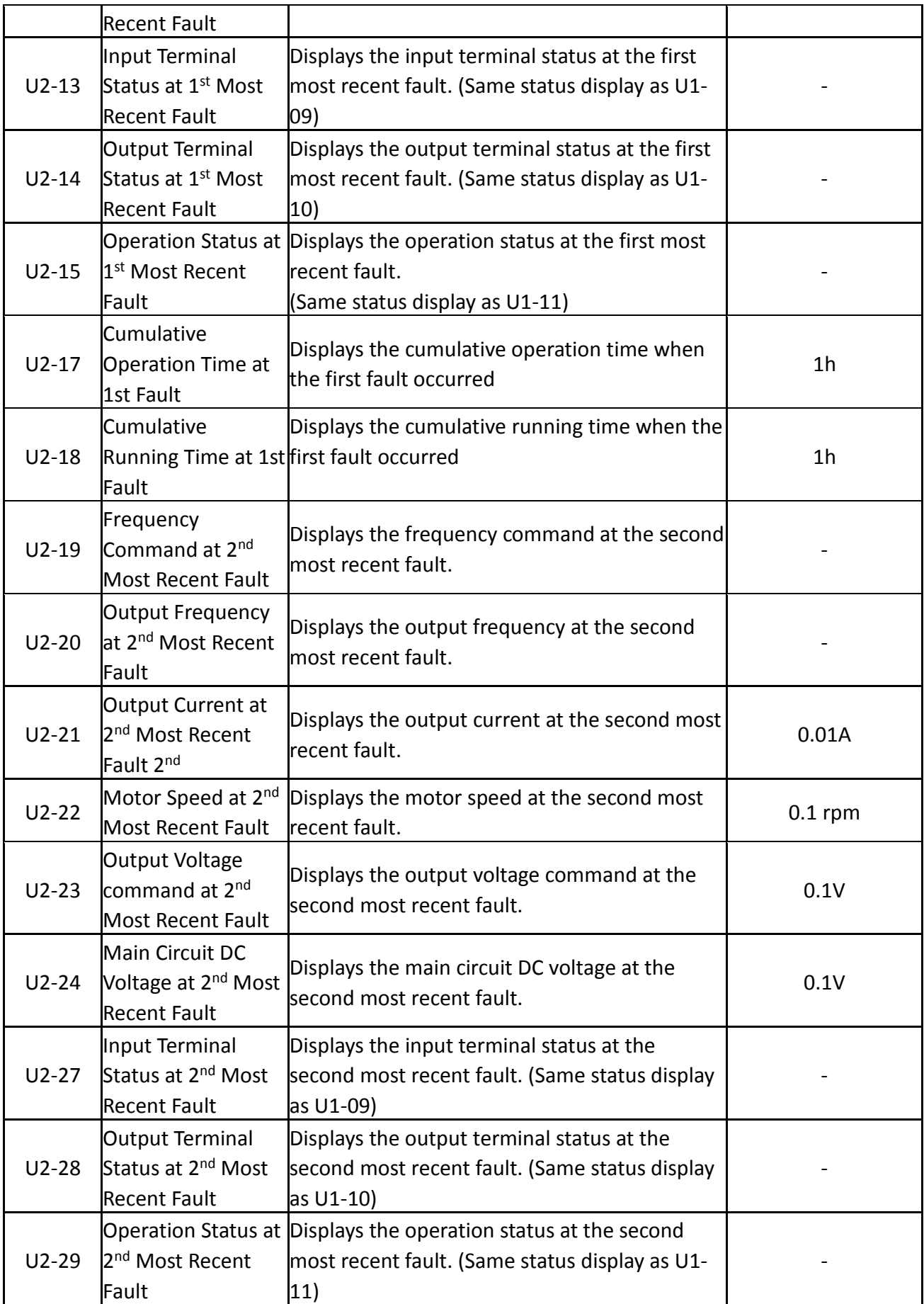
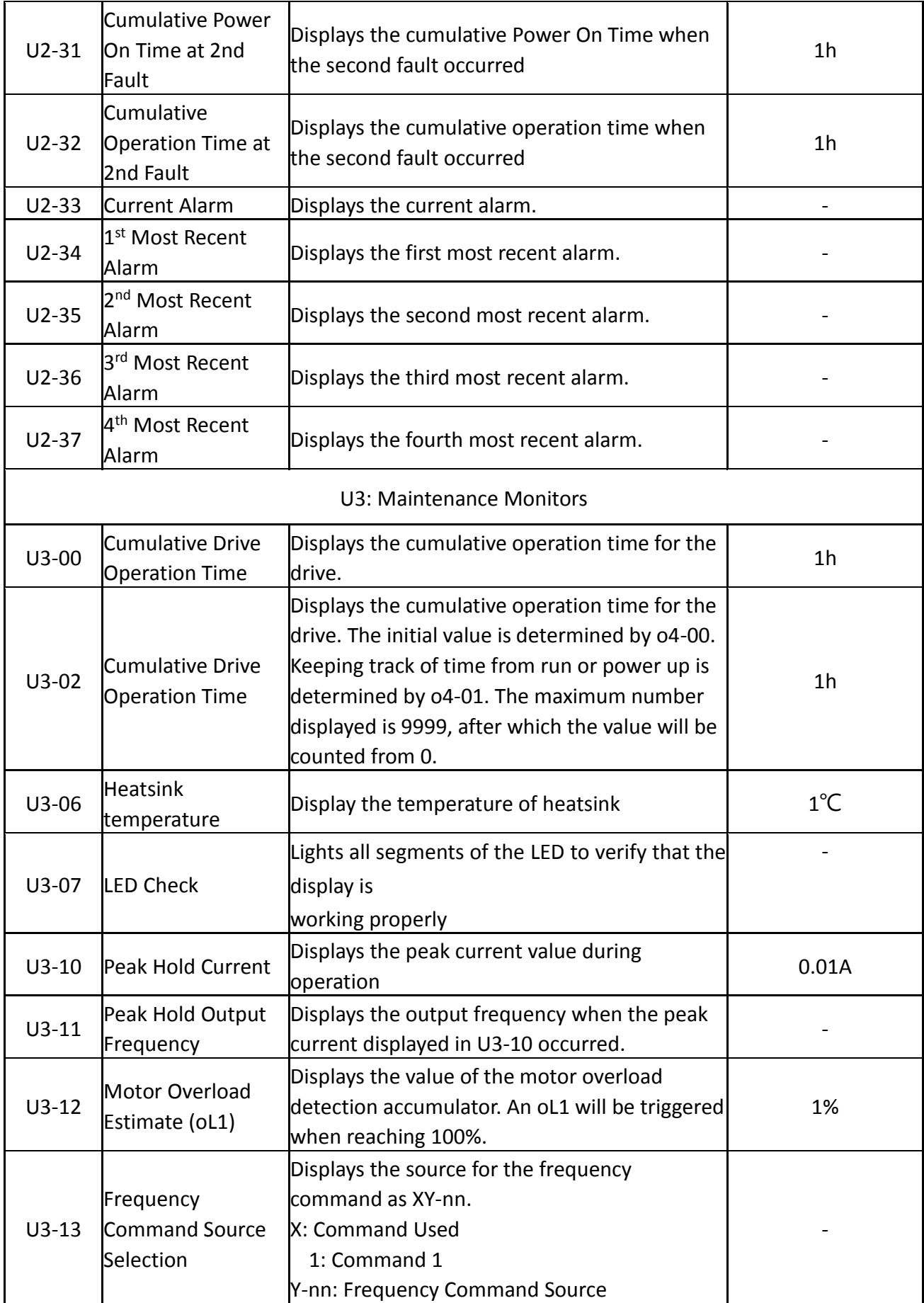

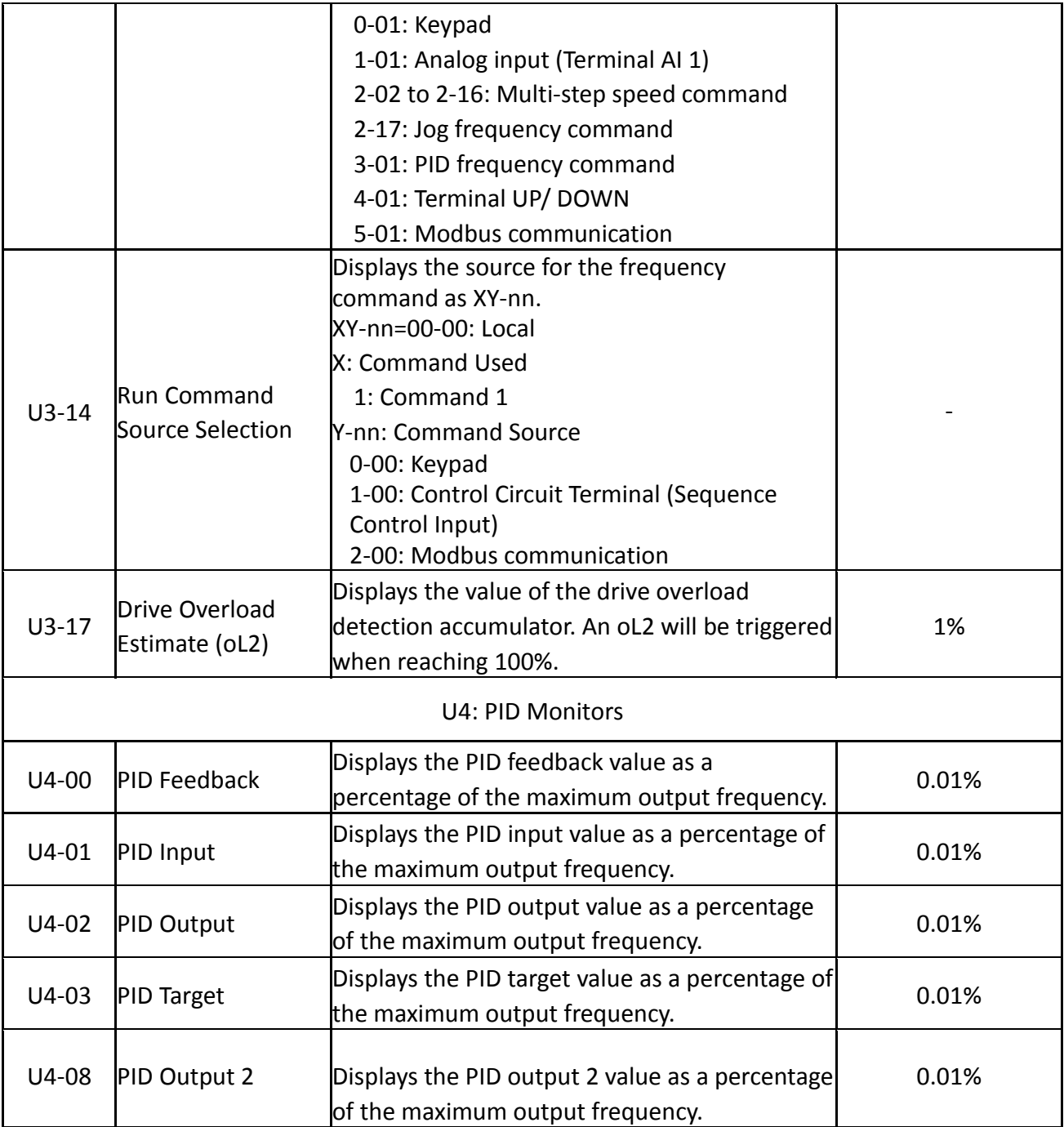

<1> The default is determined by the drive capacity and control method.

<2> Refer to user manual for details. http://www.liteon-ia.com.tw/ENG/download.php

- <3> Double the value for 440V class AC drives.
- <4> The parameter can be set during run.
- <5> The upper limit is determined by d1-02 and L2-00 settings.
- <6> Contact the local distributor for any malfunction.
- <7> This functional software version V1.40 open.
- \*means under development.

# Chapter 6│Troubleshooting

## 6.1 Alarm and Fault Displays

#### Keypad Now Tault Name (Cause Possible Solution<br>Display Fault Name (Cause Possible Solution EFO **Retain** EF1 to EF6 External Fault ( Input Terminal  $S1$  to S6) 1. An external device tripped an alarm 2. Incorrect wiring 3. Multi-function input wiring is not correct 1. Remove the cause of the external fault then reset the multi-function input. 2. Confirm if the signal lines is properly connected to the terminals assigned for external fault detection (E1- $\square \square$  = 23 to 38) 3. Confirm if  $E1 - \Box \Box = 23$  to 38 is set to the unused terminals. FbH PID Feedback High PID feedback input 2. PID feedback is greater than the detection level set to b5-22 for longer than the detection time set to b5-23 1. b5-22 andb5-23 inappropriate setting wiring incorrect 3. Feedback sensor malfunction 4. Feedback input circuit malfunction 1. Confirm b5-22 and b5-23 settings 2. Correct the wiring 3. Replace the sensor if it is damaged 4. Replace the PCB or drive. Contact the local distributor. FbL PID Feedback Low When the PID feedback detection is enabled in b5- 11, a FbL will be triggered while the PID feedback falls below the level set to b5- 12 for longer than the time set to b5-13. 1. Inappropriate setting in b5-12 and b5-13 2. Incorrect PID feedback wiring 3. Feedback sensor malfunction 4. Incorrect feedback input circuit 1. Correct b5-12 and b5-13 settings 2. Correct the wiring 3. Replace the sensor if it is damaged 4. Contact the local distributor to replace the board or the drive. oH  $\parallel$  Heatsink Overheat  $\parallel$  1. Ambient  $\parallel$  1. Check the temperature surrounding the drive

#### **Table 6.1 Alarm and Fault Displays, Causes, and Possible Solutions**

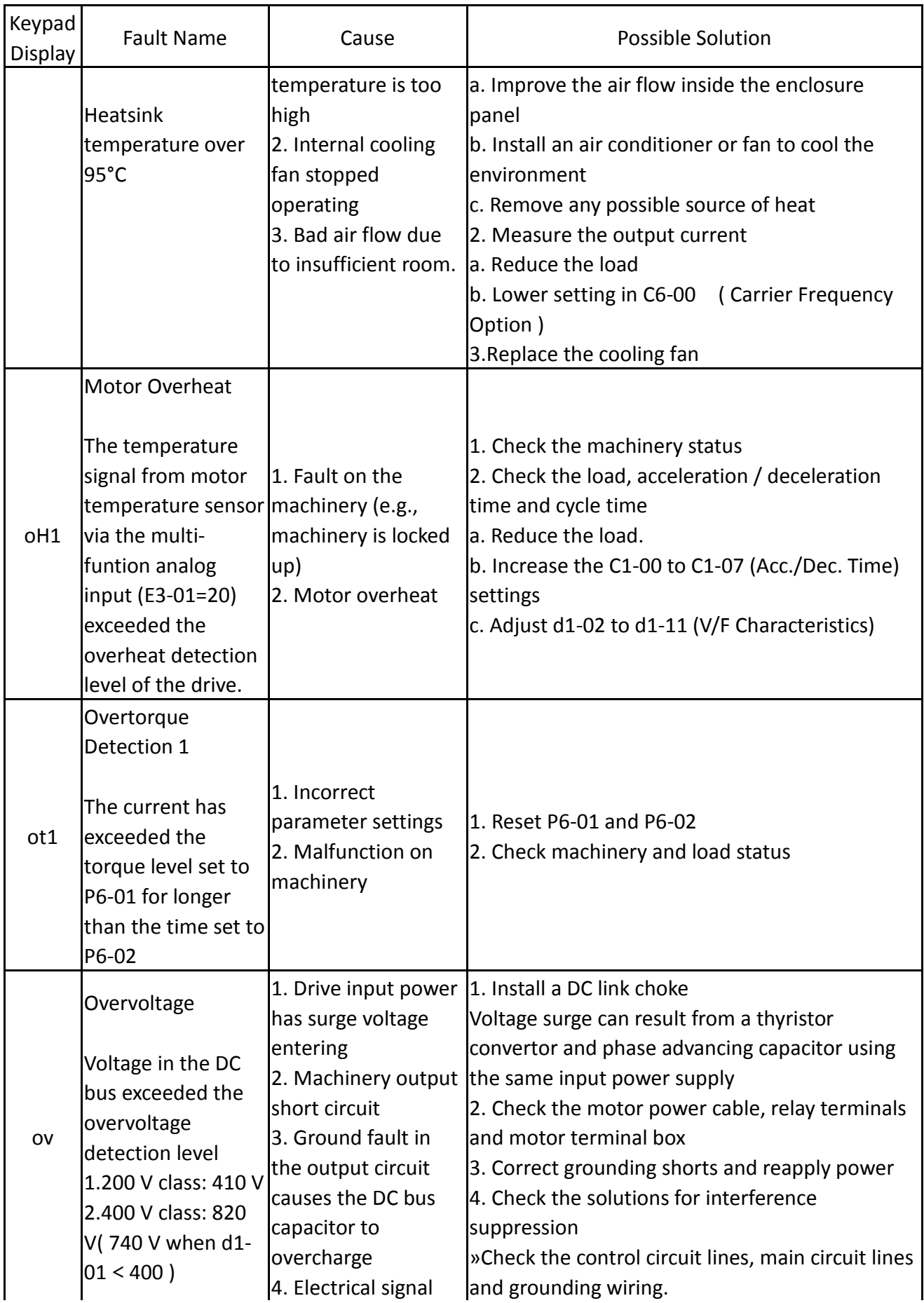

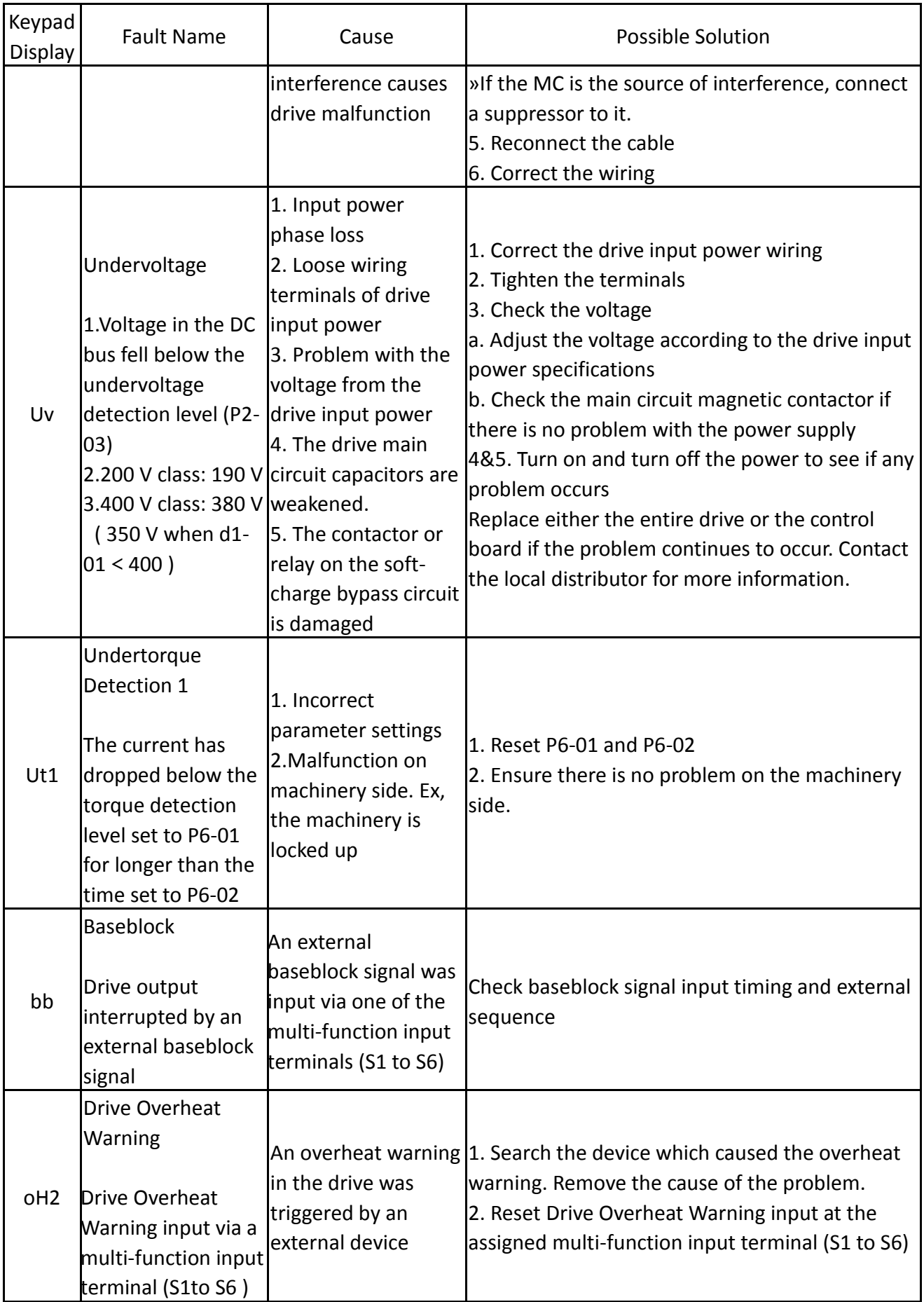

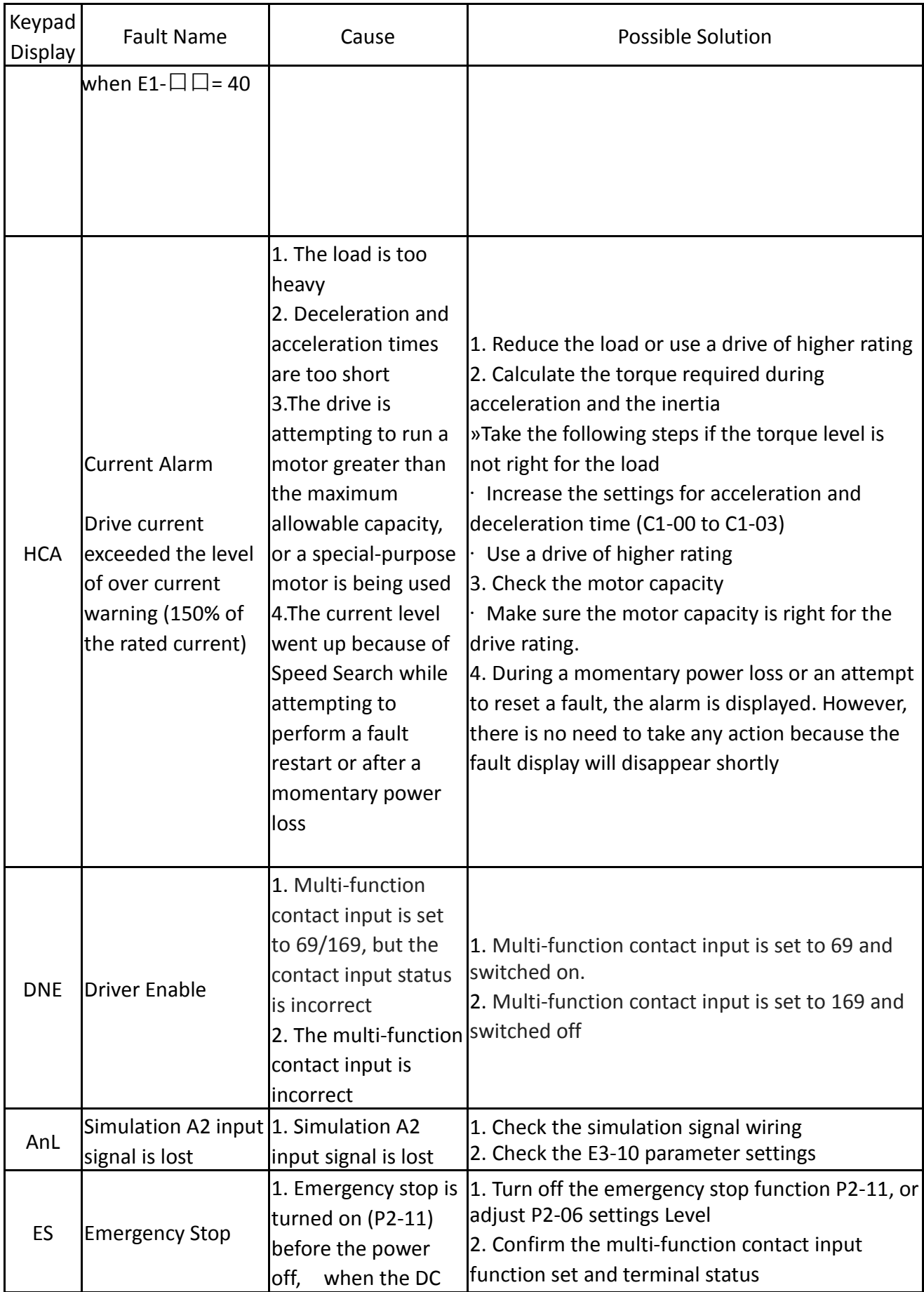

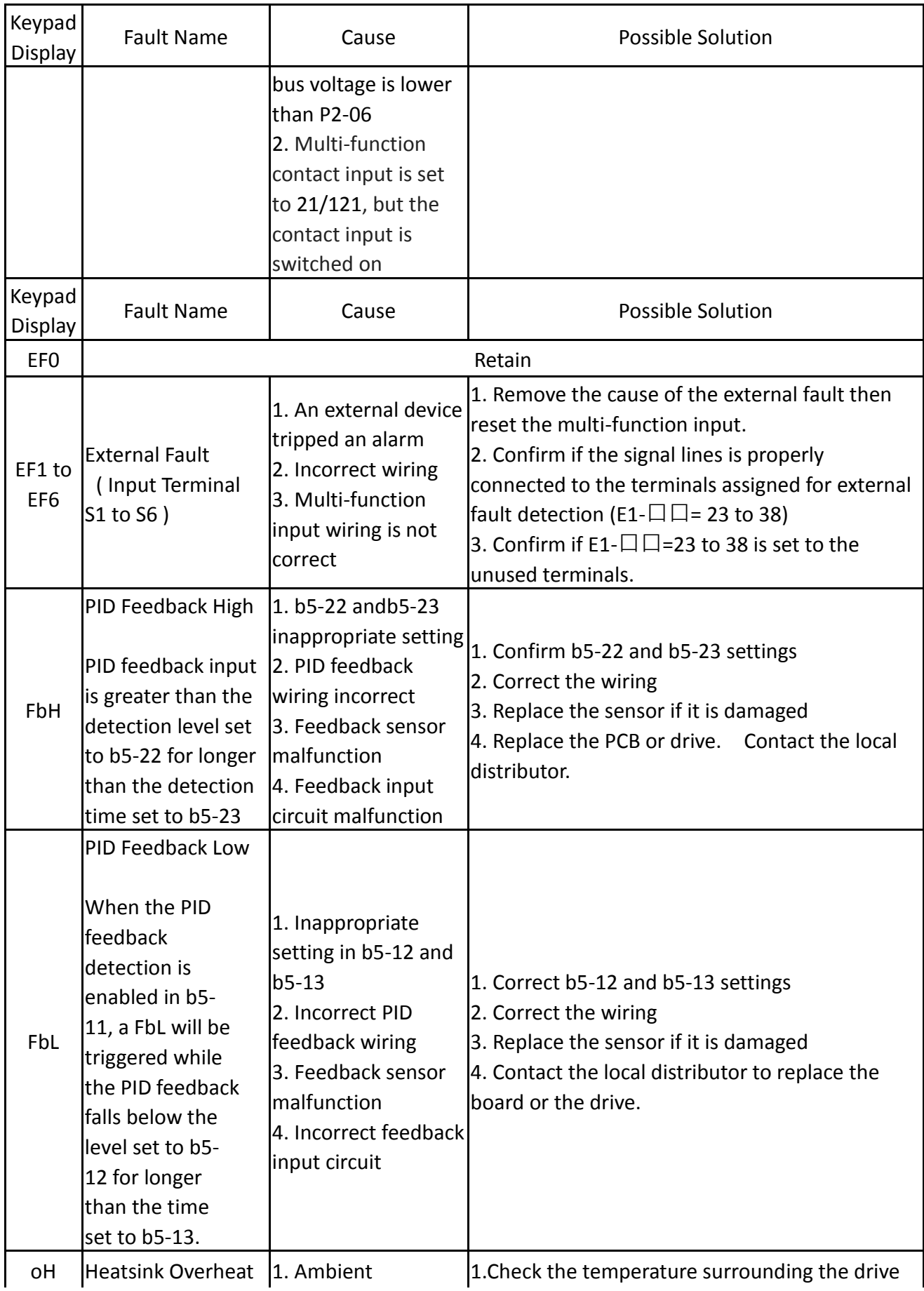

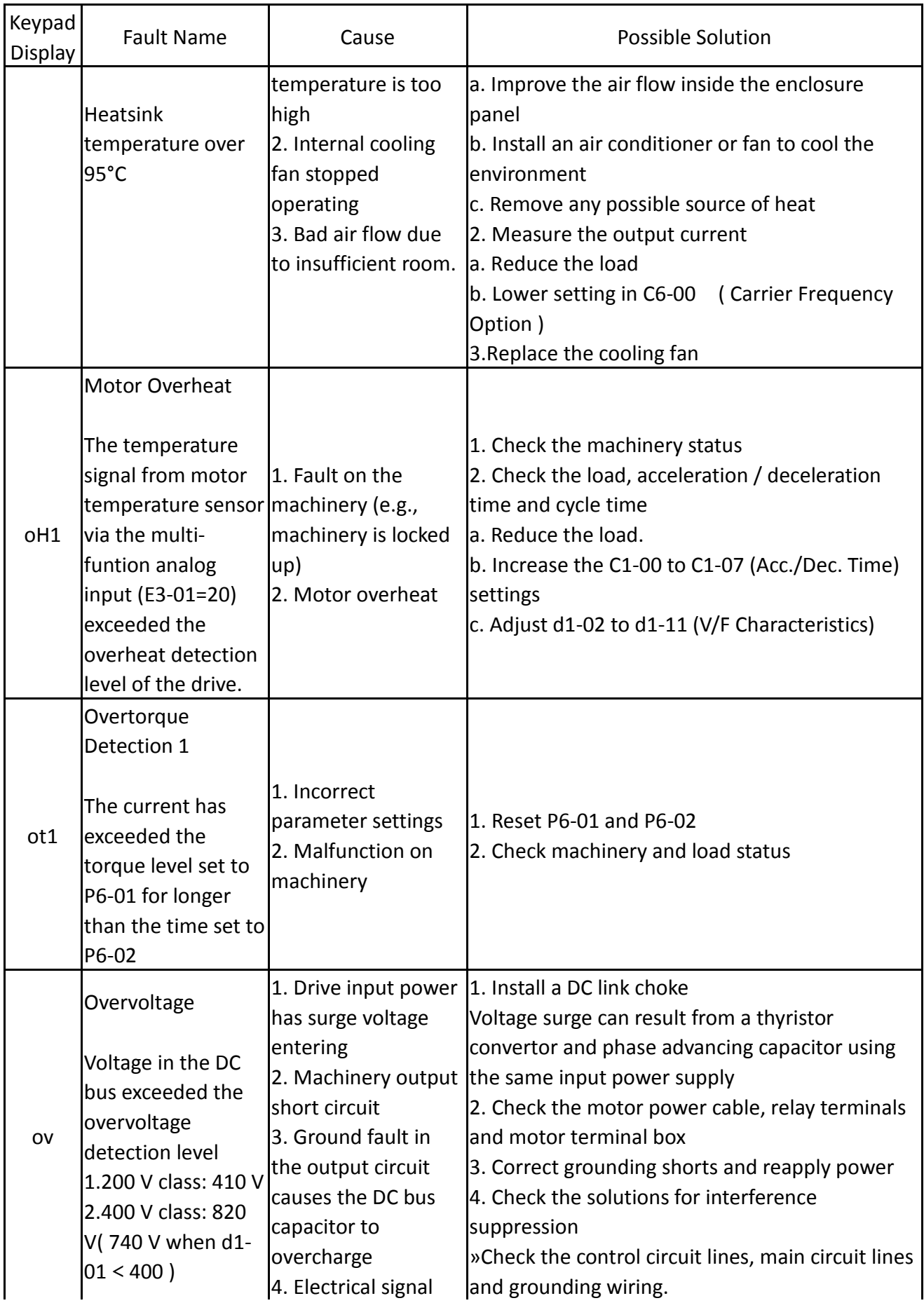

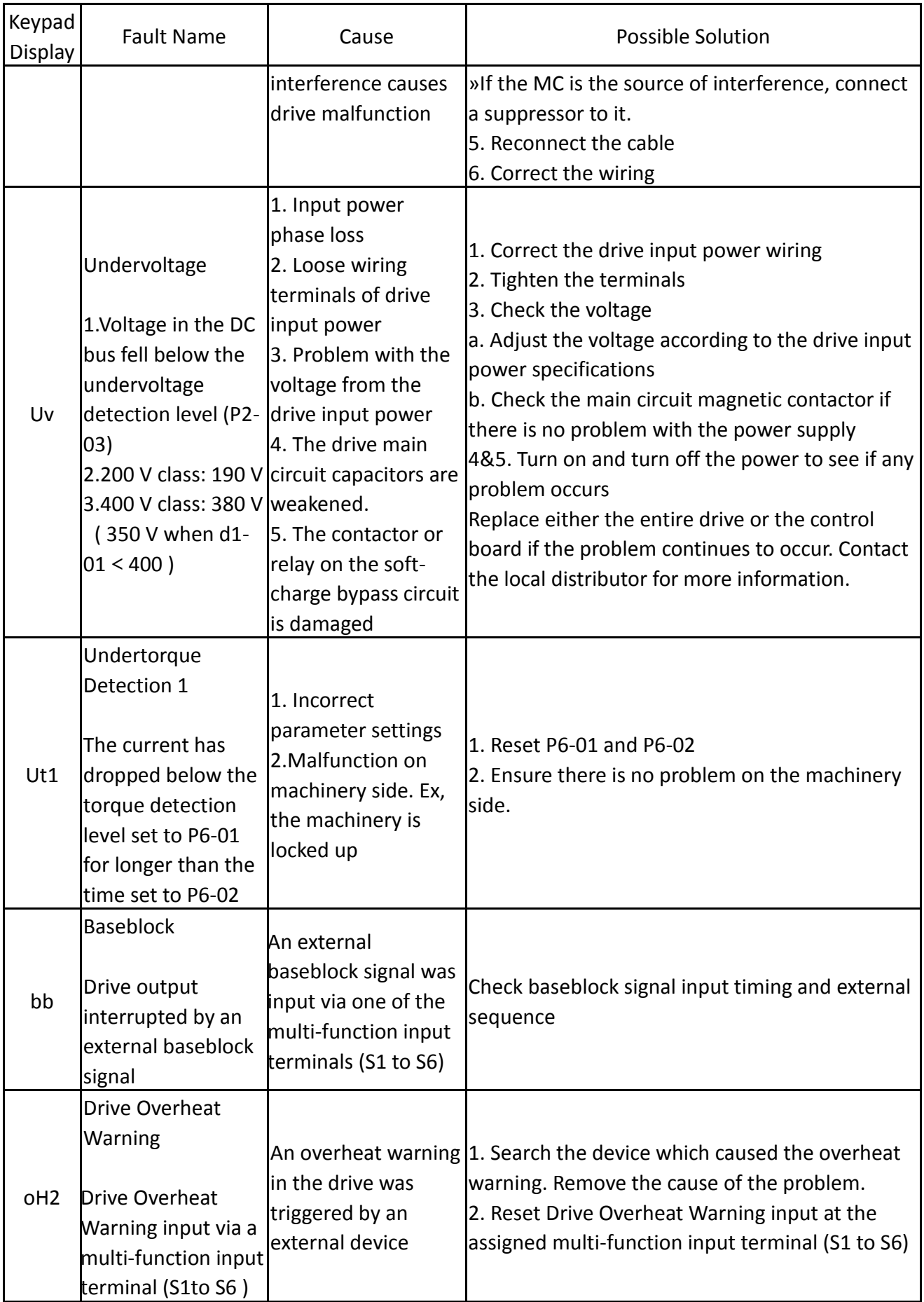

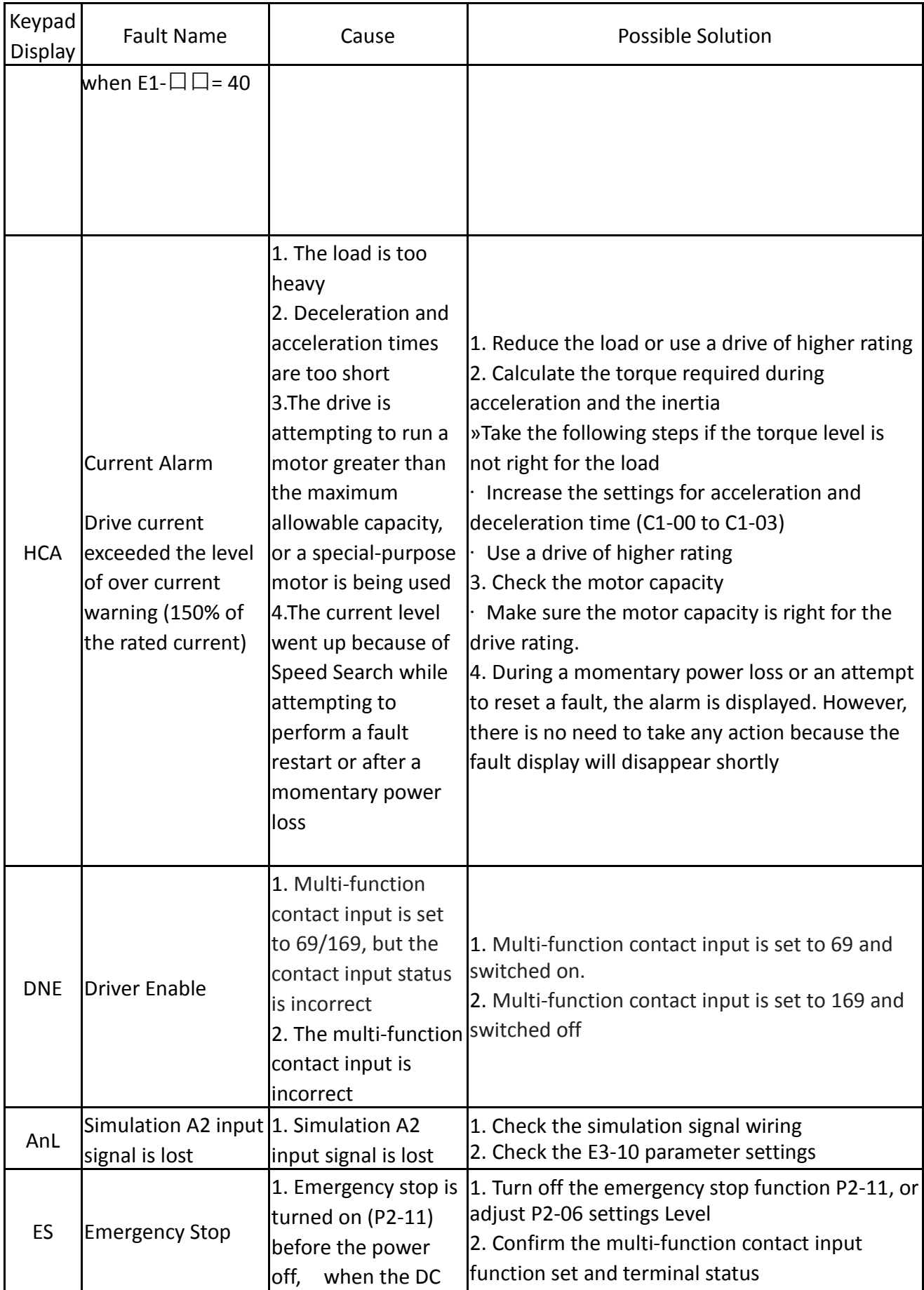

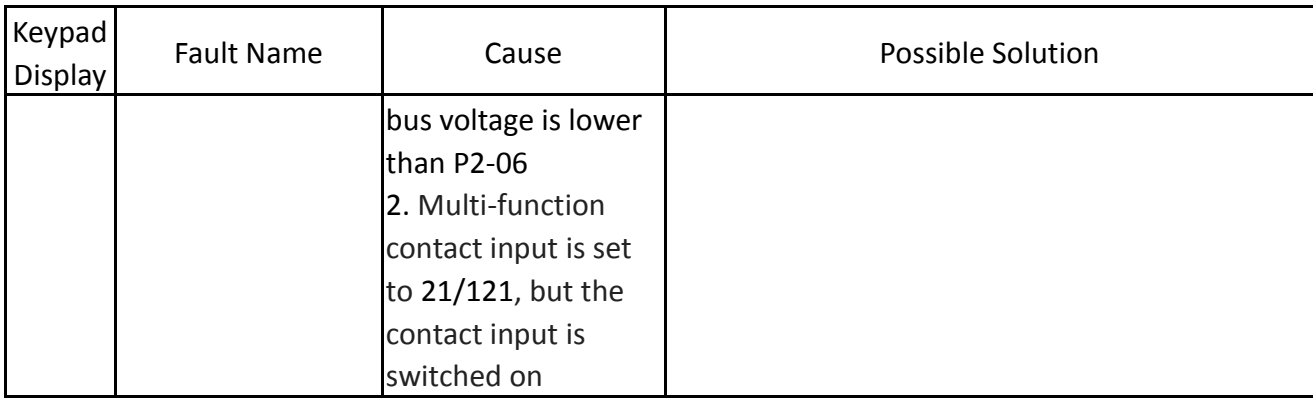

# 6.2 Fault Detection

| Keypad<br>Display                                   | <b>Fault Name</b>                                                                                                    | Cause                                                                                                    | Possible Solution                                                                                                    |  |
|-----------------------------------------------------|----------------------------------------------------------------------------------------------------|----------------------------------------------------------------------------------------------------|----------------------------------------------------------------------------------------------------|--|
| GF                                                  | <b>Ground Fault</b>                                                                                                    | Output power cable is<br>damaged                                                                                                    | Check and replace output power<br>cable                                                                                                    |  |
| oVA \<br>oVd 、<br>oVC \<br>oVAH \<br>oVdH \<br>ovCH | Overvoltage<br>(Acceleration,<br>Deceleration and<br>Constant Speed)<br>The main circuit DC<br>voltage exceeded the<br>overvoltage detection<br>level<br>200V class: 410V<br>400 V class: 820 V | 1. Regenerative energy is<br>flowing from the motor into<br>the drive because the<br>deceleration time is too short<br>2. The motor overshoot the<br>speed reference because the<br>acceleration time is too short<br>3. Excessive braking load<br>the drive input power<br>5. Motor short-circuited<br>Ground fault current charges<br>the drive main circuit<br>capacitor.<br>6. Improper parameter<br>settings for Speed Search<br>(including Speed Search after<br>a fault restart and after a<br>momentary power loss)<br>7. Drive input voltage is too<br>high | 1. Increase the deceleration time<br>settings (C1-01 and C1-03)<br>»Install a braking unit<br>»Set P3-03 (Stall Prevention during<br>Deceleration) to 1<br>(Enabled)(default is 1)<br>2. Confirm if overvoltage alarm<br>oVA or oVC was triggered during<br>sudden drive acceleration.<br>4. Surge voltage entering from  »Increase the acceleration time<br>»Use S-curve deceleration and<br>acceleration times and increase<br>the value set to C2-01 (S-curve at<br>acceleration end)<br>3. Thyristor convertor and phase<br>advancing capacitor using the<br>same input power supply might<br>cause a voltage surge<br>4. Check the motor power cable,<br>relay terminals and motor<br>terminal box<br>» Correct grounding shorts and<br>reapply power |  |

**Table 6.2 Fault Displays, Causes, and Possible Solution**

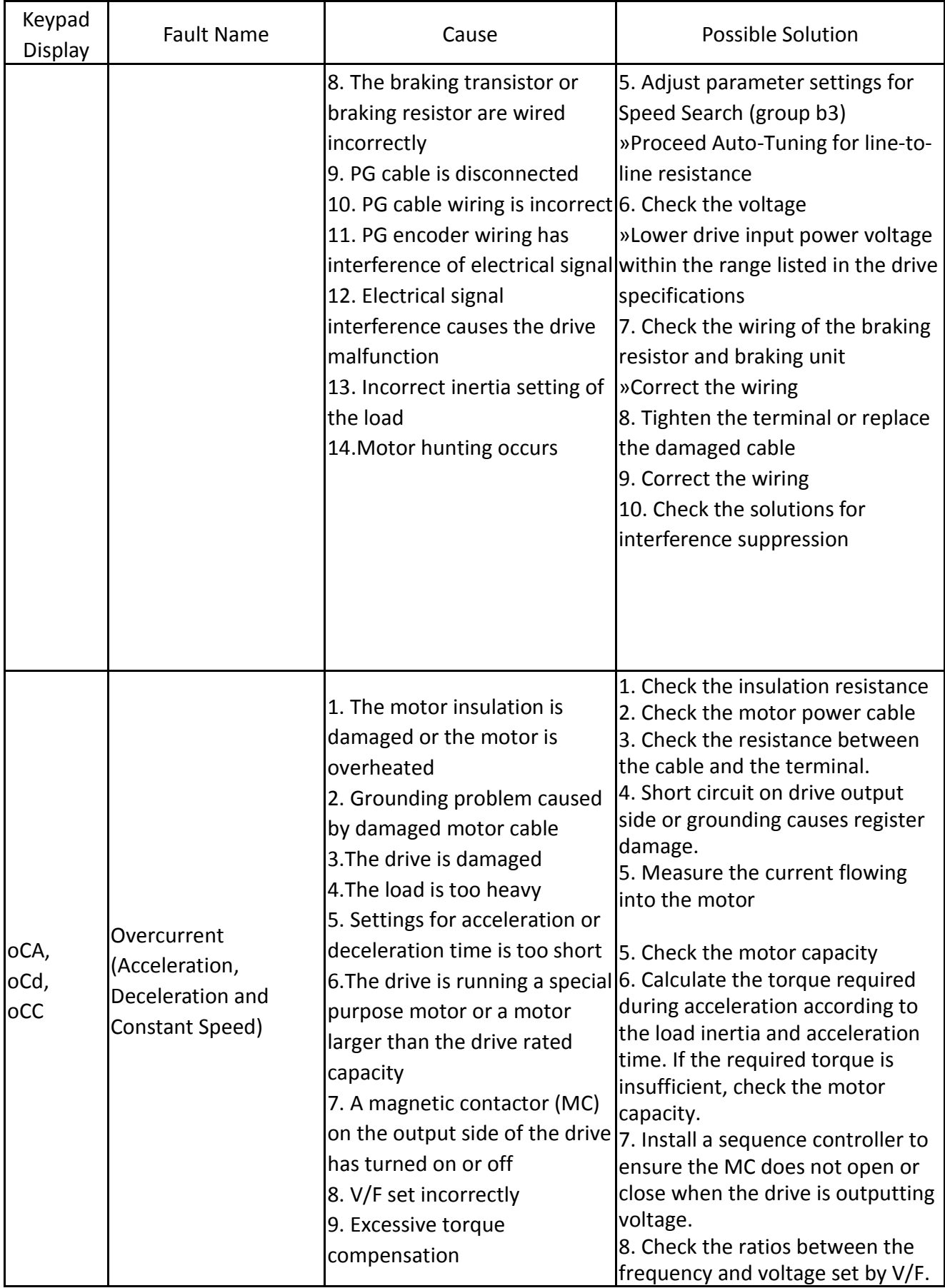

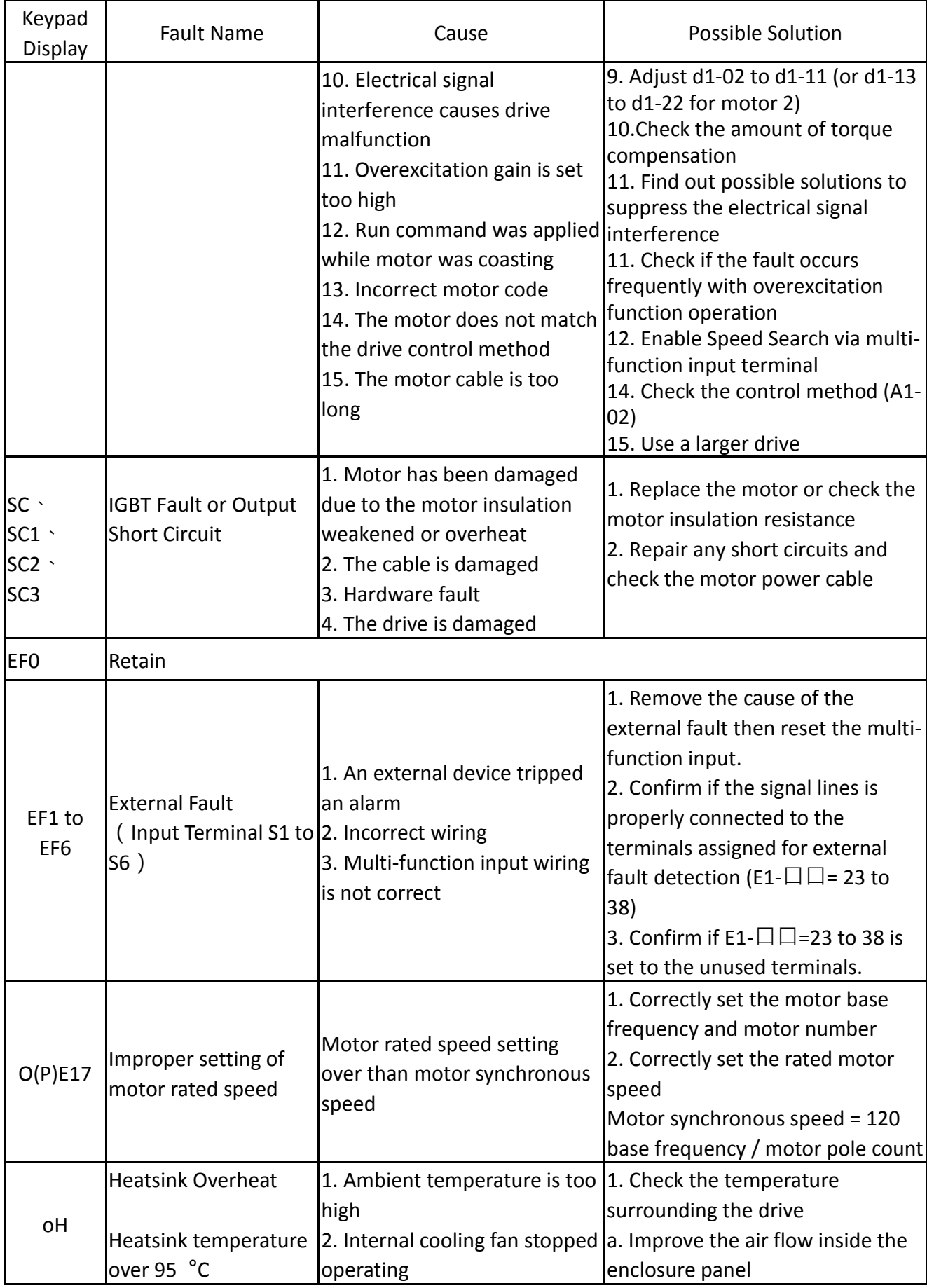

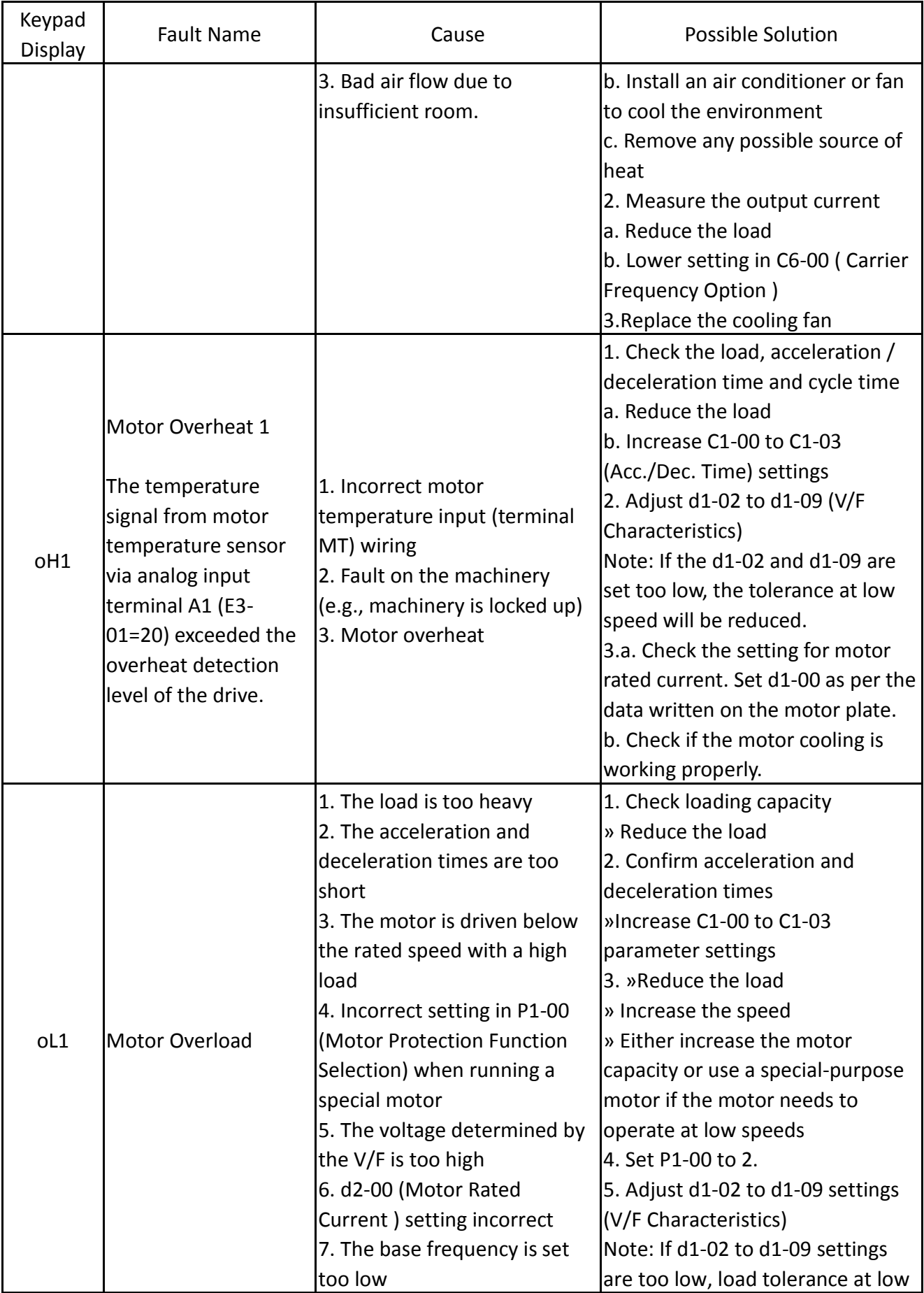

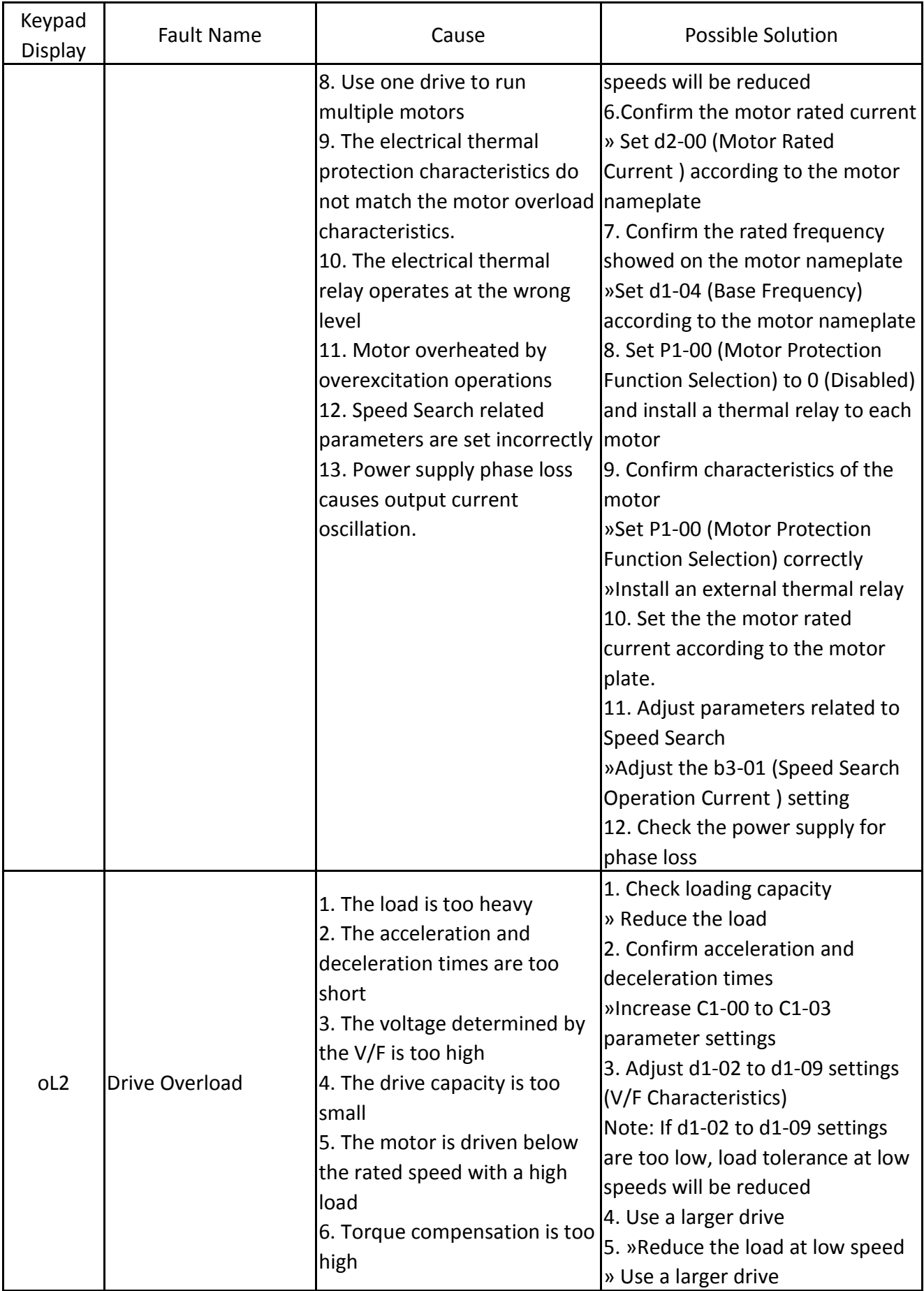

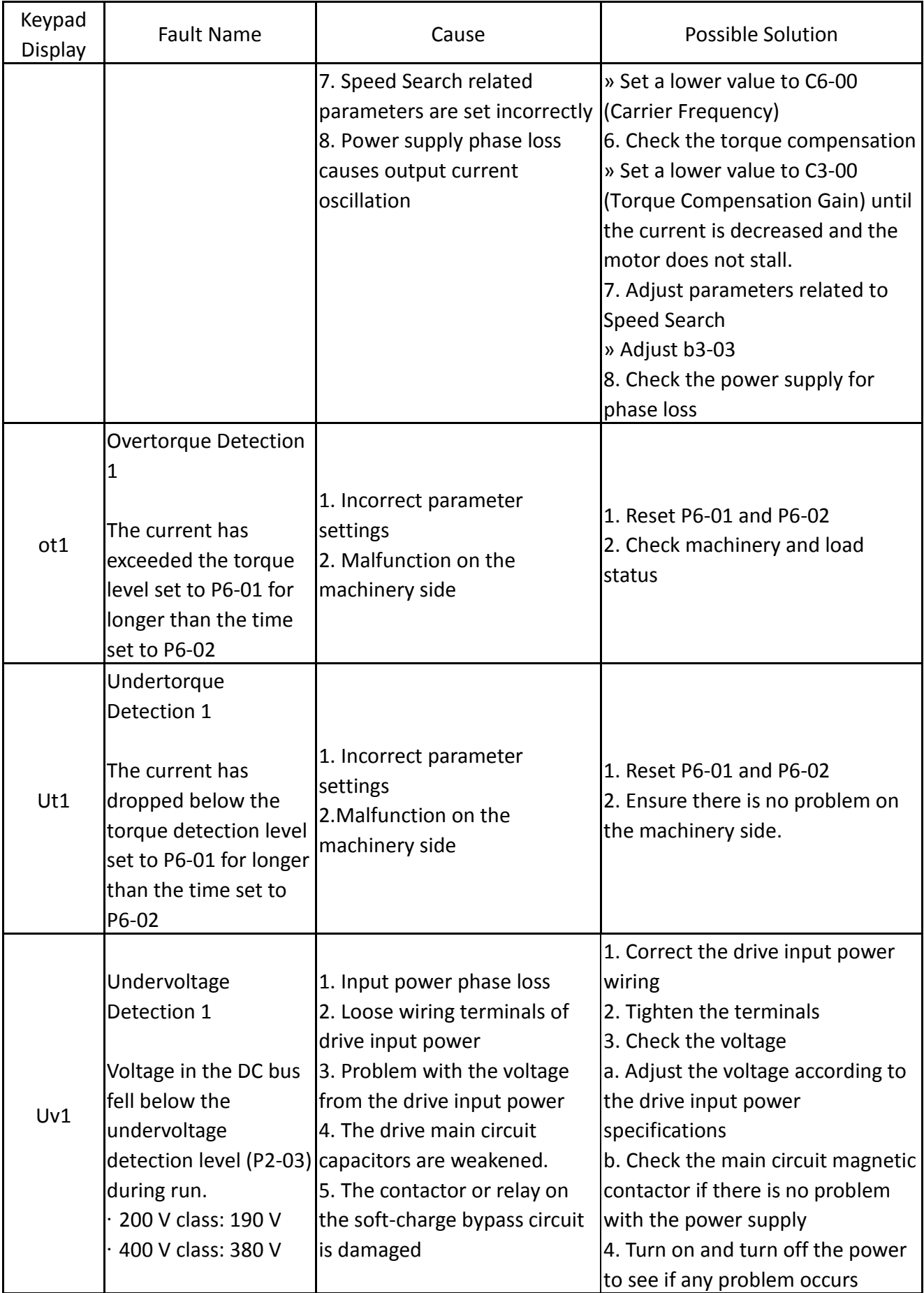

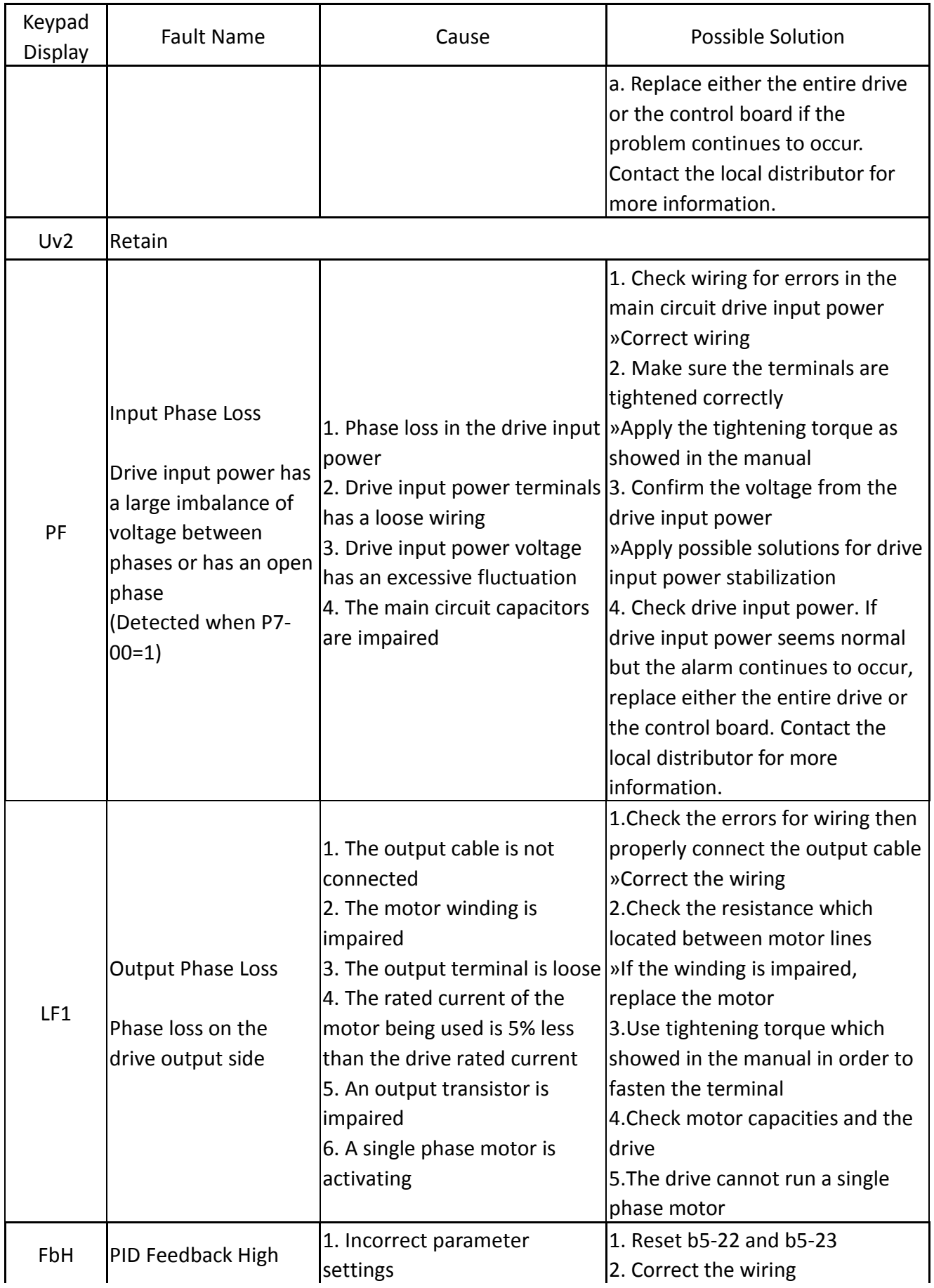

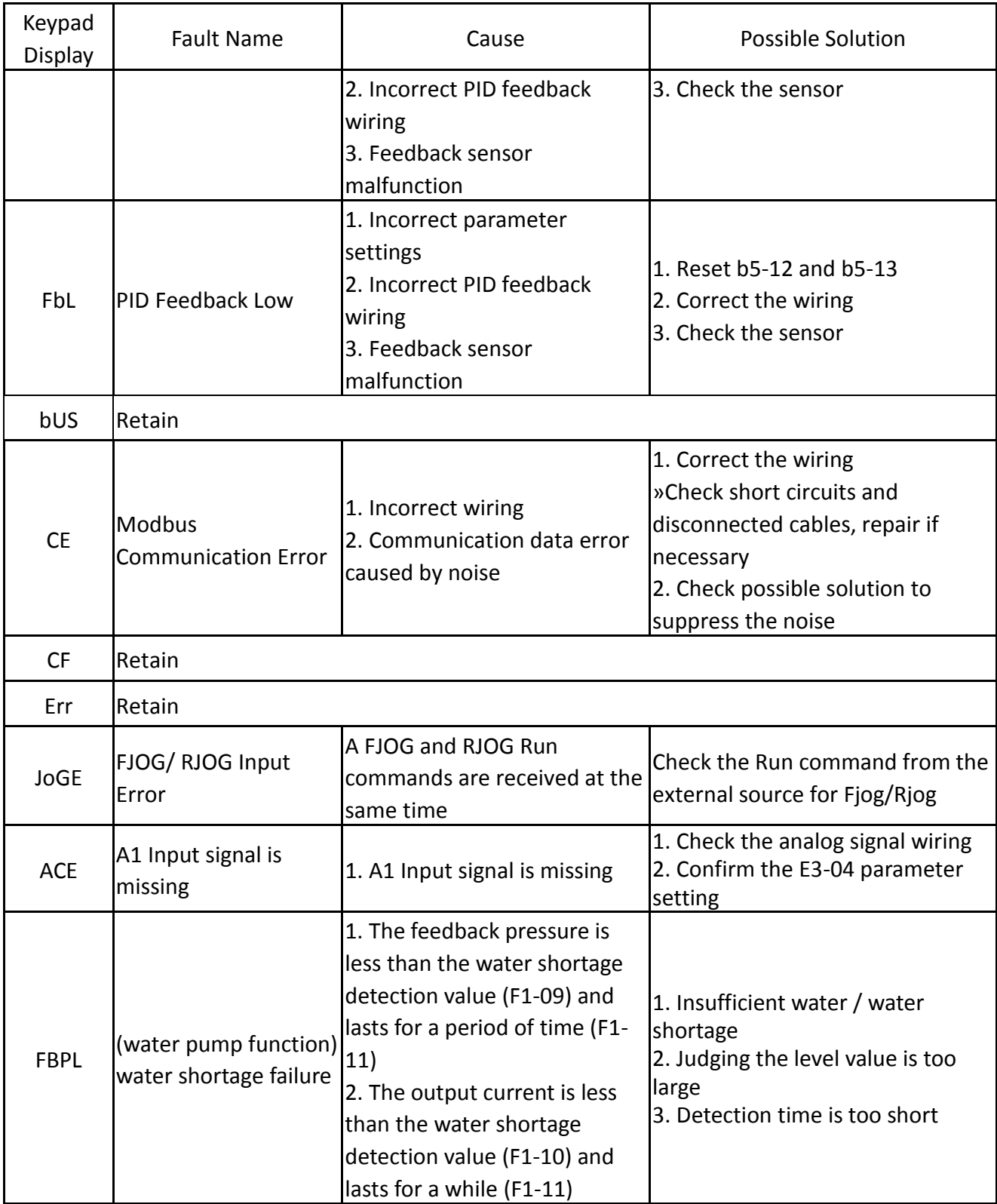

# 6.3 Operation Errors

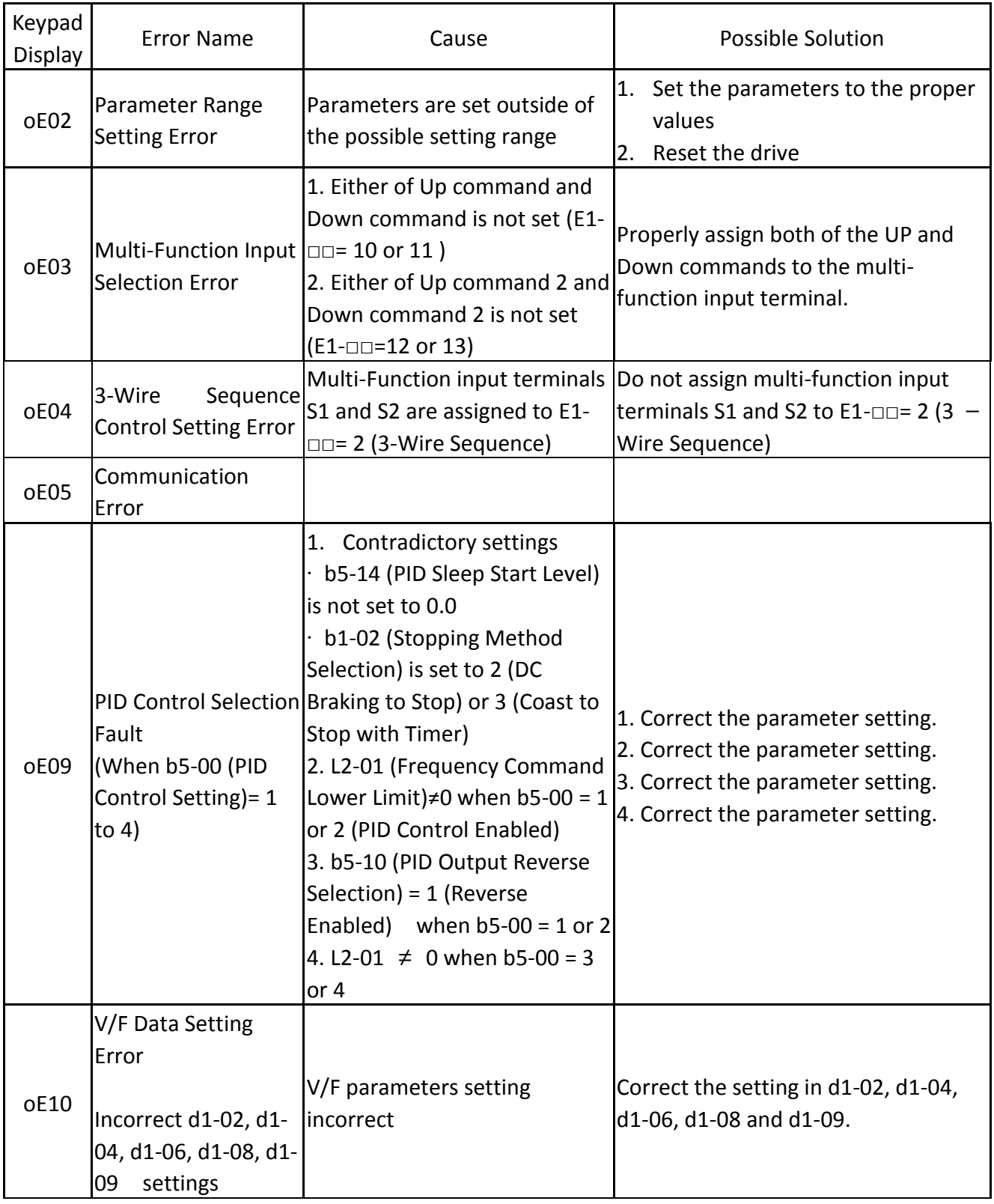

#### **Table 6.3 Error Displays, Causes, and Possible Solutions**

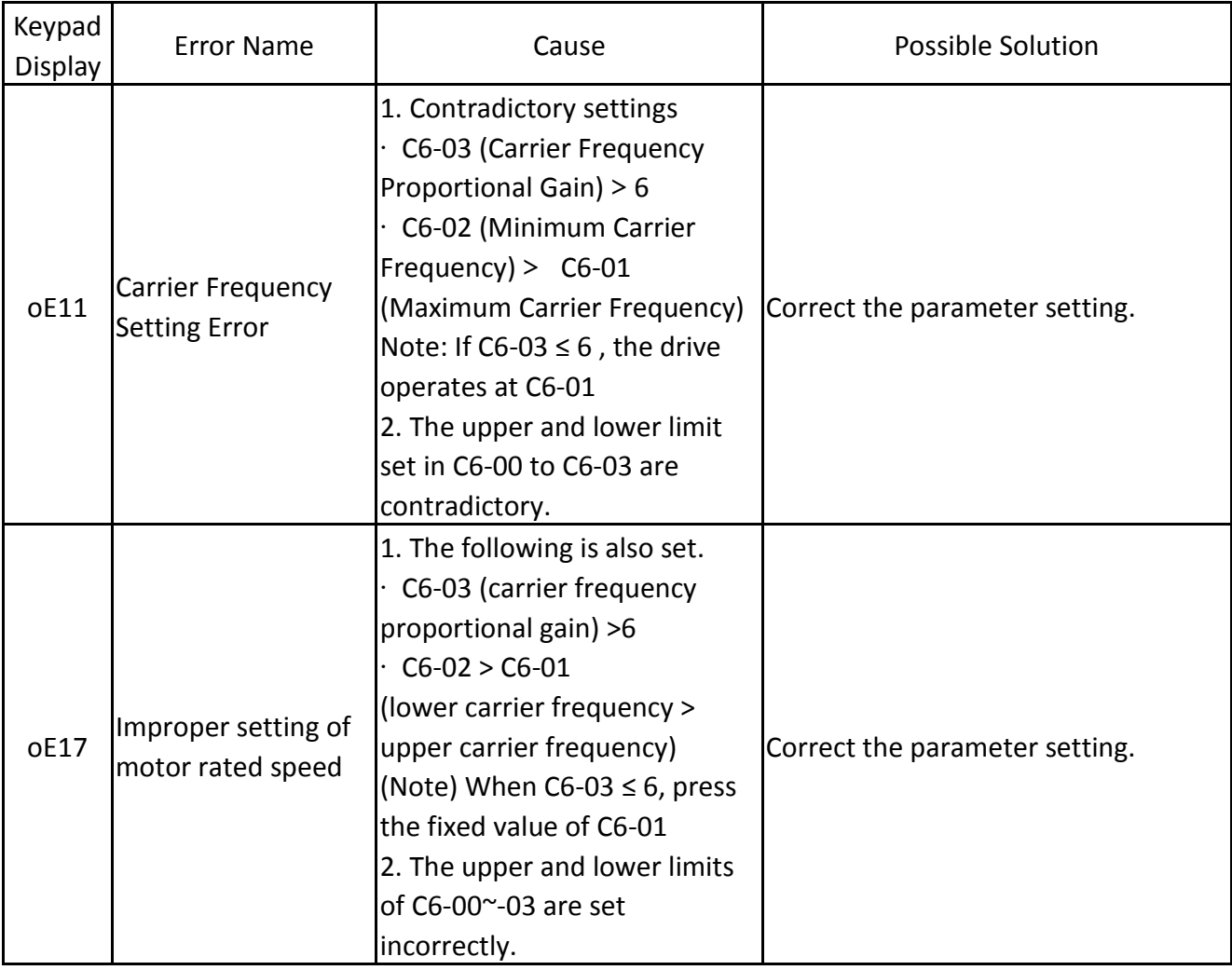

# 6.4 Auto-Tuning Fault Detection

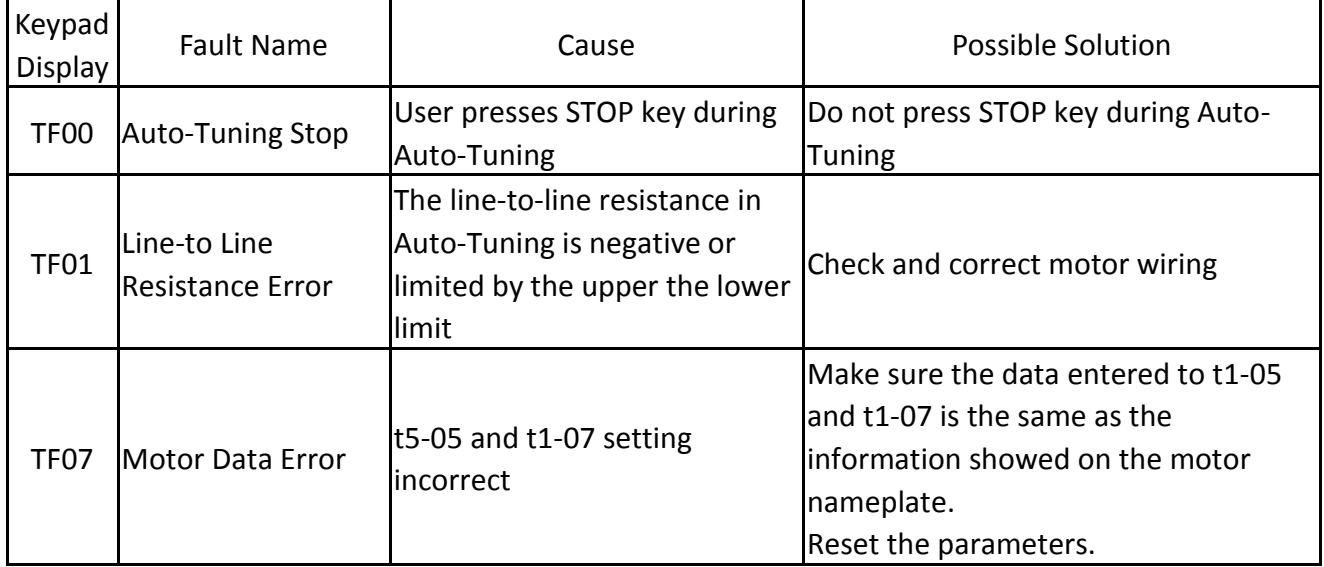

#### **Table 6.4 Auto-Tuning Codes, Causes, and Possible Solution**

## 7.1 MODBUS Communction Specification

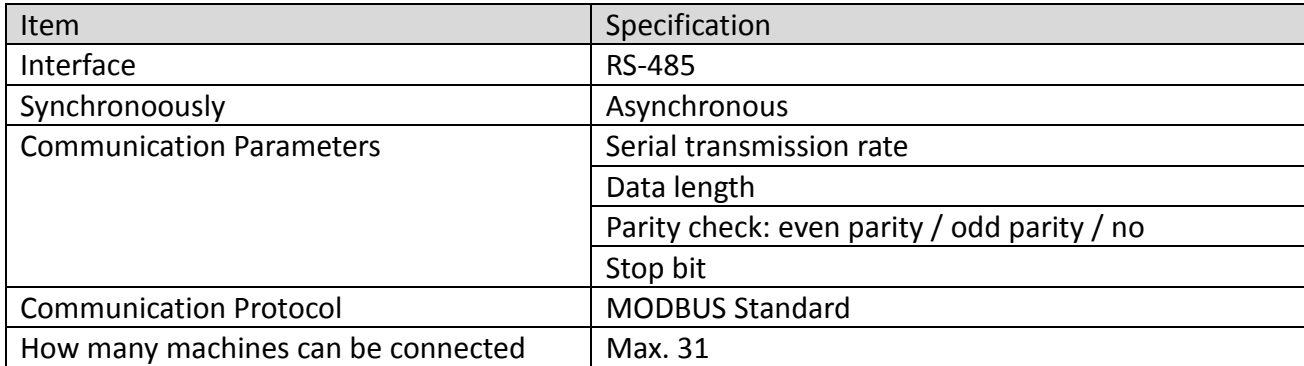

Modbus Communction Specification:

### 7.2 How to connect with controller/ PLC/ HMI

### 7.2.1 Connection of communication cable

1. Connect the communication cable between the device/PLC/human interface and the inverter with the power OFF. The connection terminal of the MODBUS communication cable is RJ45 port.

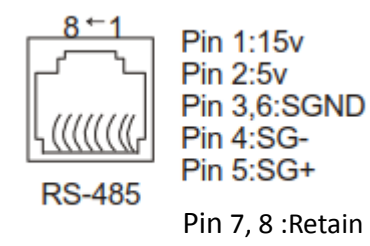

(Note) When wiring for communication, separate the main circuit wiring from other power lines and power lines. The communication wiring uses a mask wire, and the mask wire is covered and connected to the ground terminal of the inverter, and the other end is not connected and subjected to end processing, which has the effect of preventing malfunction and causing malfunction.

2. Turn on the power.

- 3. Use the operator to set the parameters required for communication (E6 06 to E6 10).
- 4. Turn off the power and check that the display of the operator disappears.
- 5. Turn the power on again.

6. Communicate with the device/PLC/human interface.

### 7.3 Information format

### 7.3.1 Slave site

Set the slave station address of the inverter. Please set the value from 0 to 0x1F (Hex). When the slave station address is set to 0, the master station sends an instruction to all slave stations.

(broadcast transmission)

For broadcast transmission, the slave does not send a response message to the primary station.

00H: All drive broadcasts (Broadcast)

01H: For the 01th address driver

0FH: drive to the 15th address

10H: For the 16th address driver, and so on....., up to 31 (1FH).

7.3.2 Function code

Is the code used to specify the instruction. There are four types of function codes.

Function Code and Data Characters

03H : Read the contents of the scratchpad

06H : Write a WORD to the scratchpad (scratchpad write)

08H : Loop test

10H : Write multiple data to the scratchpad (multiple register write)

7.4 MODBUS Data List

The MODBUS data list is as follows. The types of materials include instruction materials,

surveillance materials, and broadcast transmission materials.

#### **Command DATA (can be read and written)**

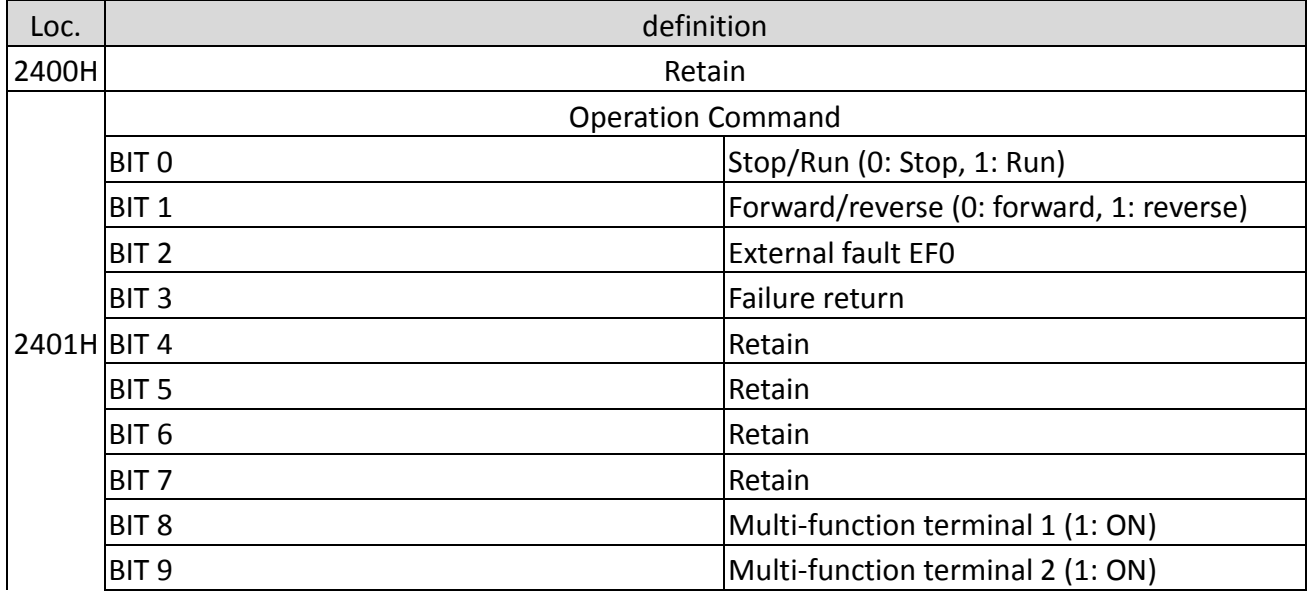

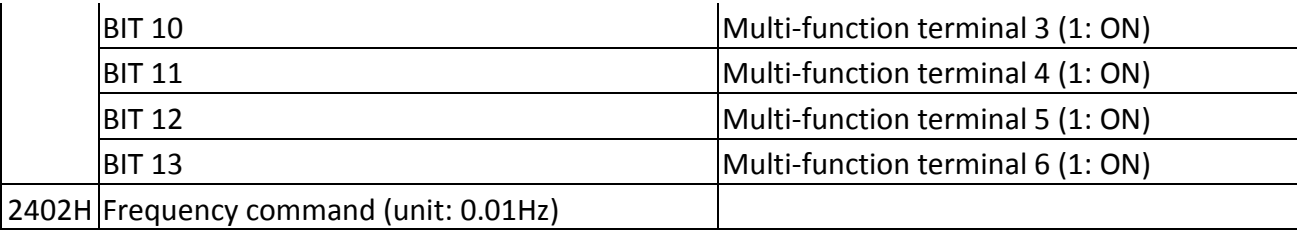

### **Monitor DATA (read only)**

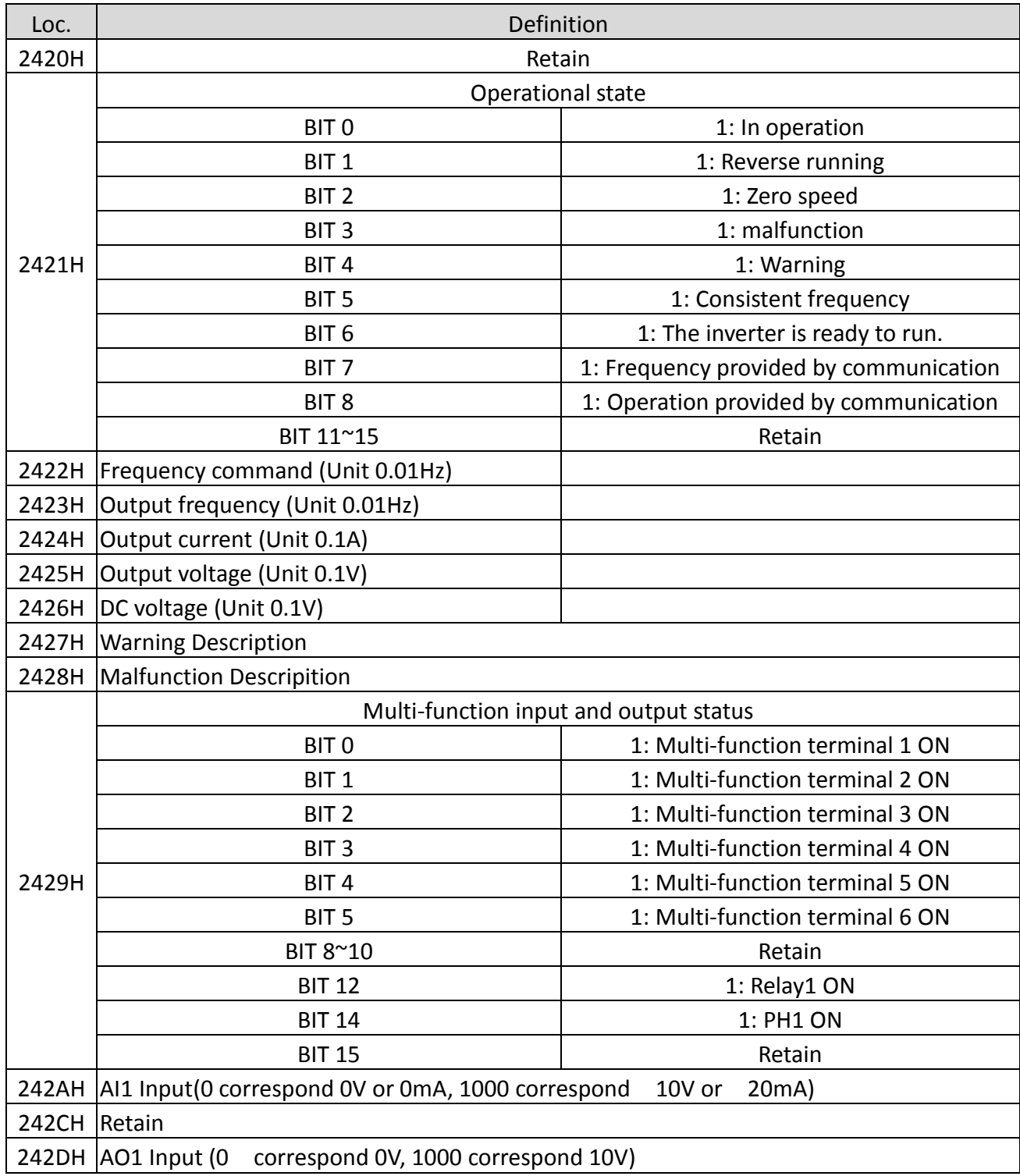

#### **Warning Description (2427H)**

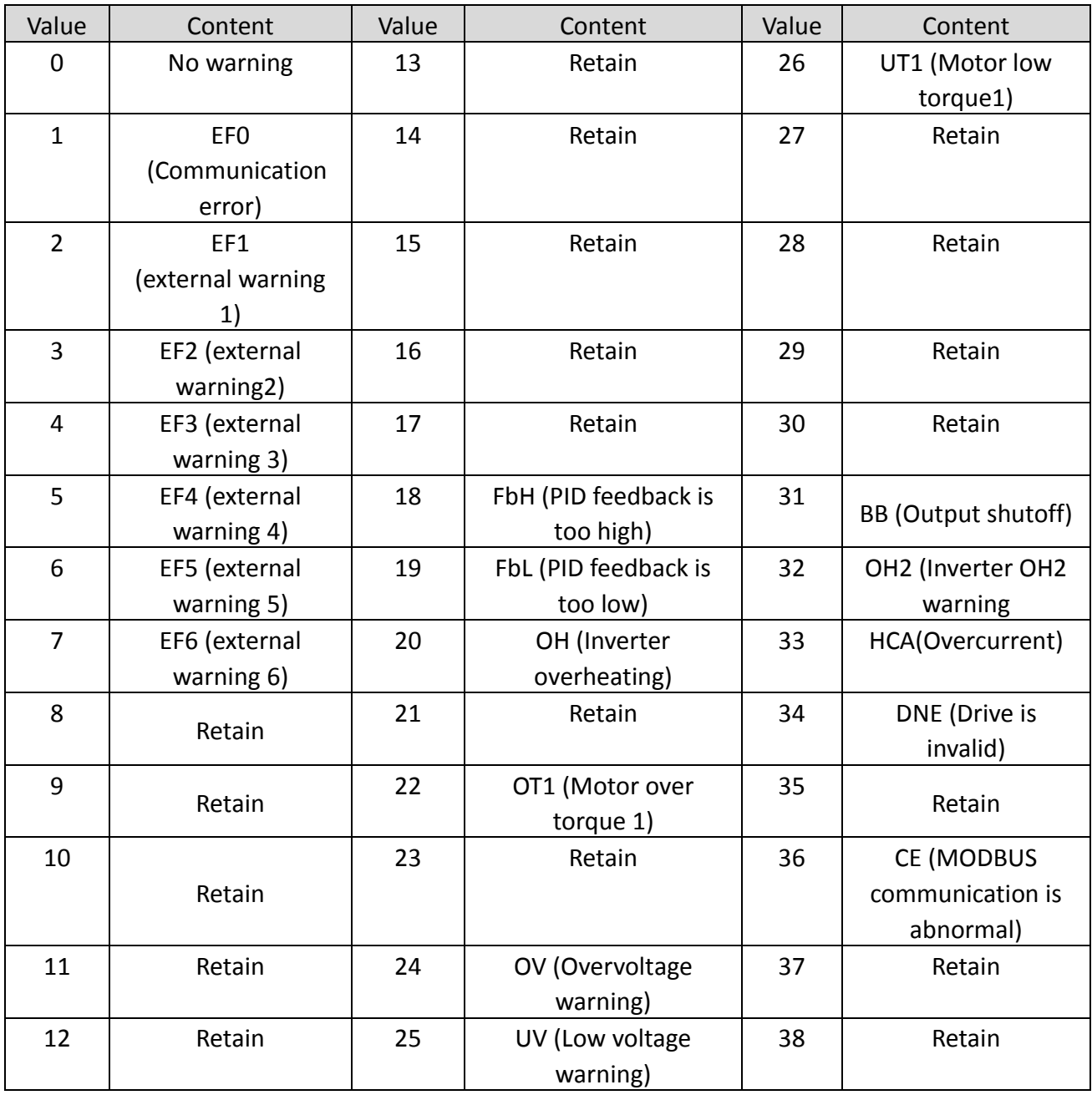

#### **Fault description (2428H)**

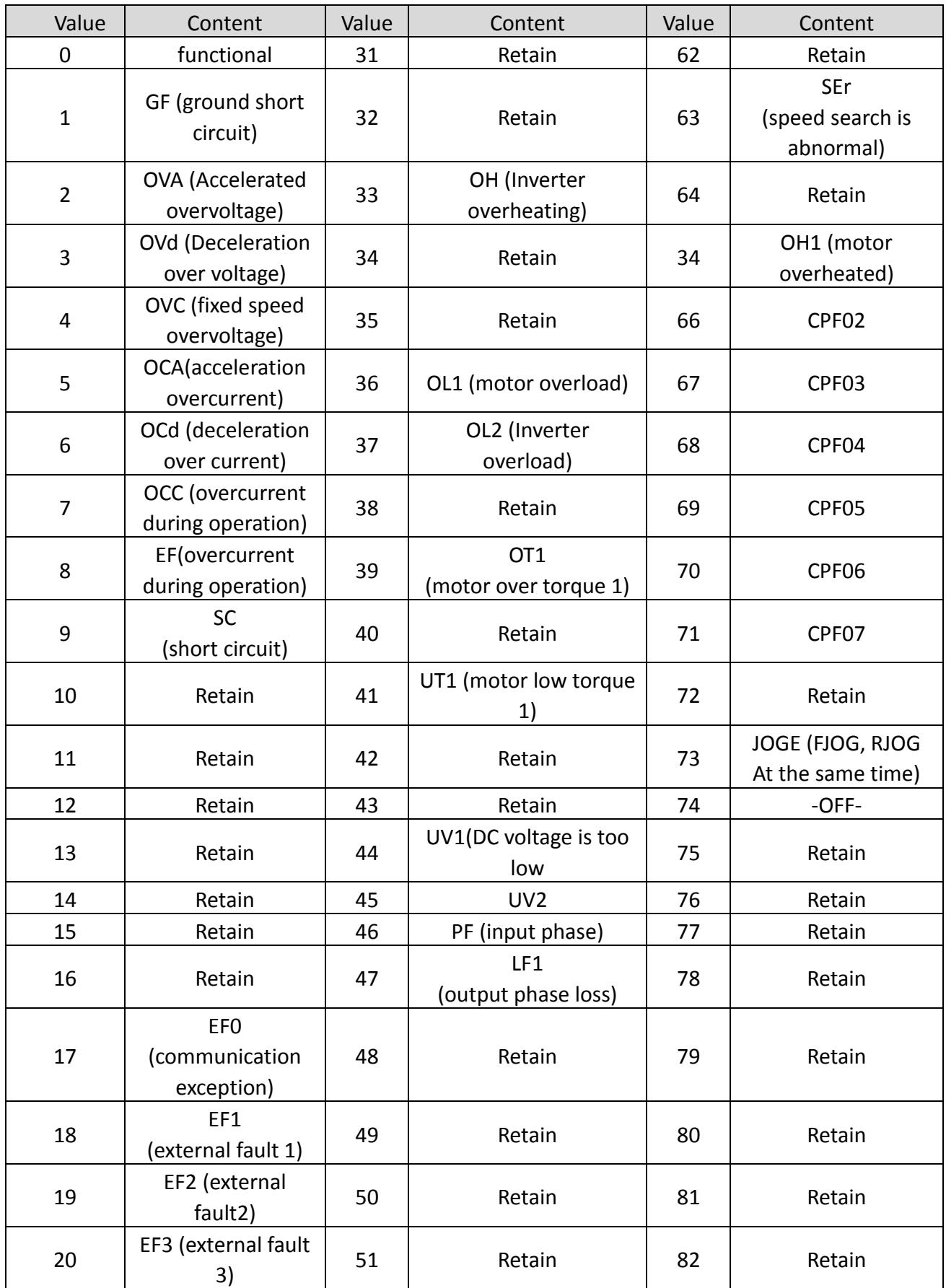

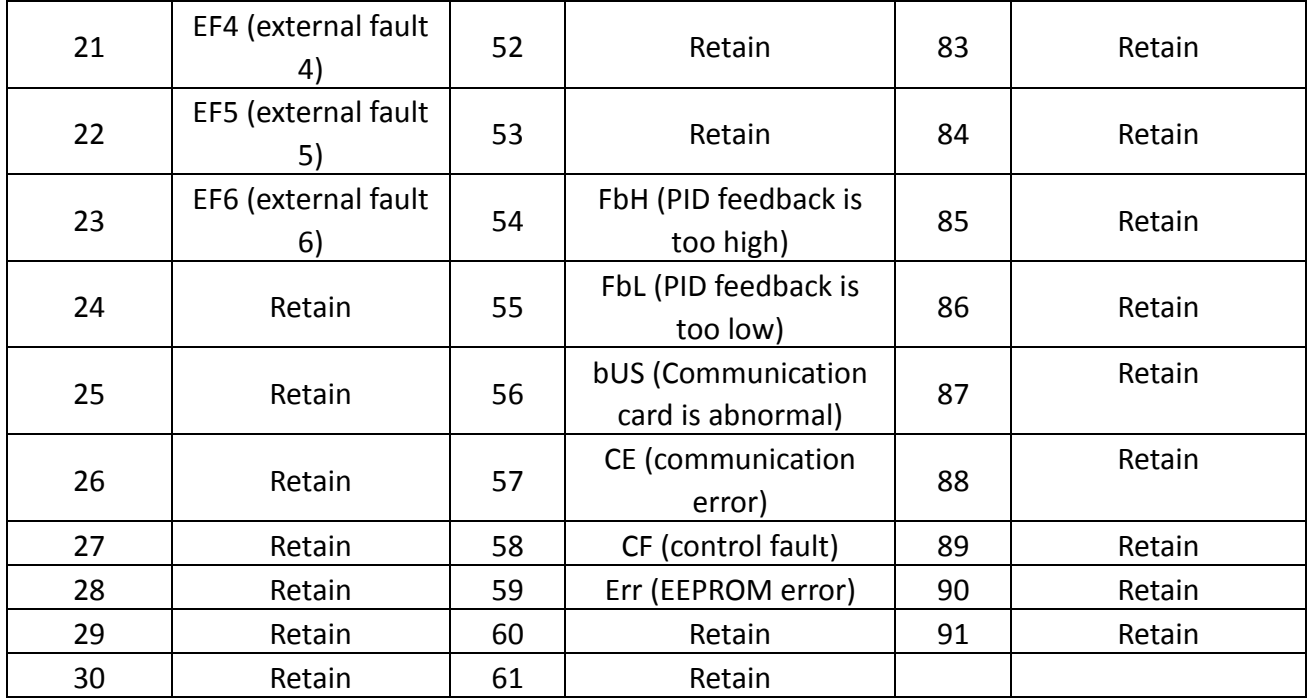

| Parameter | <b>Address</b> | Parameter | Addess | Parameter | Address |
|-----------|----------------|-----------|--------|-----------|---------|
| $A1-00$   | 0x0000         | $A2-00$   | 0x0080 | $A2-11$   | 0x008B  |
| $A1-01$   | 0x0001         | $A2-01$   | 0x0081 | $A2 - 12$ | 0x008C  |
| $A1-02$   | 0x0002         | $A2-02$   | 0x0082 | $A2-13$   | 0x008D  |
| $A1-03$   | 0x0003         | $A2-03$   | 0x0083 | $A2 - 14$ | 0x008E  |
| $A1-04$   | 0x0004         | $A2-04$   | 0x0084 | $A2-15$   | 0x008F  |
| $A1-05$   | 0x0005         | $A2-05$   | 0x0085 | $A2-32$   | 0x00A0  |
| $A1-07$   | 0x0007         | A2-06     | 0x0086 |           |         |
|           |                | $A2-07$   | 0x0087 |           |         |
|           |                | $A2-08$   | 0x0088 |           |         |
|           |                | $A2-09$   | 0x0089 |           |         |
|           |                | $A2 - 10$ | 0x008A |           |         |

Mod The parameter Modbus address corresponding to the inverter is as follows

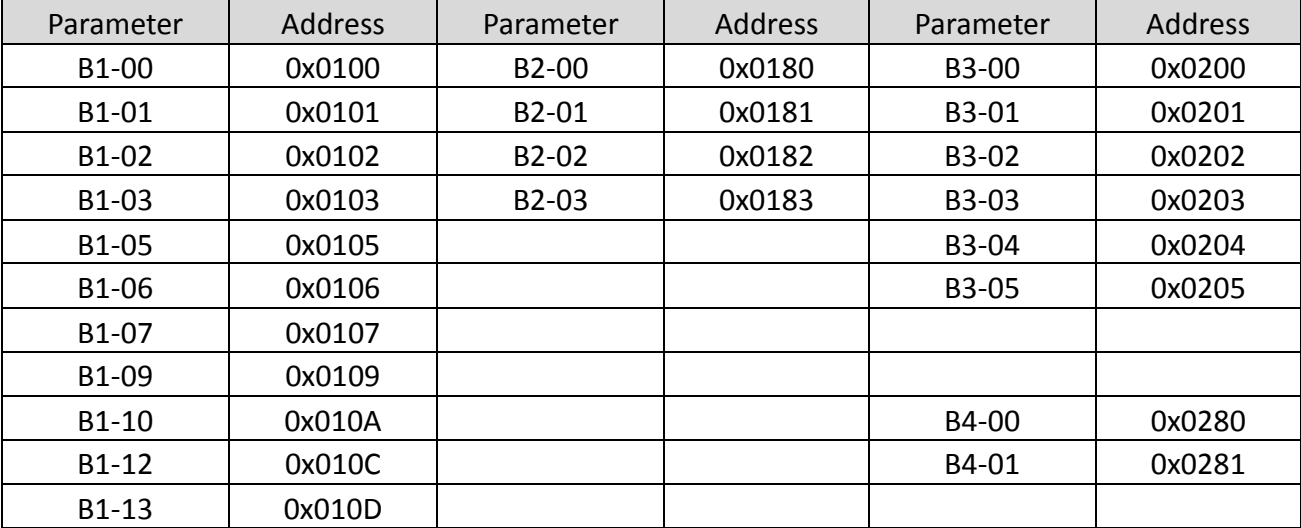

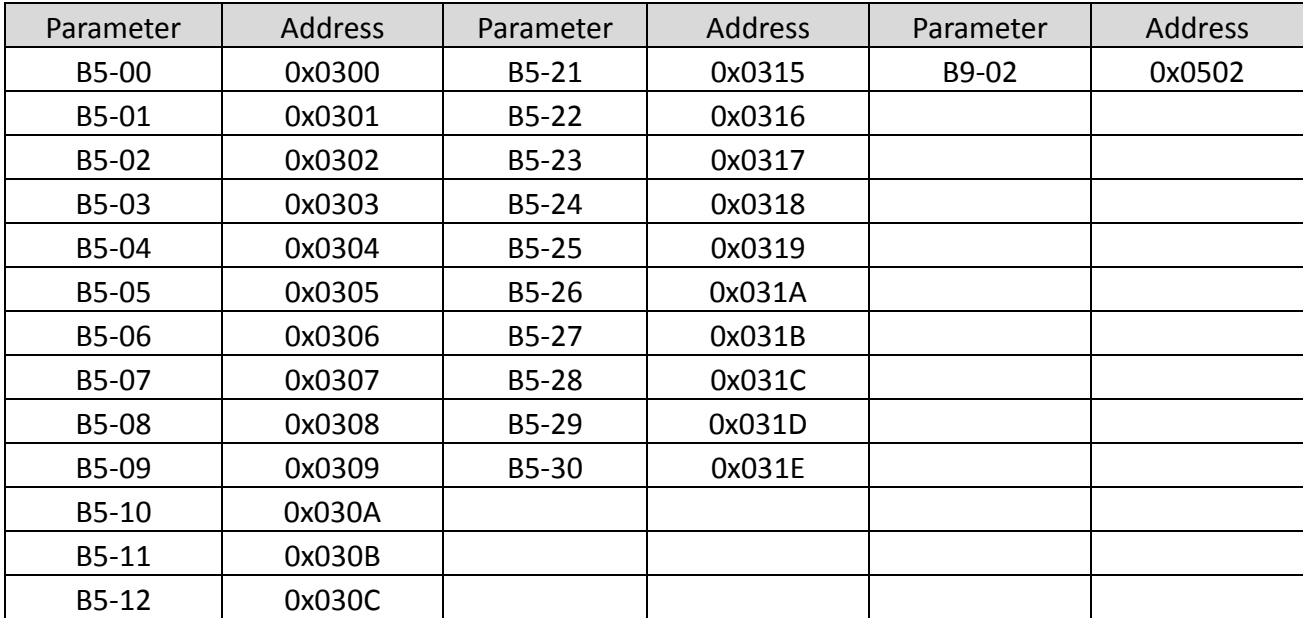

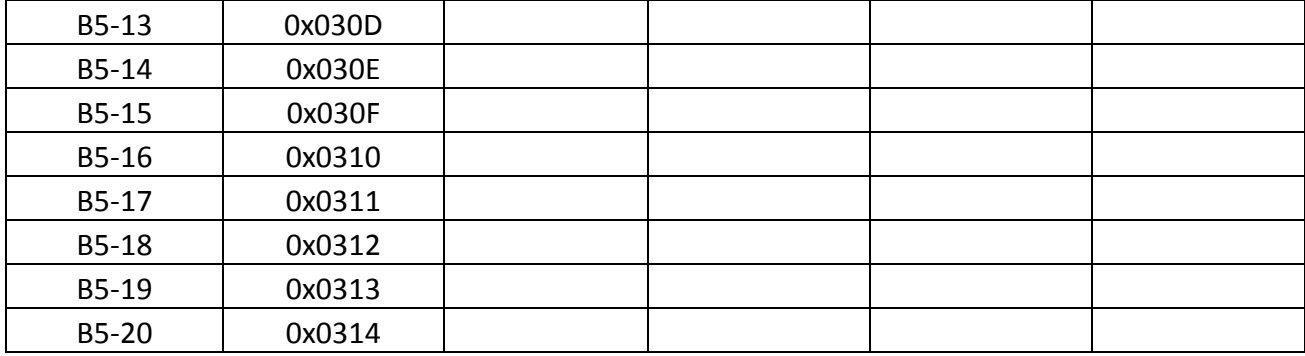

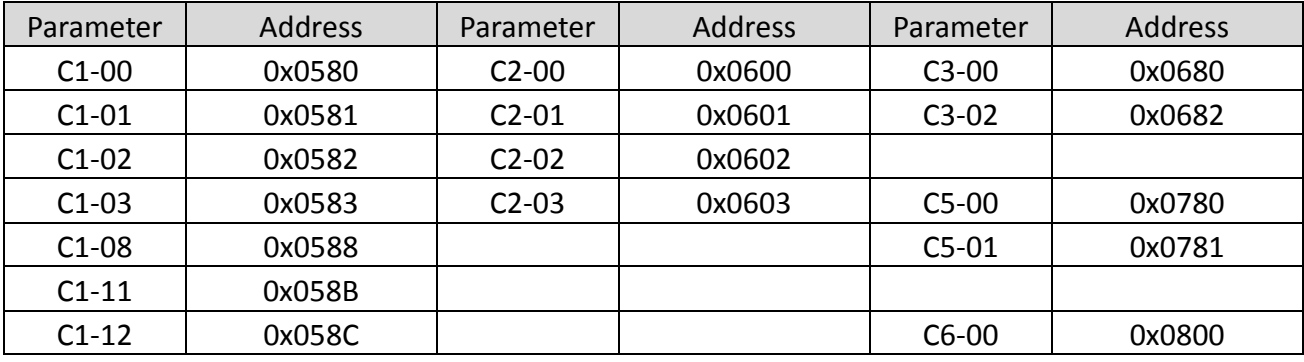

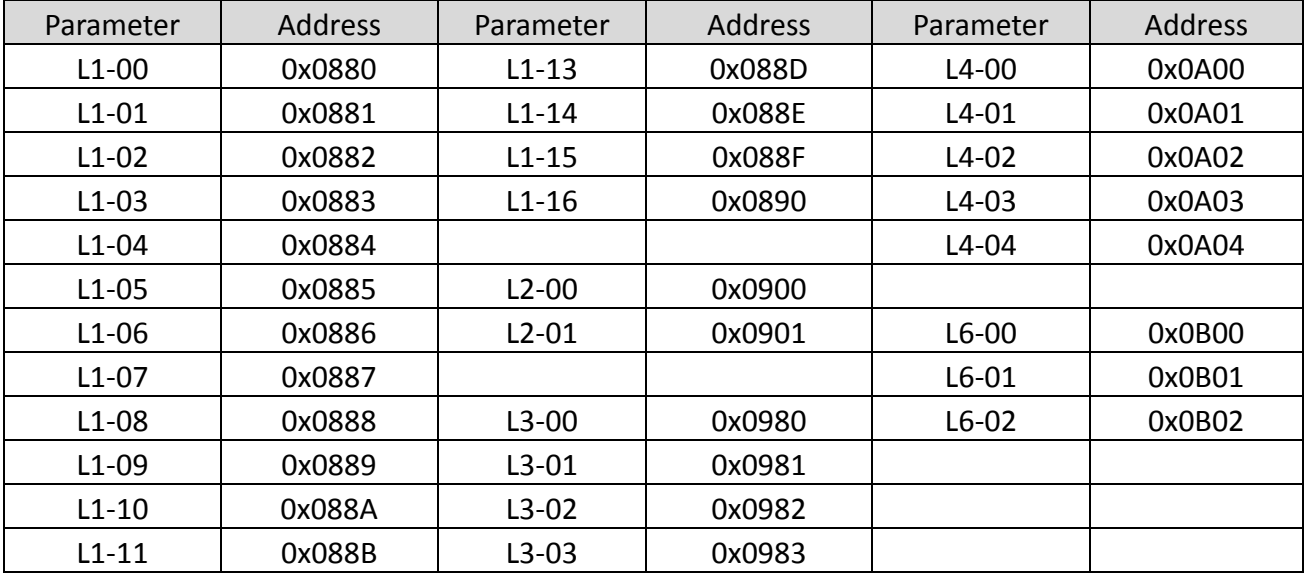

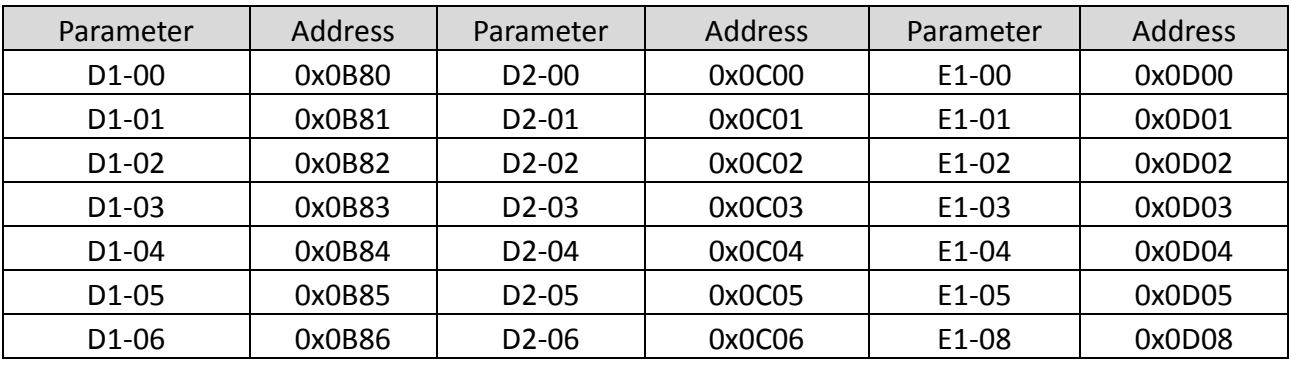

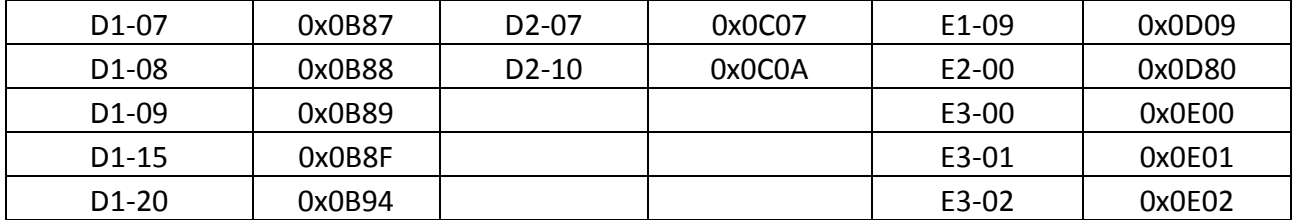

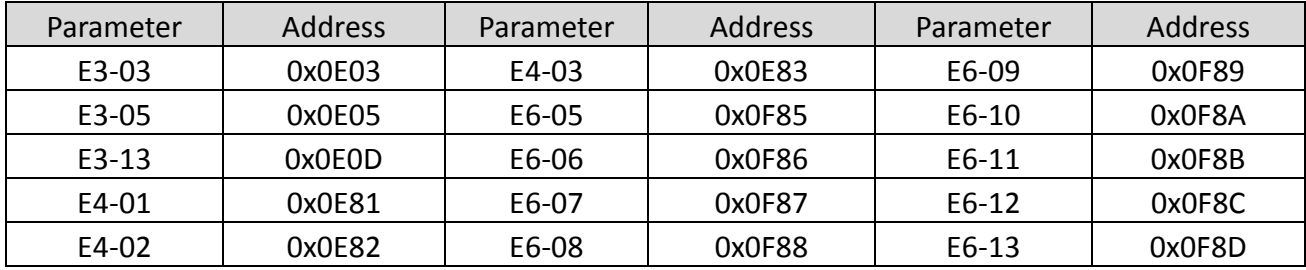

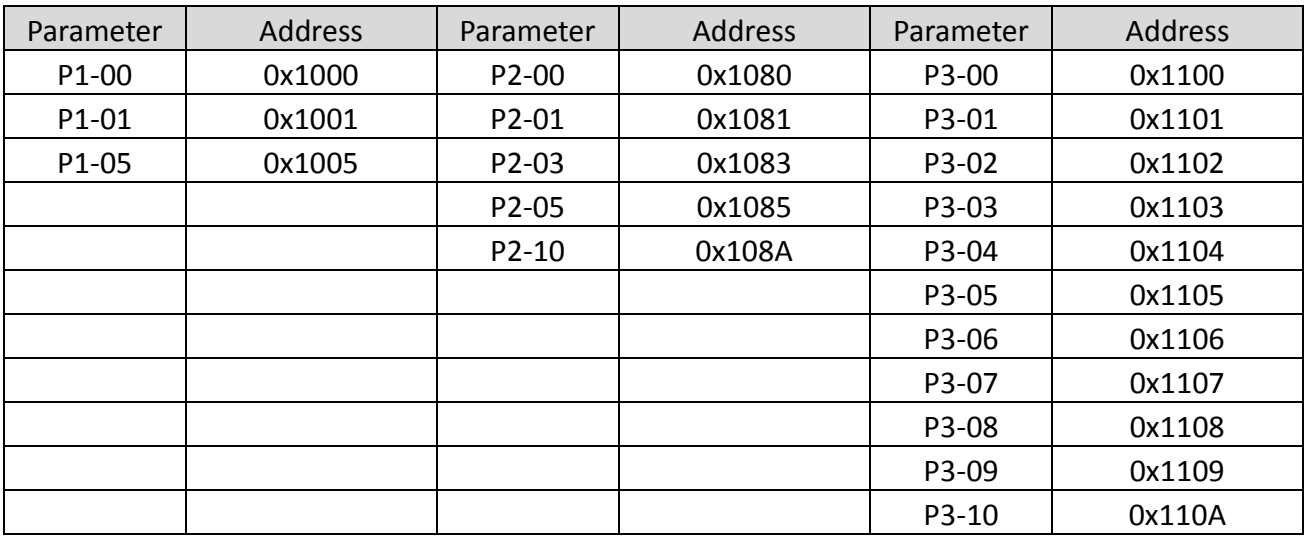

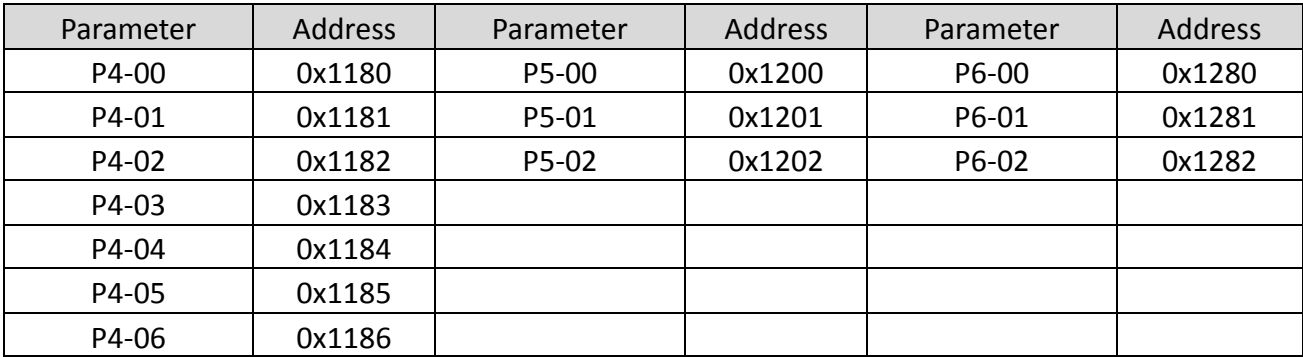

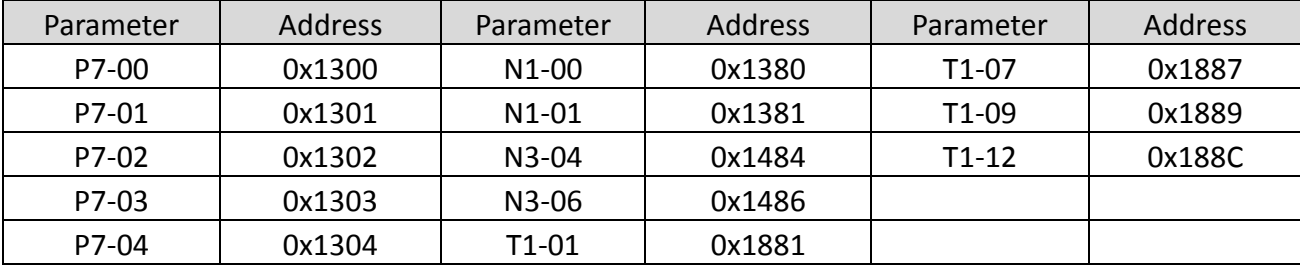

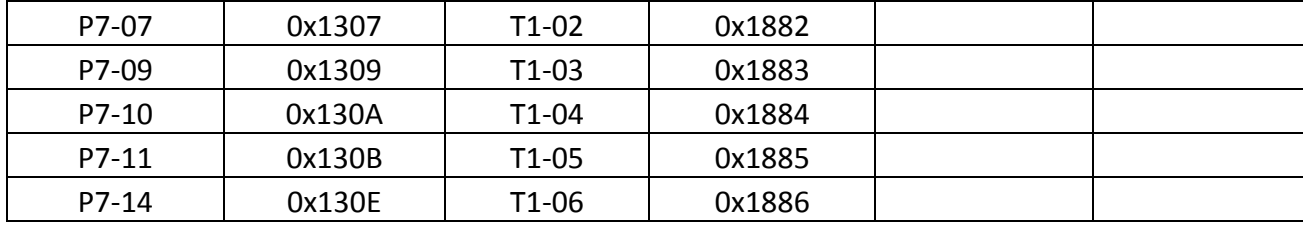

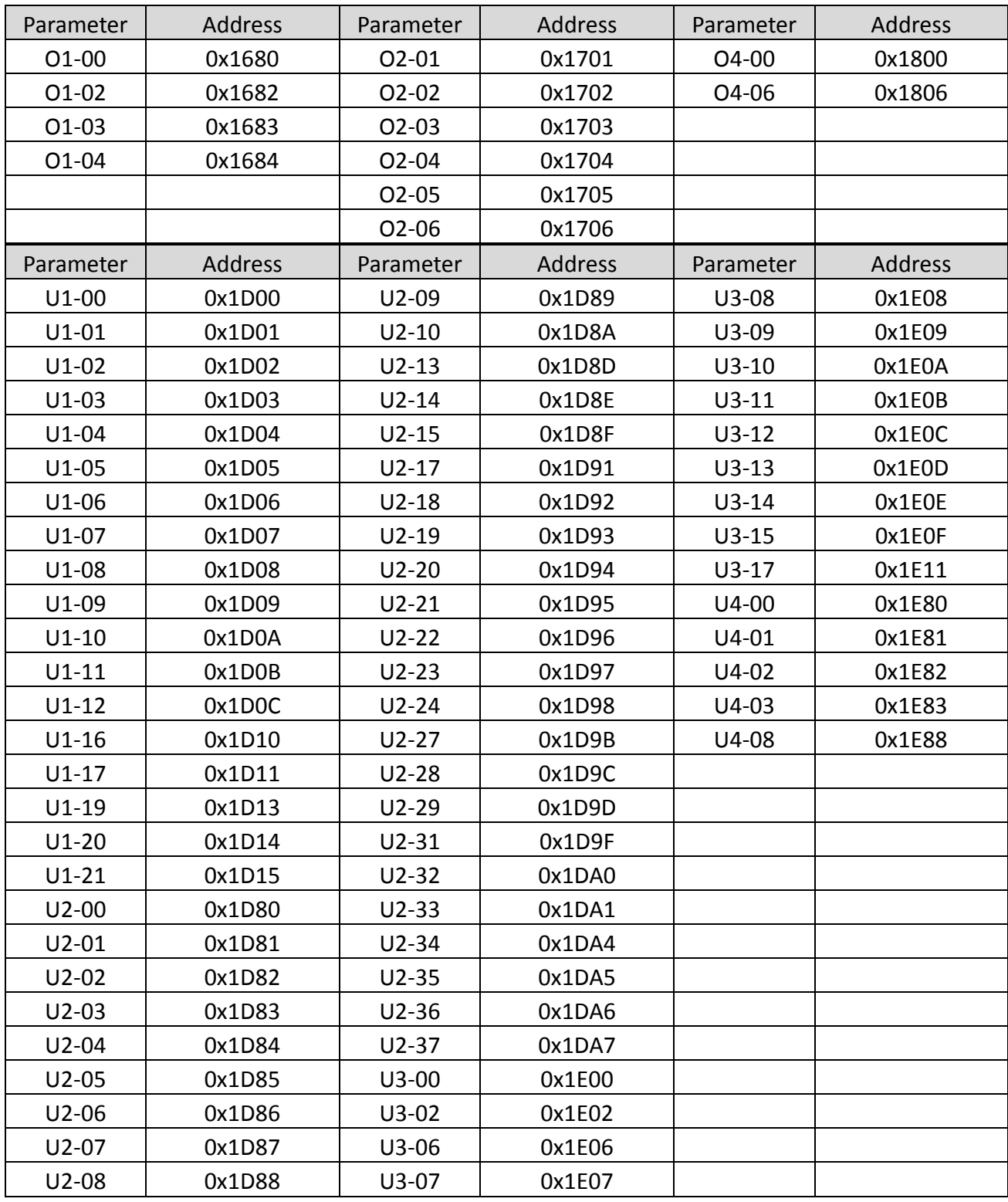

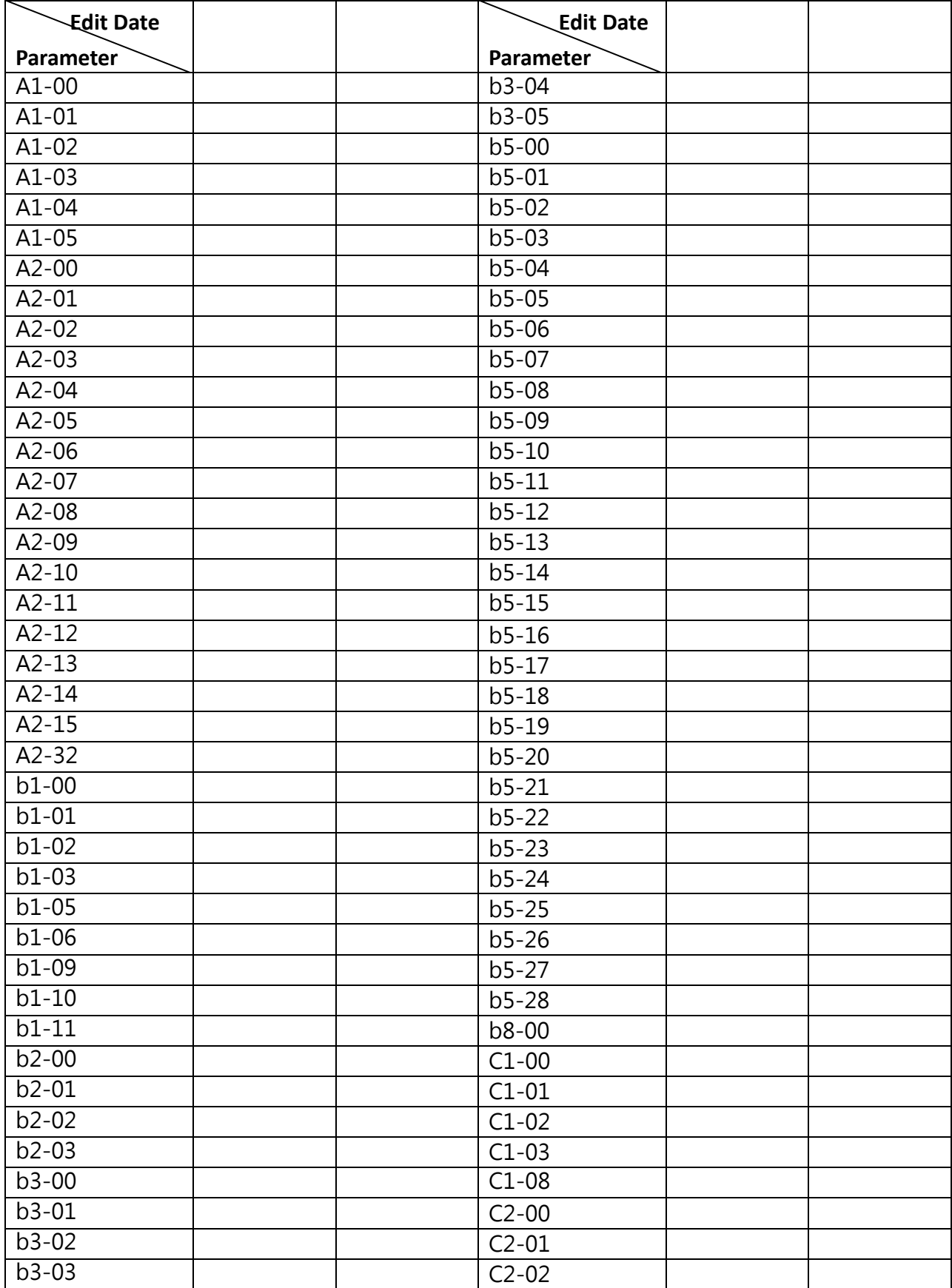

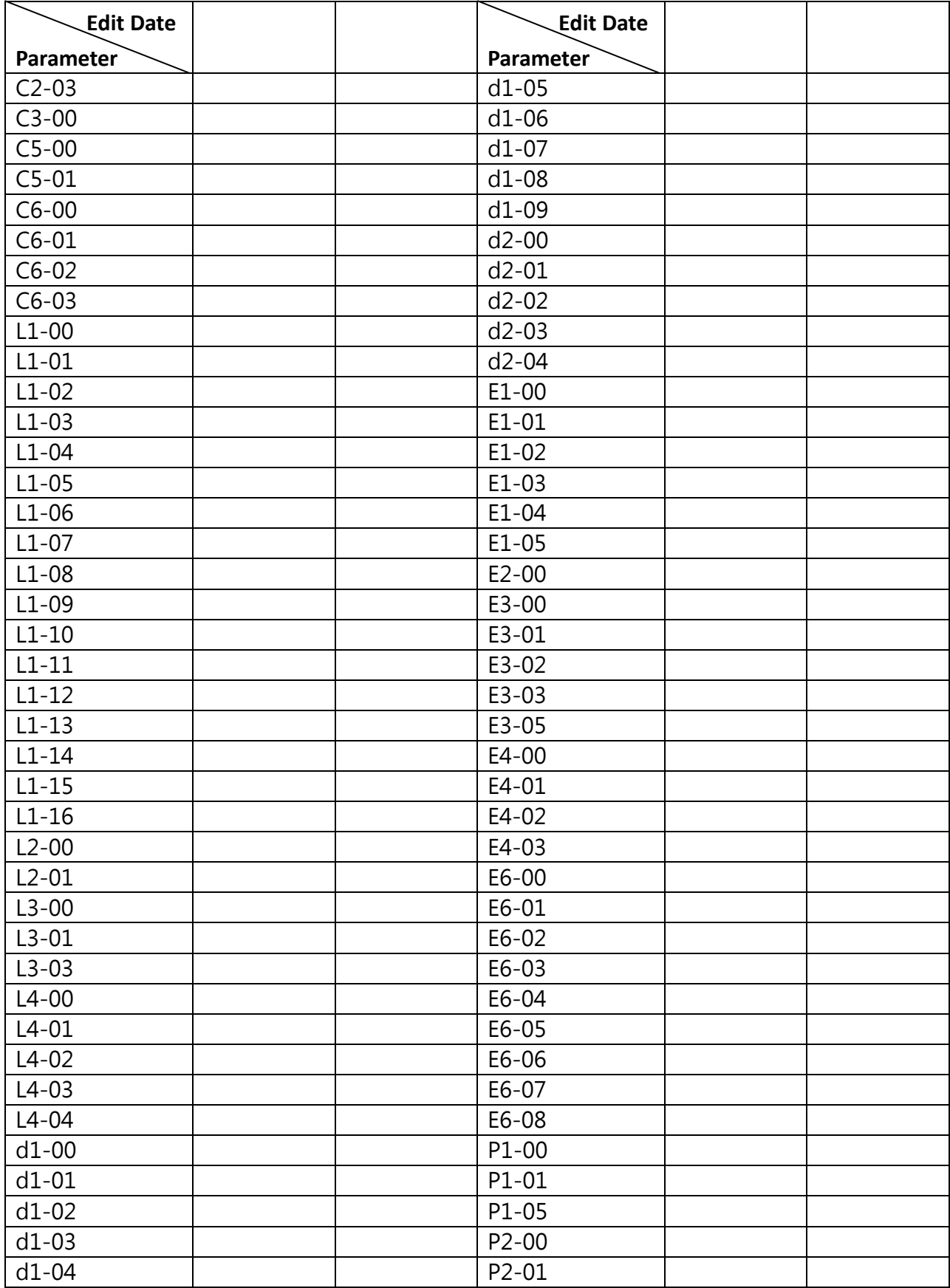

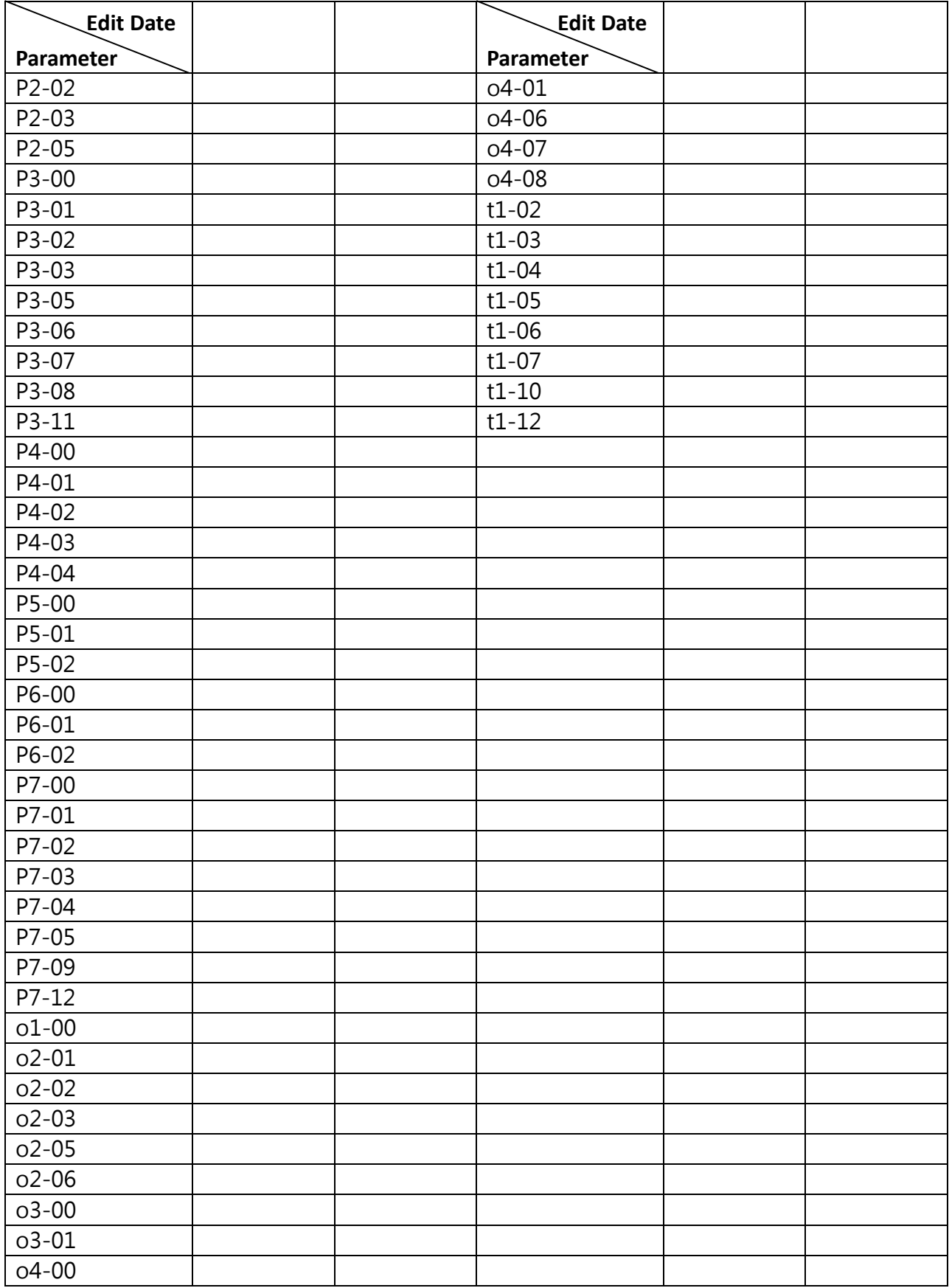

### **Appendix UL Description**

1) "Maximum surrounding air temperature rating of 50ºC"

2) "The drive is suitable for use in a circuit capable of delivering not more than 5,000 rms symmetrical amperes, Maximum, 220 V for 200 V three-phase, 240 V for 200 V single-phase, 480 V for 400 V three-phase. "

These devices are only intended to be installed with the following branch circuit fuse.

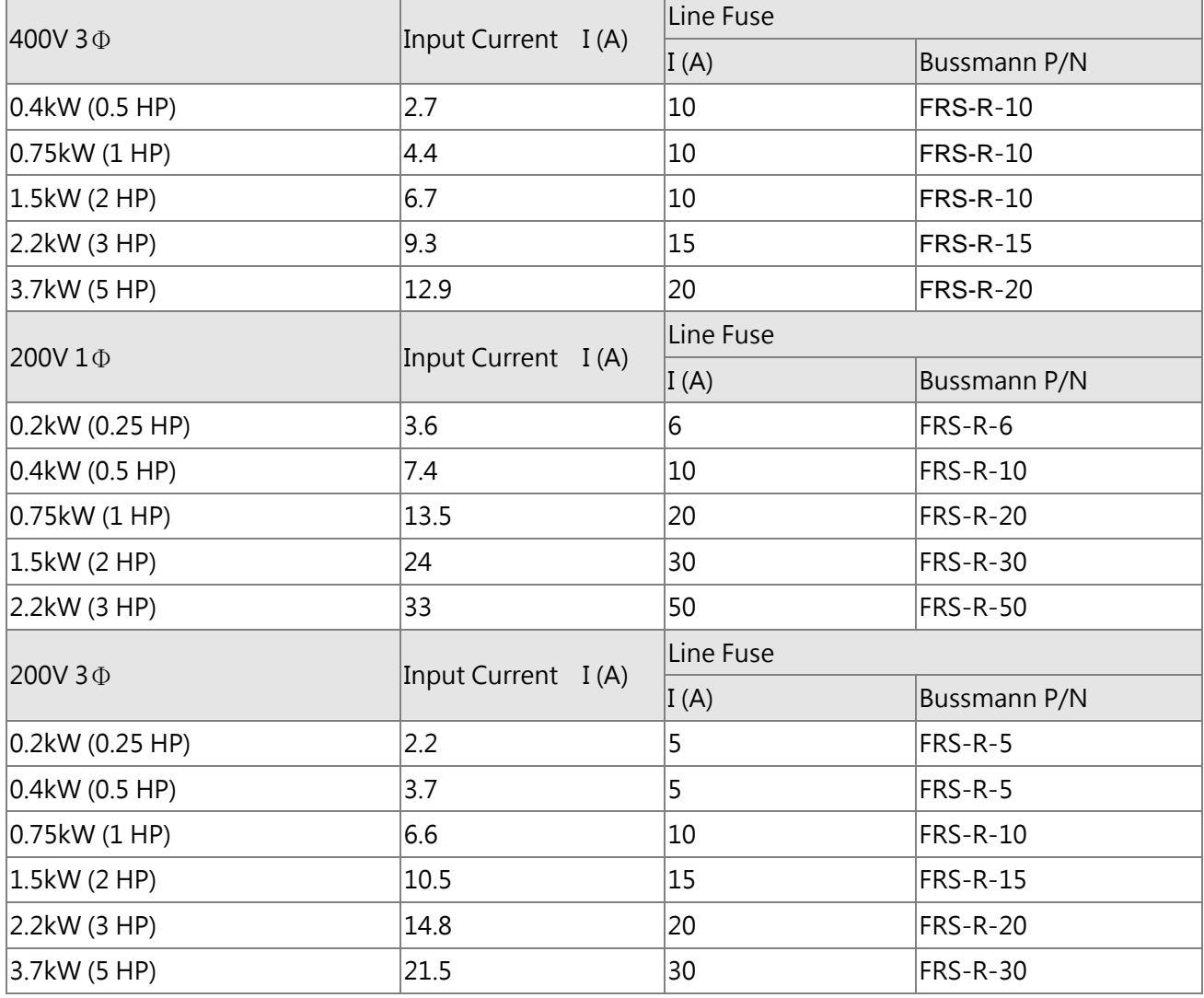

3) "The drive must be installed in a Pollution 2 environment with clean air according to enclosure classification. Cooling air must be clean, free from corrosive materials and electrically conductive dust."

4) "Integral solid state short circuit protection does not provide branch circuit protection. Branch circuit protection must be provided in accordance with the National Electrical Code and any additional local codes", or the equivalent.

5) "Solid State motor overload protection level in percent of full-load current (150% FLA)."

6) "Overtemperature protection is not provided by the drive."

7) Use Copper Conductors rated 60/75°C.

8) Type of electrical supply system (3WYE) to which the drive shall be connected (Olny for three phase series)
1) COURANT NOMINAL DE COURT-CIRCUIT, 5000 A SYMÉTRIQUES EFF. MAXIMUM, 220 V POUR 200 V TRIPHASÉ, 240 V POUR 200 V MONOPHASÉ, 480 V POUR 400 V TRIPHASÉ.

2) CONVIENT AUX CIRCUITS NON SUSCEPTIBLES DE DE DÉLIVRER PLUS DE 5000 AMPÉRES SYMÉTRIQUES EFF. MAXIMUM, 220 V POUR 200 V TRIPHASÉ, 240 V POUR 200 V MONOPHASÉ, 480 V POUR 400 V TRIPHASÉ.

3) AVEC UNE PROTECTION PAR DES FUSIBLES CLASSE RK5 DE CALIBRE NOMINAL MAXIMAL DE V, A, VÉRIFIEZ LE TABLEAU SUIVANT.

4) AVEC PROTECTION PAR DES FUSIBLES DE CALIBRE RK5, VÉRIFIEZ LE TABLEAU SUIVANT.

5) LA PROTECTION INTÉGRÉE CONTRE LES COURTS-CIRCUITS N'ASSURE PAS LA PROTECTION DE LA DÉRIVATION. LA PROTECTION DE LA DÉRIVATION DOIT ÊTRE EXÉCUTÉE CONFORMÉMENT AU CODE CANADIEN DE L'ÉLECTRICITÉ, PREMIÉRE PARTIE.

6) AVERTISSEMENT : RISQUE DU CHOC ÉLECTRIQUE. UNE TENSION DANGEREUSE PEUT ÊTRE PRÉSENTÉE JUSQU'À 5 MINUTES APRÉS AVOIR COUPÉ L'ALIMENTATION.

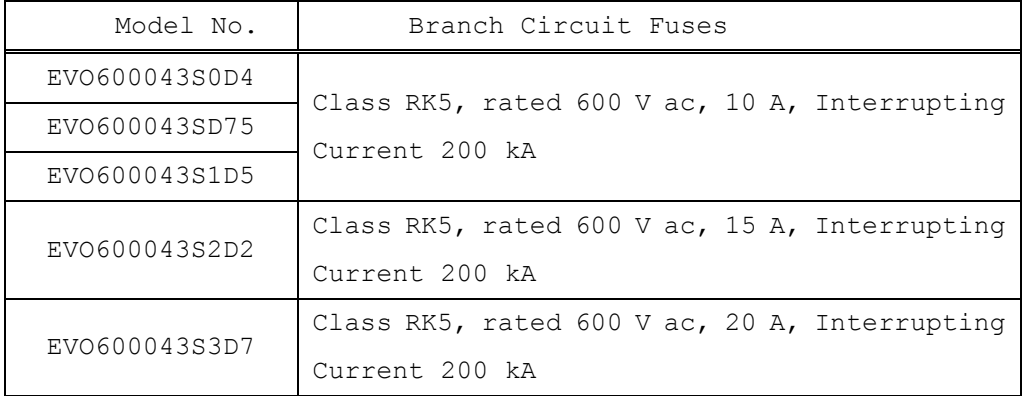

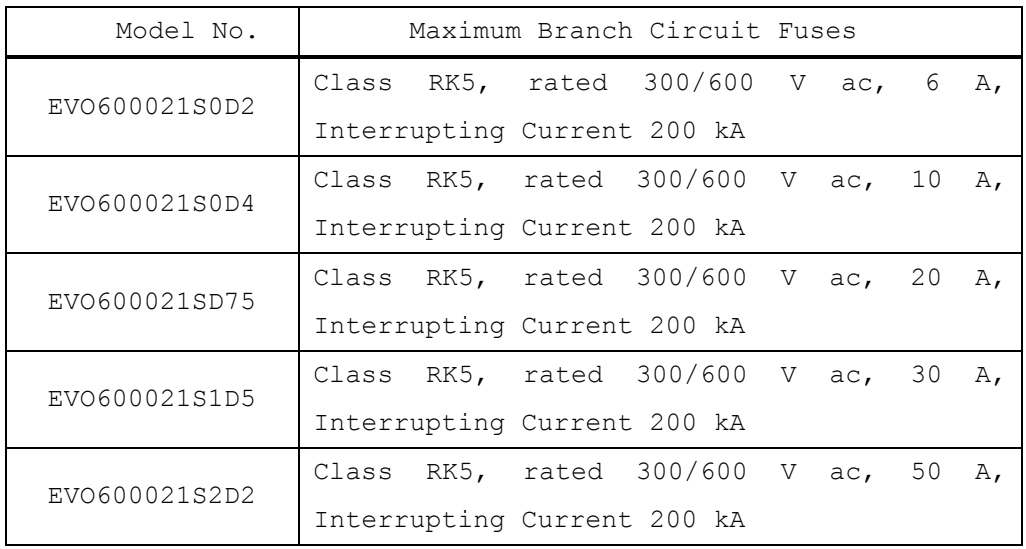

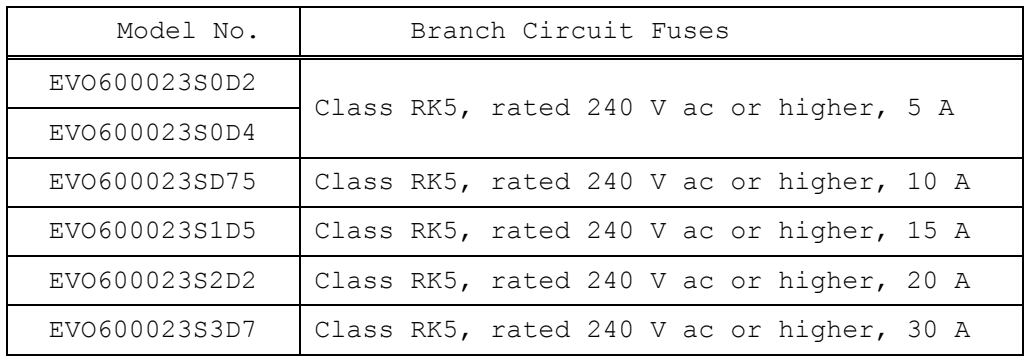

## **EVOlution** Series

LITE-ON Industrial Automation

copyright © 2018 LITE-ON Industrial Automation. All Rights Reserved.

**LITE-ON Group Headquarters** 22F, 392, Ruey Kuang Road, Neihu, Taipei City 114, Taiwan **LITE-ON IA Headquarters** 4F, 77, Jian 6th Rd., Chung Ho District, New Taipei City 235, Taiwan Factory

7, Ln. 3, Sanhe Rd., Dayuan Dist., Taoyuan City 337, Taiwan

Email: IA.Hotline.overseas@liteon.com

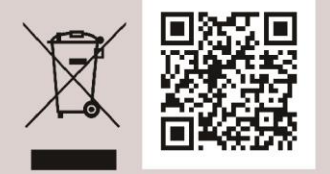

www.liteon-ia.com